## 21R3 Commercial & Medical Content Release Education December 2021

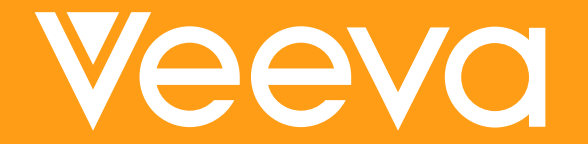

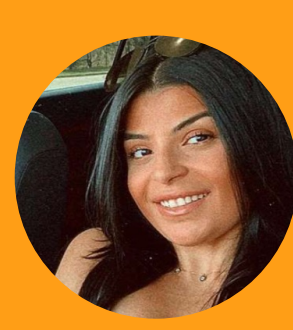

### Noor Noush Customer Success Manager, NA

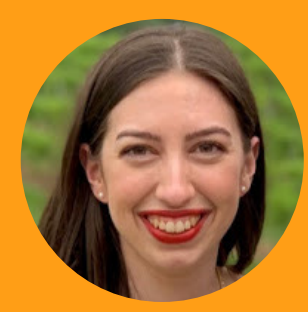

### Customer Success Manager, NA Lauren Adda

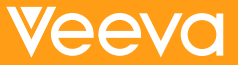

### Self Serve Recording Navigation

- Use the panel on the left to navigate between features and demonstrations
- Both sections and features are labeled for your convenience

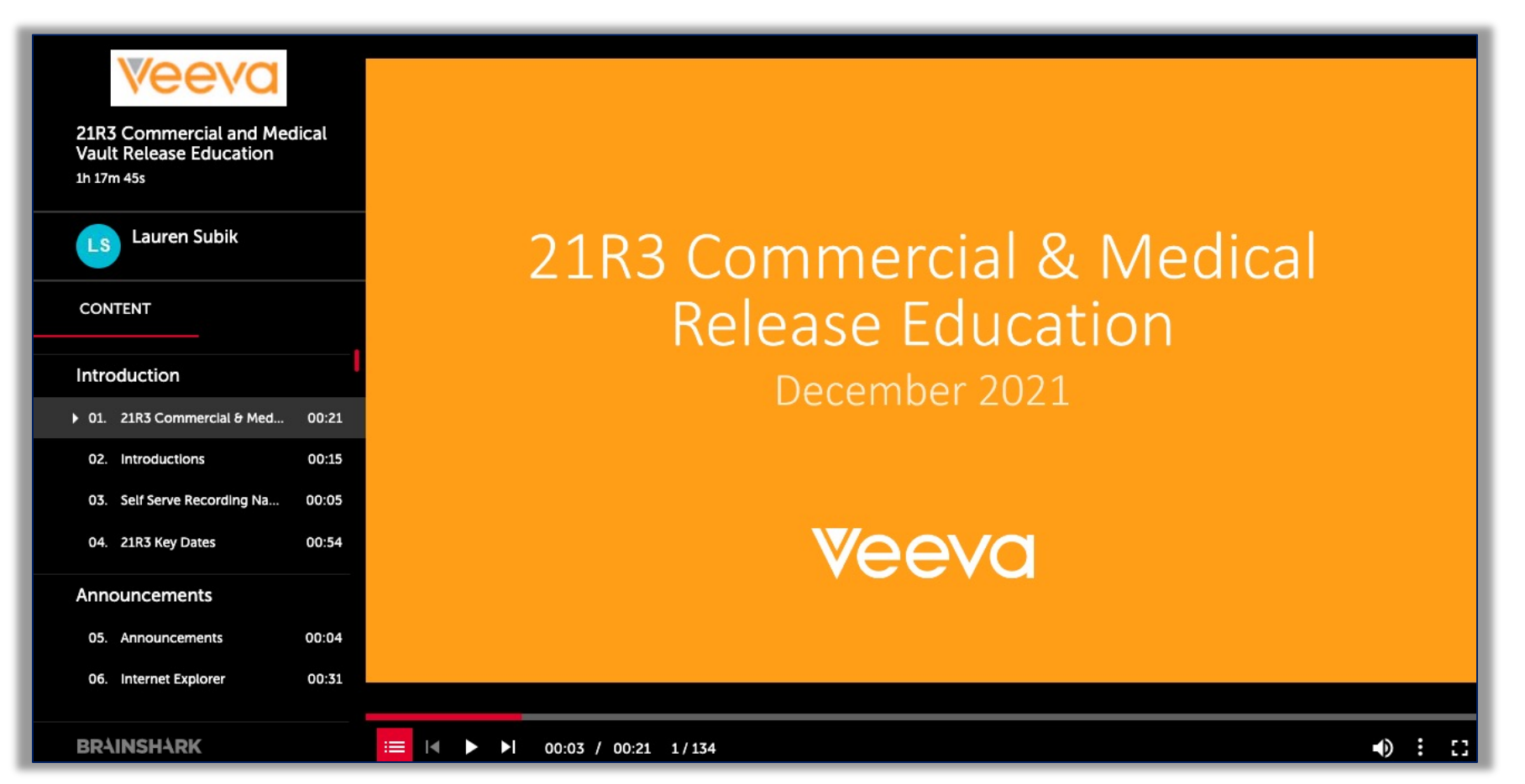

### [21R3 Key Dates](https://veeva.zoom.us/webinar/register/WN_lgIaSx3-QEyhAH7KBTCOSg)

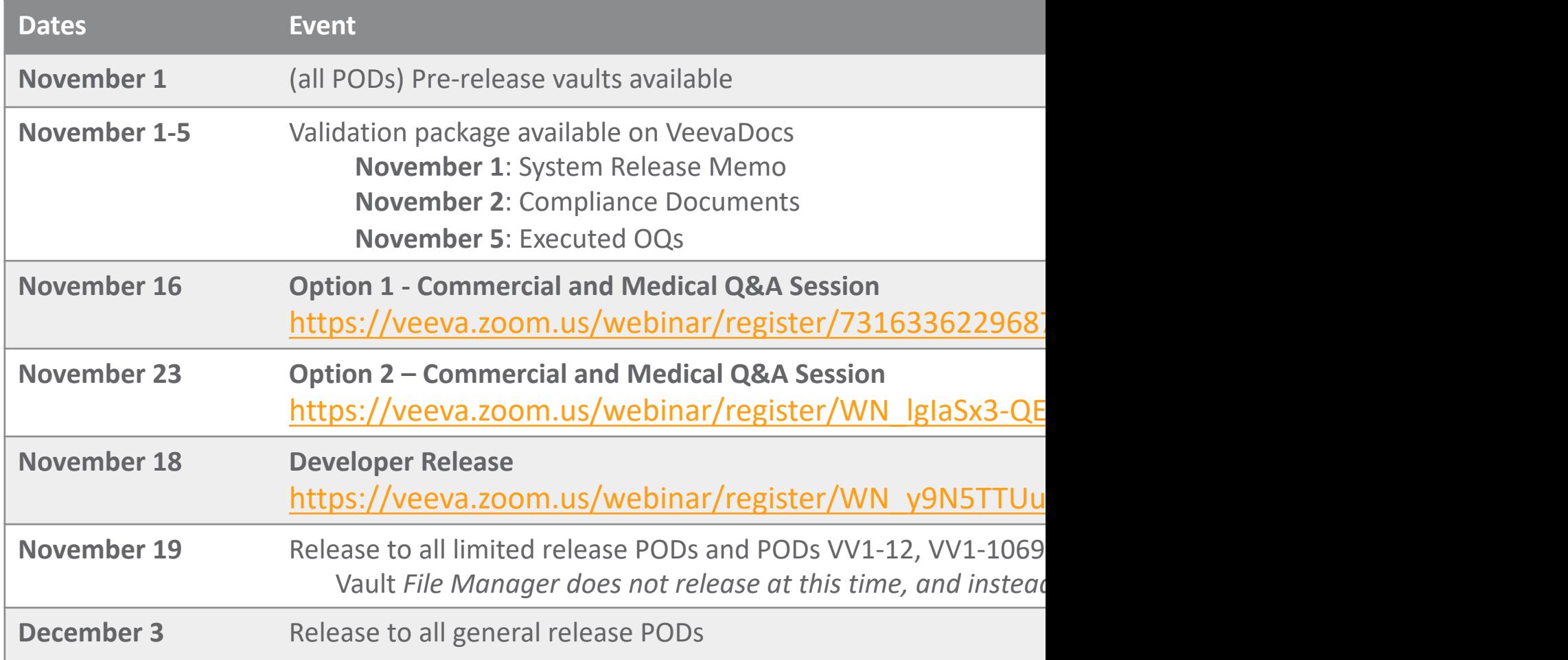

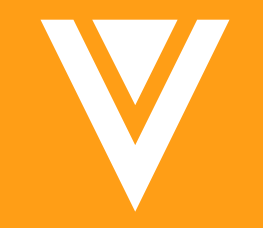

## Announcements

### Internet Explorer

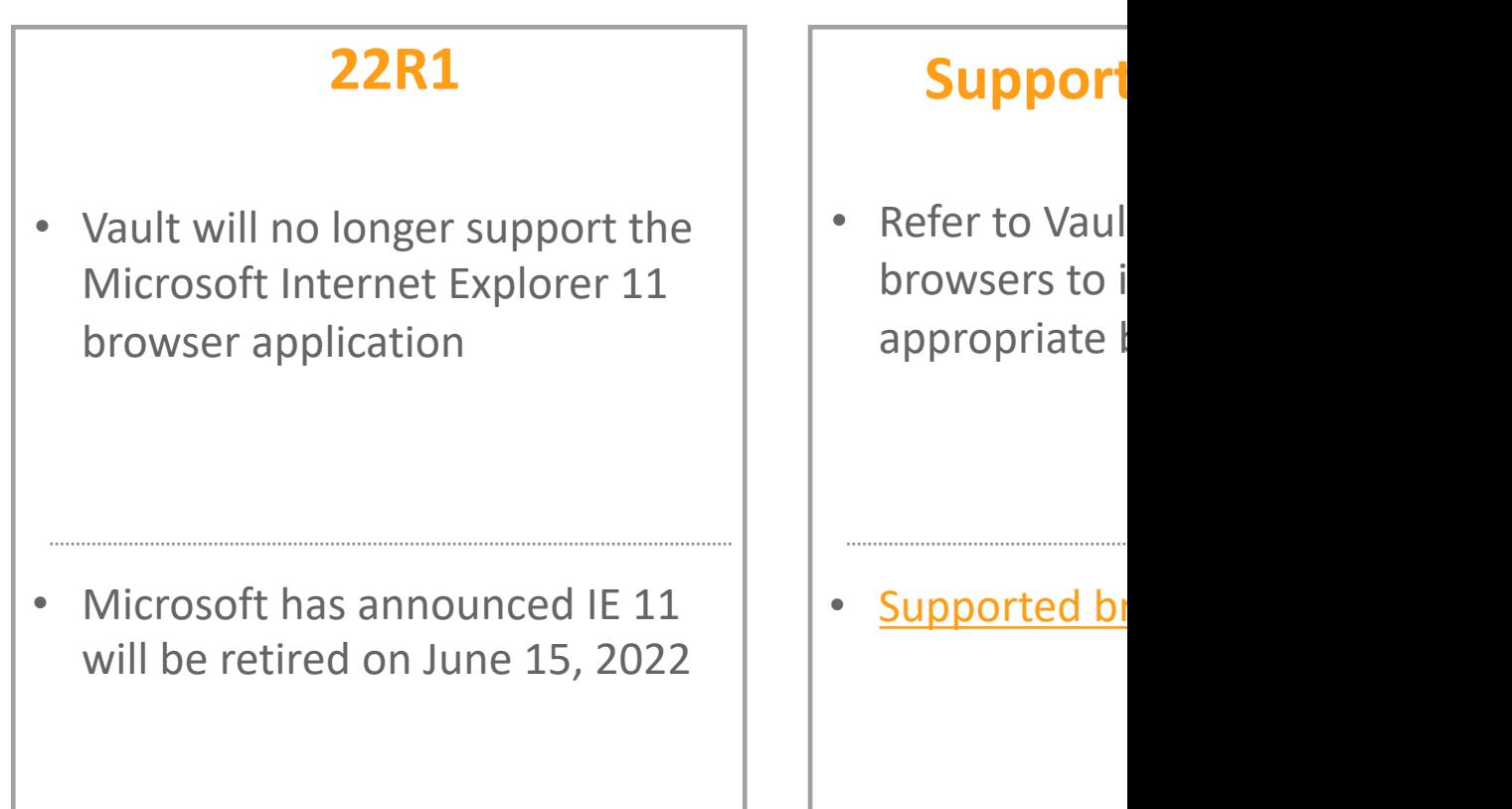

### OneWorkflow 2021 Timeline

Important Disclosure: The following outlines Veeva's current product direction. These plans may change as we learn more.

### **21R1**

• New template workflows for Component and Reference documents available for optional use

- You can still edit legacy workflows
- You can still create and copy legacy workflows

### **21R2**

- Old workflow tab renamed "Legacy Workflow"
- MDW workflow renamed 'Document Workflow'
- New template workflows for Material documents available for optional use
- You can still edit legacy workflows
- You can still create and copy legacy workflows

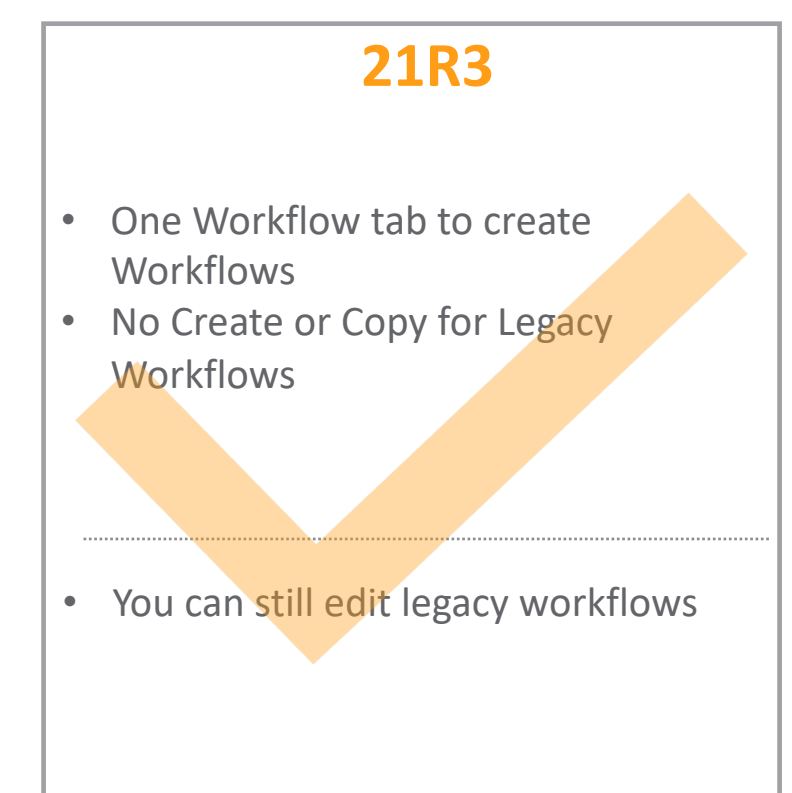

*Projects in-flight to think about building workflows in OneWorkflow*

Copyright © Veeva Systems 2021 7

### 21R3: Office Online Support

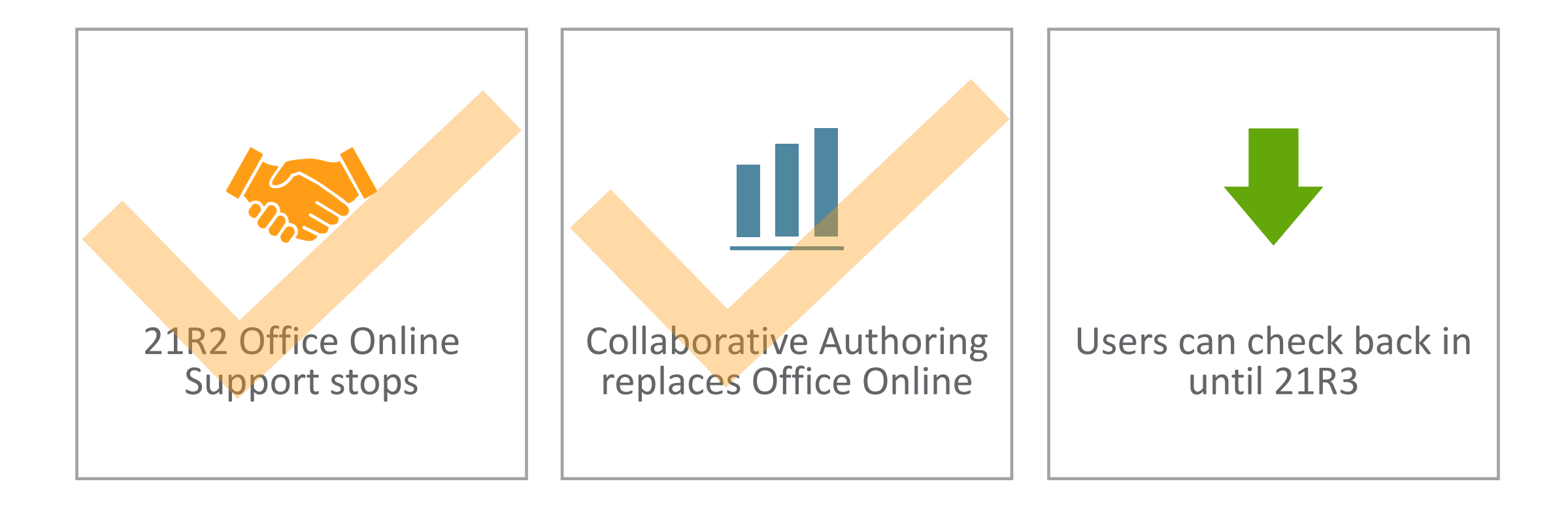

### Vault Action User Interface Er

- Several exciting features to enhance usability with an
	- Vault UI Styling modern look and feel
	- **Action Bar** easily access frequently used actions on a record
	- **Doc Info Page Enhancements** improved usability in managing
	- **Notification Badge** view notifications from anywhere in Vau
	- **Action Menu Button Change** updates all action menu butto
	- − **Annotate UX Refresh**  visual and usability improvements
	- Display Start Workflow Actions in Most Frequently Used Actions **Display** actions to display as 'Most Frequently Used Actions' in the Action
- These enhancements are Auto-on immediately with t
- For more information about Action UI, visit the Action

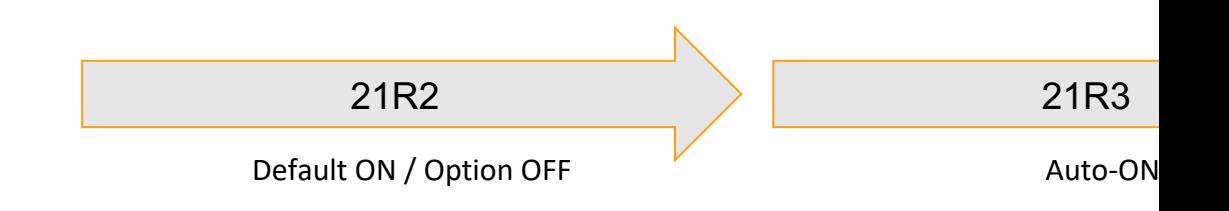

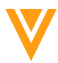

**Veeva COMMERCIAL & MEDICAL** 

## **SUMMIT**CONNECT

**EUROPE** 

### 18 November 2021

One day dedicated to learning, strategizing, and networking with peers and industry experts.

60

sessions

day

 $2,000+$ 

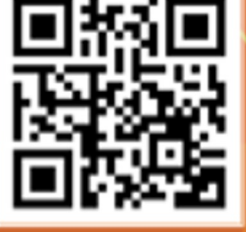

**Register Now** 

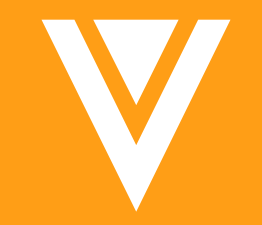

## Documents

### **Annotate Usability Re**

- Action UI has received additional enhancements to im viewing, navigation and annotations
	- − Updated areas include:
		- External viewers
		- Bookmarks
		- Annotations

### • Learn more about Annotating Documents

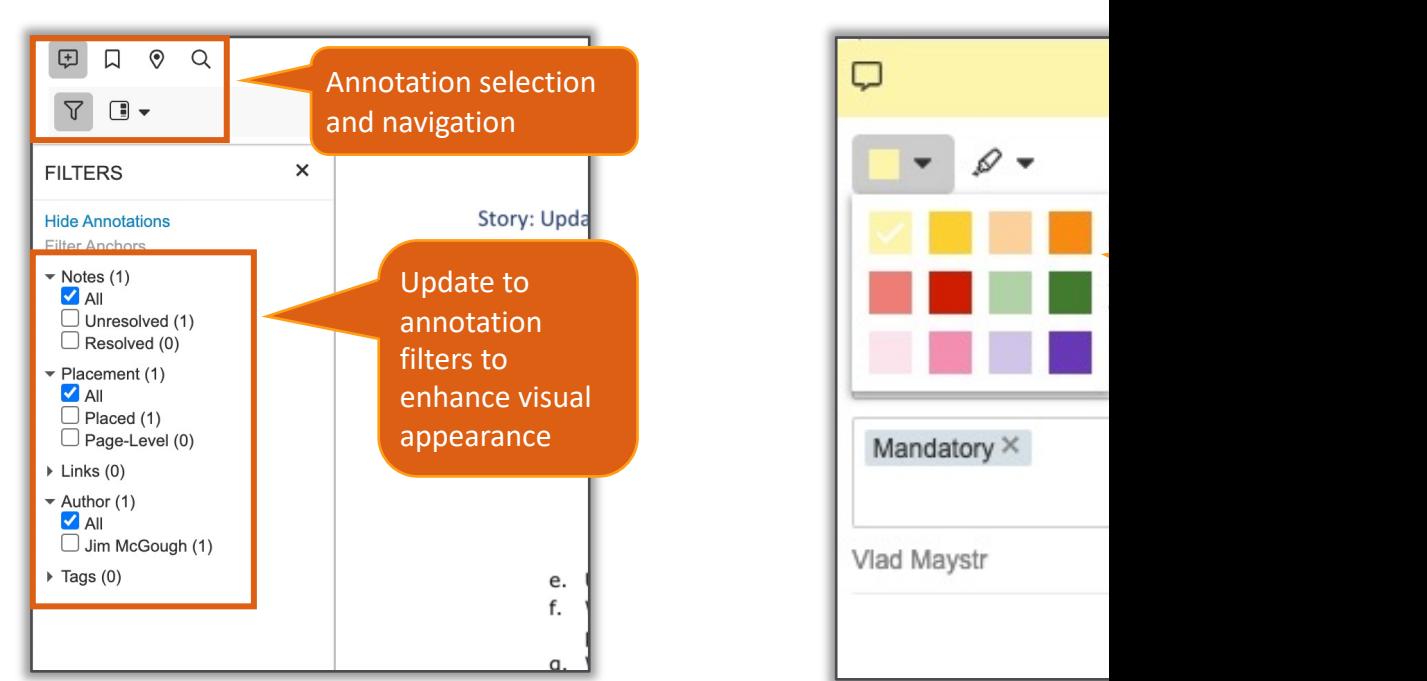

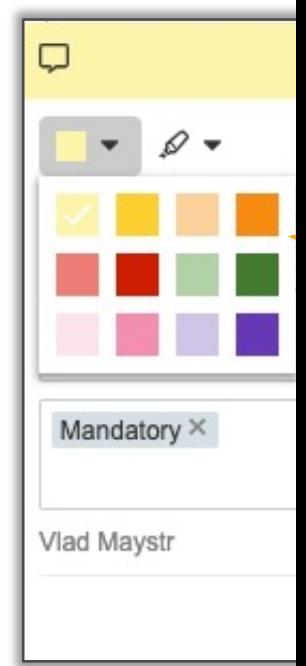

# Dele[te Document Relatio](http://vaulthelp2.vod309.com/wordpress/user-help/about-version-specific-document-relationships/)n<br>Older Versions

- Relationships on older versions of a document can no relationship is version-specific
- Considerations
	- − The *Edit Relationship* permission is required on the document bound to
	- This feature is only applicable to version-specific document rel contacting Support
	- − Learn more about Version-Specific Document Relationships

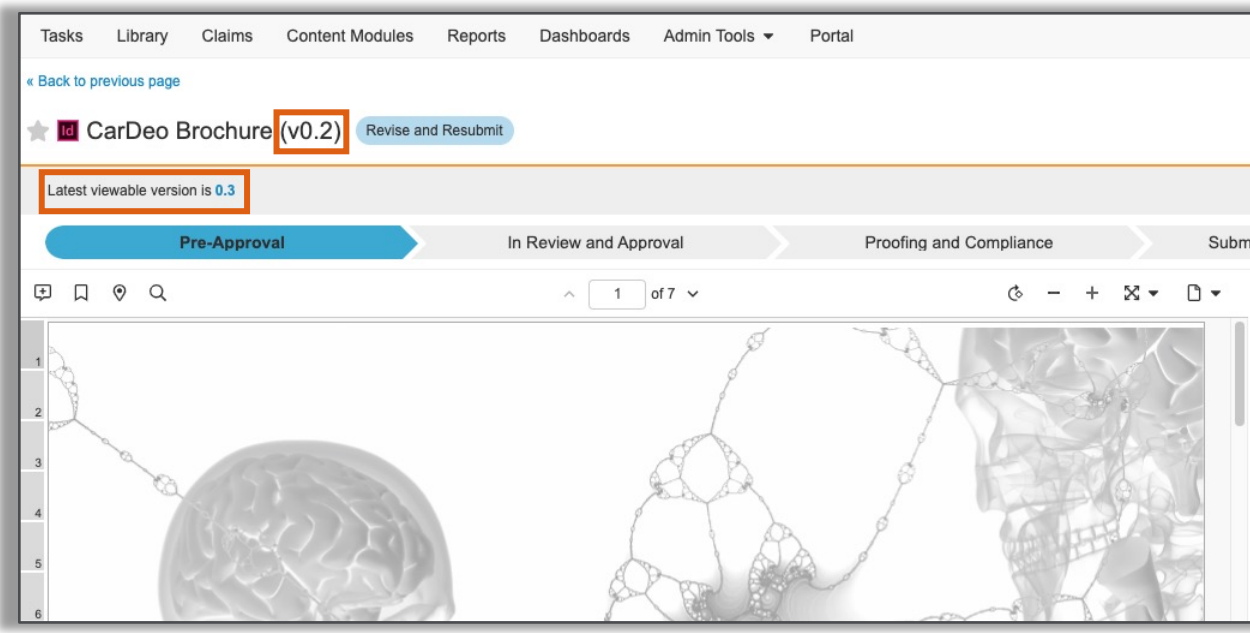

### **Export Binder Notifications: Show Failed** Document Export

The *Export Binders* action notification now includes a new indicating the total number of items that were processed

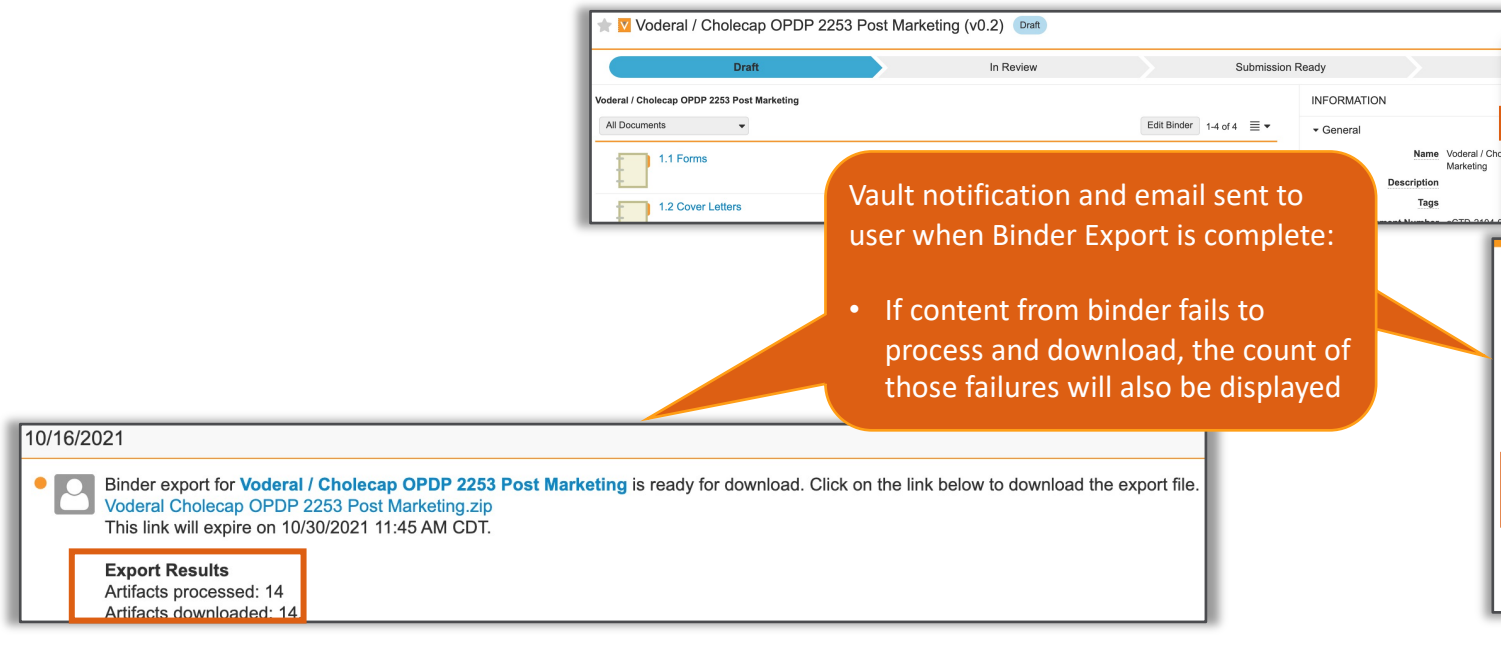

- **Considerations** 
	- − The document names of the failed items are not included in the not exported zip file for missing items
	- − Learn more about Exporting Binders

### **Protected PDF Rendit**

- Admins can enable the Protected PDF Renditions feater PDF rendition with password protection
	- − When downloading a PDF Rendition from Vault, a randomly-gene limits users from altering the document, prevents printing and

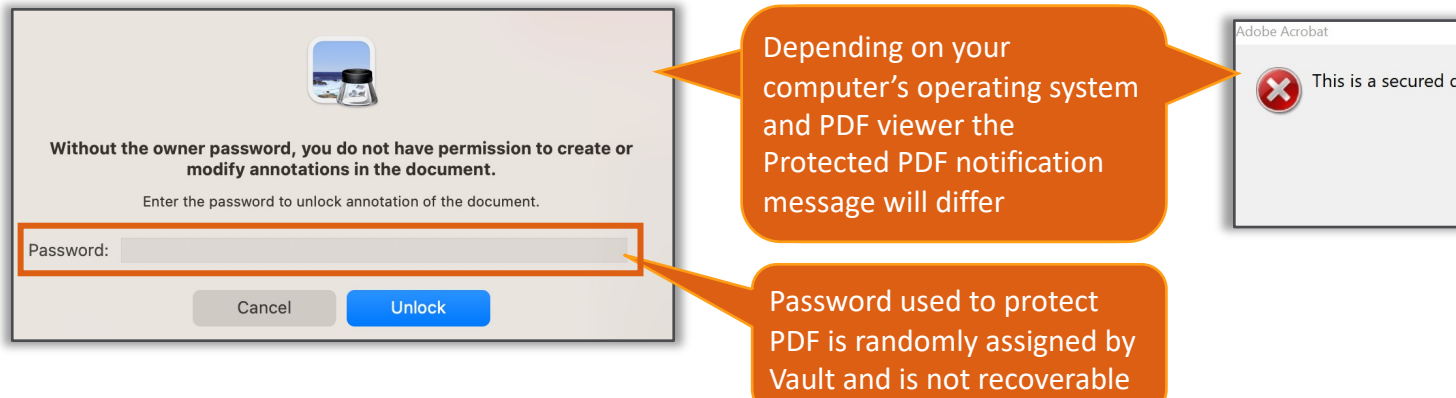

### **Considerations**

- − Passwords are randomly generated and not stored in Vault-th
- − Cross-linked documents will not have security applied to them
- − PDF/A documents cannot be edited--security will not be applied
- Source PDF documents that are already protected with security protection applied, but will still be downloadable
- − Learn more about Protected PDF Renditions

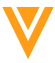

### Protected PDF Renditions

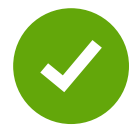

### • Configuration

− Settings > Rendition Settings > [Edit] > Protected PDF > Enable Generate Vault Protected PDFs

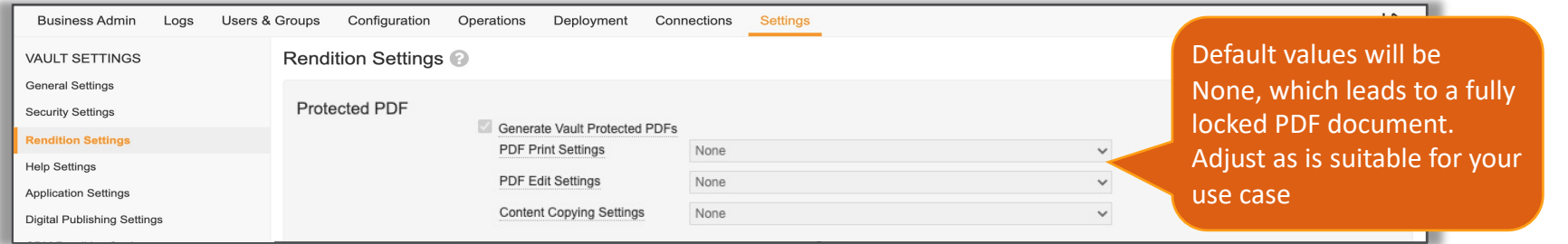

### PDF Print Settings options PDF Edit Settings options Content Copying Settings options

Lo Resolution (150 dpi) **High Resolution** 

Inserting, deleting, and rotating pages Filling in form fields and signing existing signature fields Commenting, filling in form fields, and signing existing signature fields

### ∑ → 世 ssion to Health Auth. Approved for Distribution **FILES** Source File CarDeo Brochure (1).zip  $\triangle$ loaded by Lisa Wood on 08/04/2021 9:22 EES 28  $\oplus$  $\mathbb{C}$  $\blacktriangleright$  Renditions (1) Viewable Rendition (12.8 MB) **DOWNLOAD** Att **Att** Download Non-Protected  $\Delta$ <sup>2</sup> Export PDF with Annotation EDIT fili Delete Rendition

Copying of text, images, and other content Content copying for accessibility devices only

Vault System Admin and Vault Owners will maintain the ability to download a non-protected Viewable PDF rendition from the document's Files View

### Overlay Override Page Size Tolerance

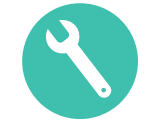

- When downloading the PDF's viewable rendition, the closest available overlay override up to 0.5'' difference in height or width will be applied
	- − When a match is not found, the default Basic Overlay template will be used

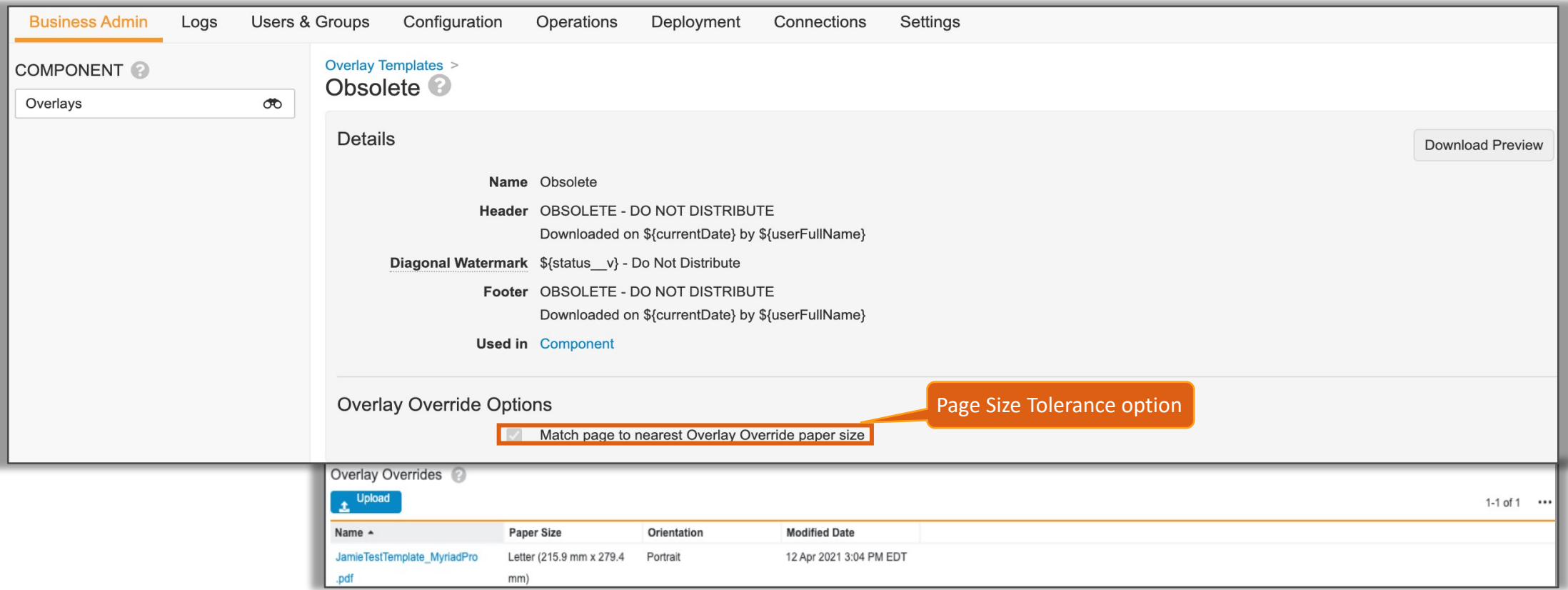

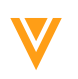

### **Overlay Override Page Size**

- Considerations
	- If the size difference falls between two overlays, the overlay for
	- This is not page scaling if the size is too far off then the overlay
	- − Learn more about Overlay Overrides
- Configuration
	- − Business Admin > Component > Overlays > [Overlay Template] :

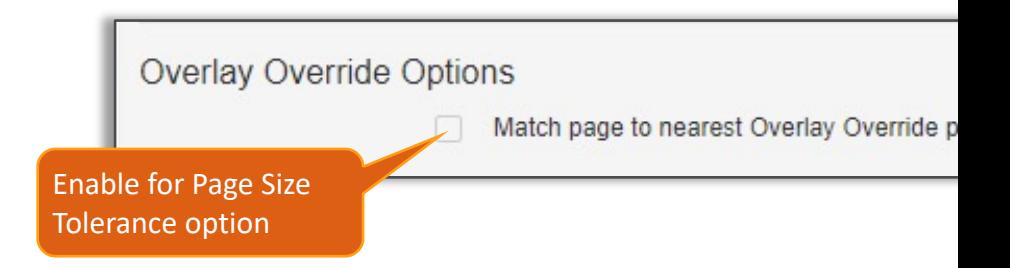

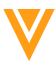

### Rich Text for Merge Fields

- Microsoft Word Merge Fields can now display the Rich Text field values with the text formatting defined in an object rich text field
	- − Using *;richtext* at the end of a Rich Text Type token syntax will display the rich text formatting defined in Vault, Ex. \${vault:relationshipname\_\_vr.rich\_text\_fieldname\_\_v;richtext}

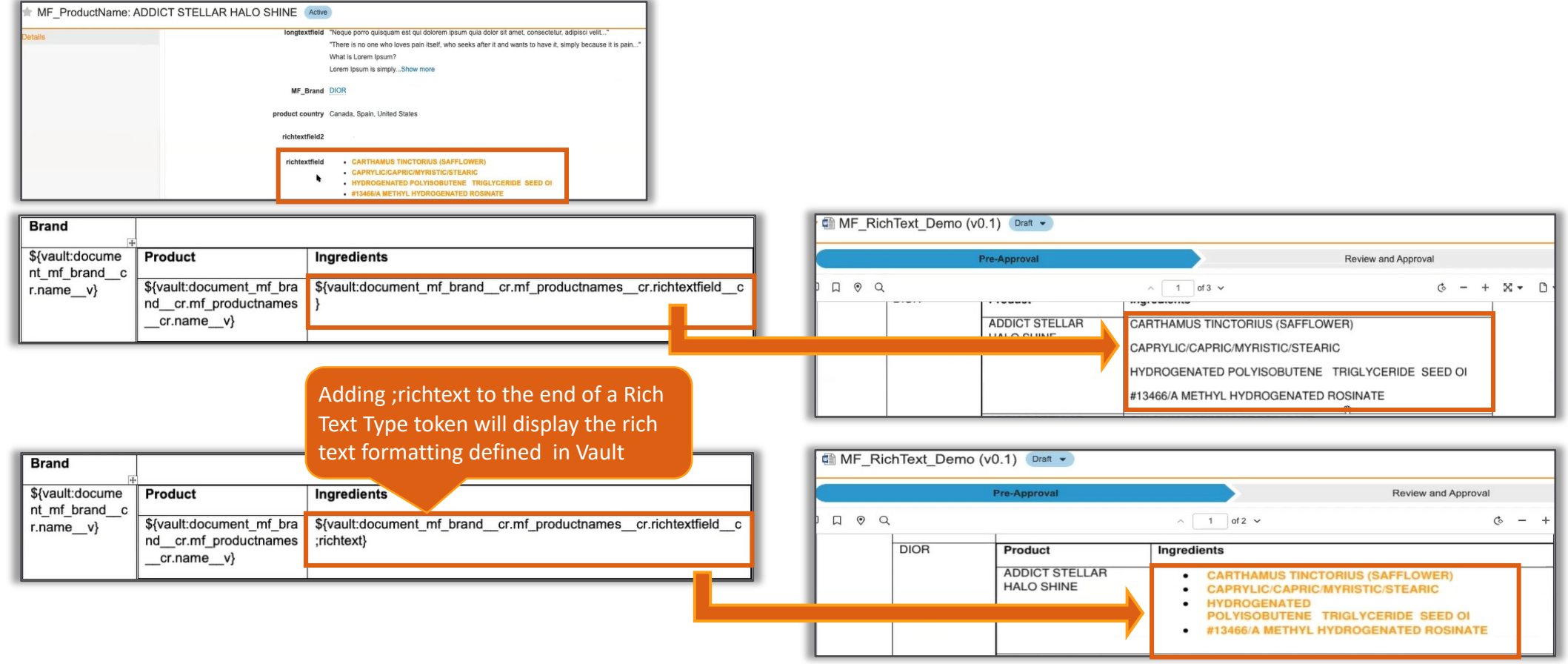

### Rich Text for Merge F

- Considerations
	- − Does not support Blockquotes
	- − Does not work in combination with Vault barcodes feature
	- − Learn more about Using Merge Fields for Microsoft Word

### Merge Fields Multi Column

\${vault:document\_city\_cr.province\_cr.c

ountry\_cr.name\_v;WHERE

- Multi Column Table Sorting in Word documents will all merged into tables based on multiple columns instead
	- A Merge Field token used within a table will be able to sort by r a VQL ORDER BY clause for up to 3 field values which appear in

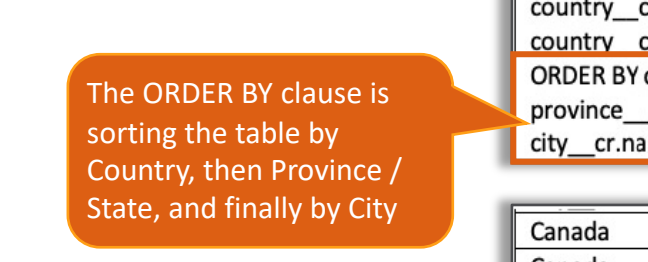

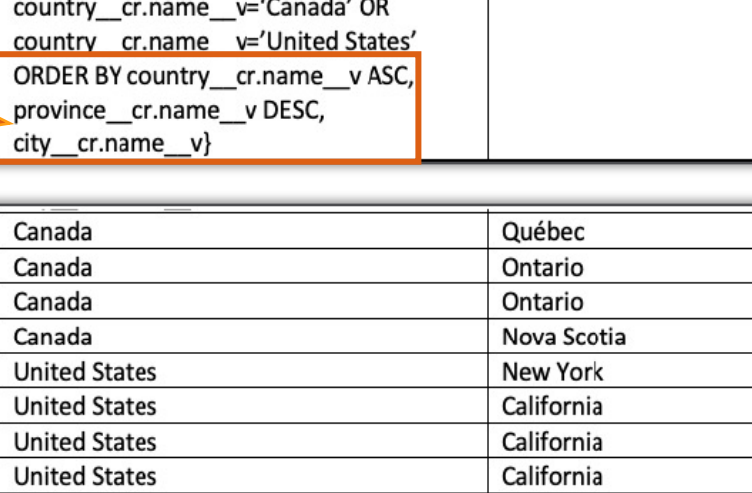

\${vault:document\_city\_

vince\_cr.name\_v}

- **Considerations** 
	- − Learn more about Filtering & Sorting with Merge Fields and Filt

### Google Drive Integration

- Vault can now be configured to allow users to check out, edit, and check in documents with Google Drive and Workspace
	- − This feature supports .docx, .xlsx, and .pptx file formats when editing in Google Workspace Editor

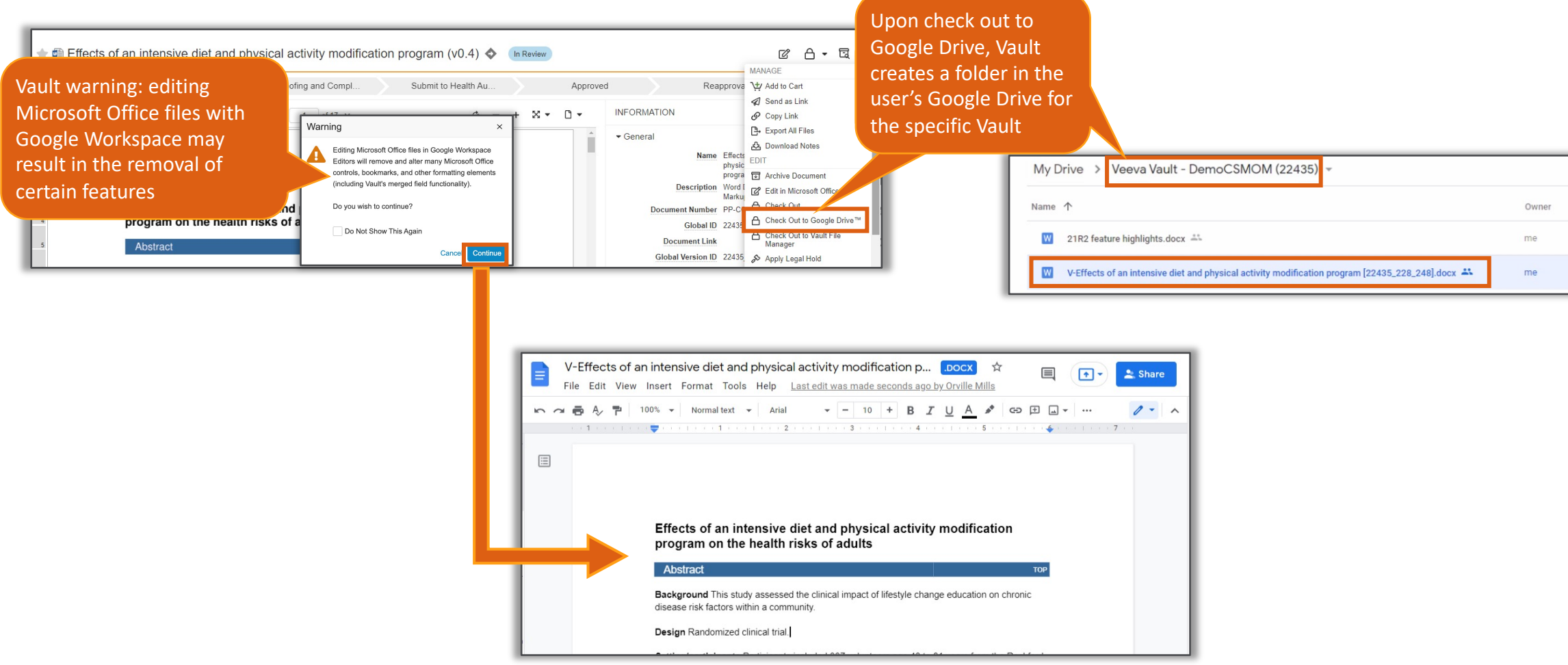

### Google Drive Integration

- When checking the document back in, Vault automaticall from Google Drive
	- − Users may choose to select a different file to check in either from th

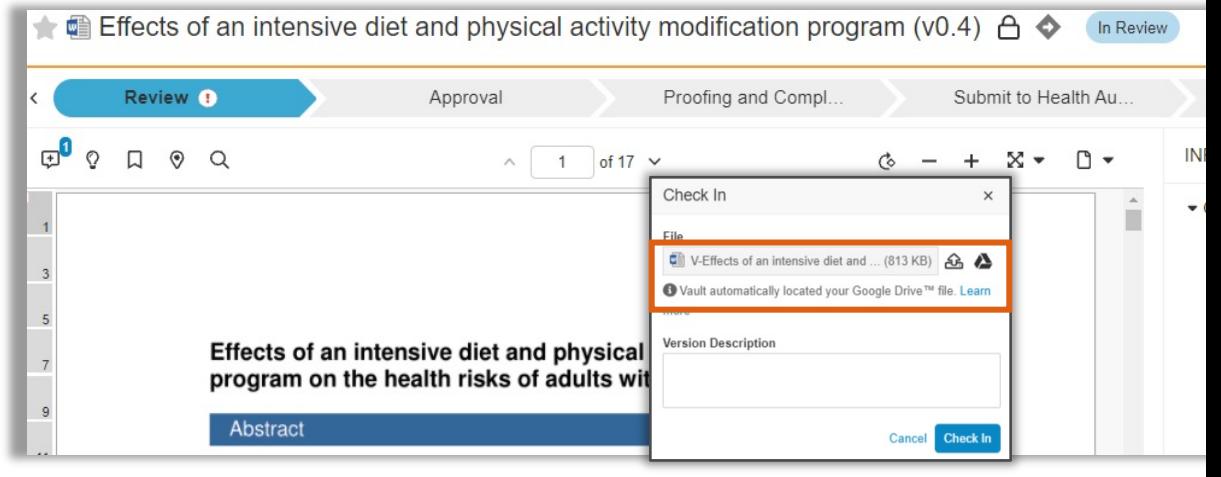

### **Considerations**

- − Google functionality does not support:
	- Vault features such as Merge Fields, Bookmarking, Rendering, Dynamic Lin
	- Microsoft Office features such as macros and track changes
- − Security on the document in Google Drive is governed by organizati not reflect the settings in Vault
- Google will create a new file each time the same document is check
- − Learn more about the Google Drive Integration

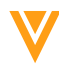

### Google Drive Integration

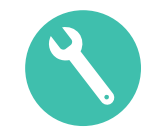

### • Configuration

− Admin > Settings > Checkout Settings > Edit > Enable 'Google Drive Integration'

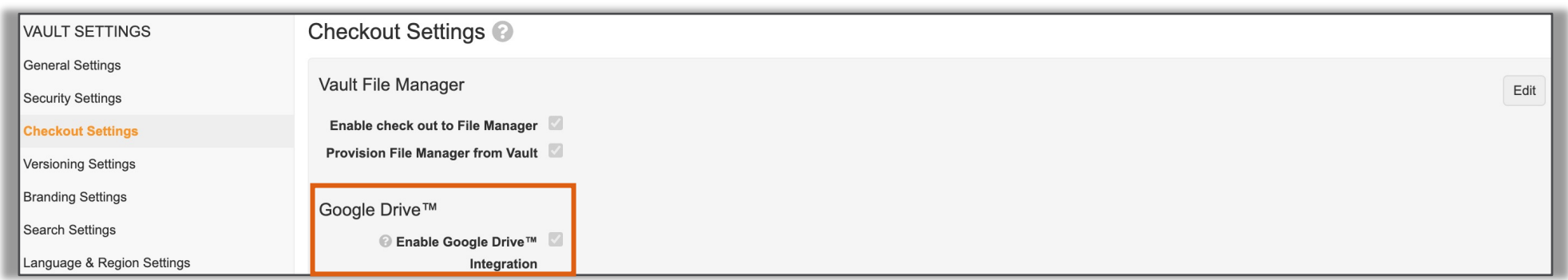

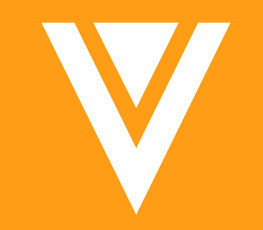

## Objects

## **Online M[odifications to H](http://vaulthelp2.vod309.com/wordpress/admin-user-help/fields-objects/configuring-high-volume-objects/)igh Volume Objects**

- High Volume Objects (HVO) with over 10,000 records metadata changes online without having to lock end-users
	- − While the changes are in progress the object will display an *In L* configuration page
- Considerations
	- − Configuration Mode is no longer required during HVO modification
	- − Metadata changes are process asynchronously
	- − Learn more about Configuring High Volume Objects

# High Volume Object Search Results 1,000 Records

- High Volume Object (HVO) records returned in Related C search dialogs will be limited to 1,000 records
	- − This enhancement [will improve performance and us](http://vaulthelp2.vod309.com/wordpress/admin-user-help/fields-objects/configuring-high-volume-objects/)er experience

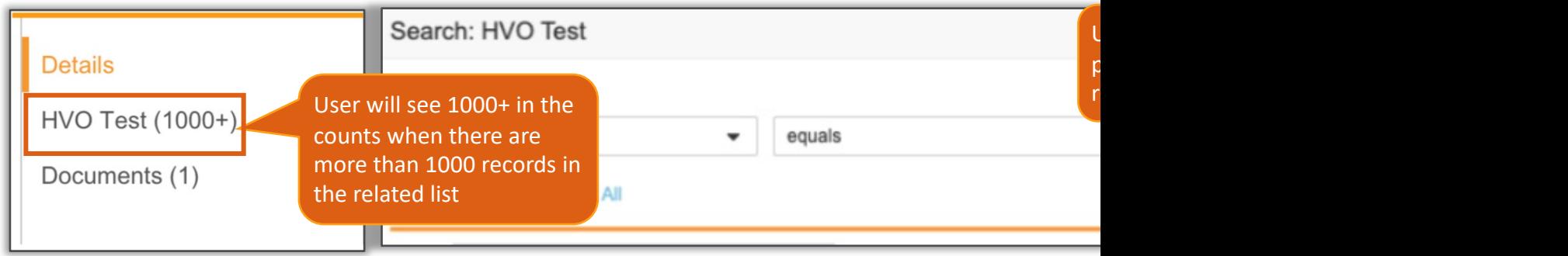

- **Considerations** 
	- Use the Show in Tab feature and the corresponding filter support t returned records
	- − Learn more about Configuring High Volume Objects

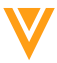

### Document Reference Field Constraints

- Vault can now constrain document reference fields on objects based on types, subtypes, and classifications or based on values of other document fields
	- − This feature can help organizations align document reference fields to specific business processes by narrowing the documents available for selection tailored to the Object's purpose

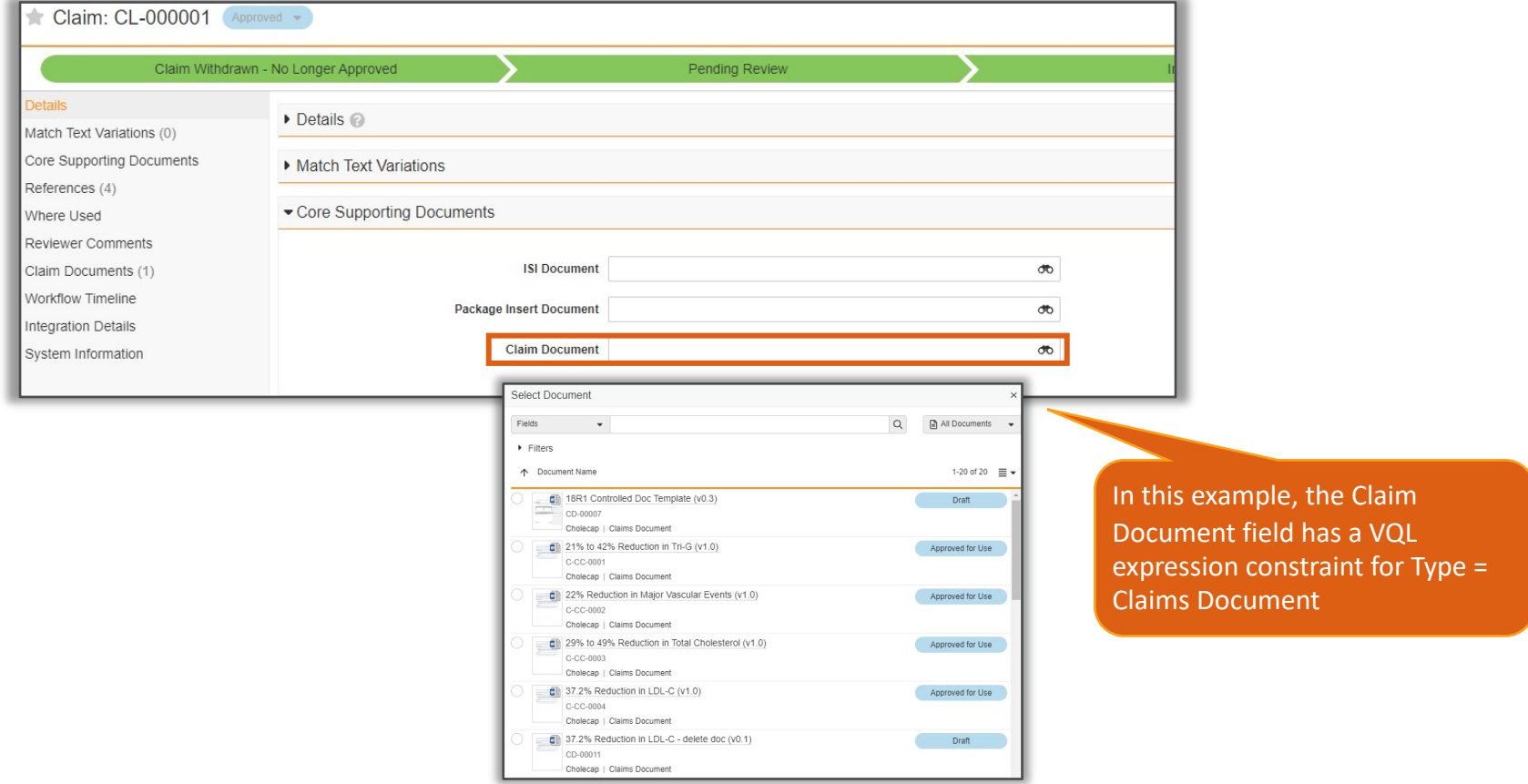

### Document Reference Field Constraints

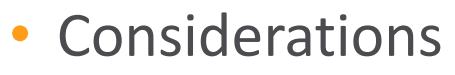

- − Does not support constraining at the object-type level
- Configuration
	- − Admin > Configuration > Objects > [Object] > Fields > Create or Edit field

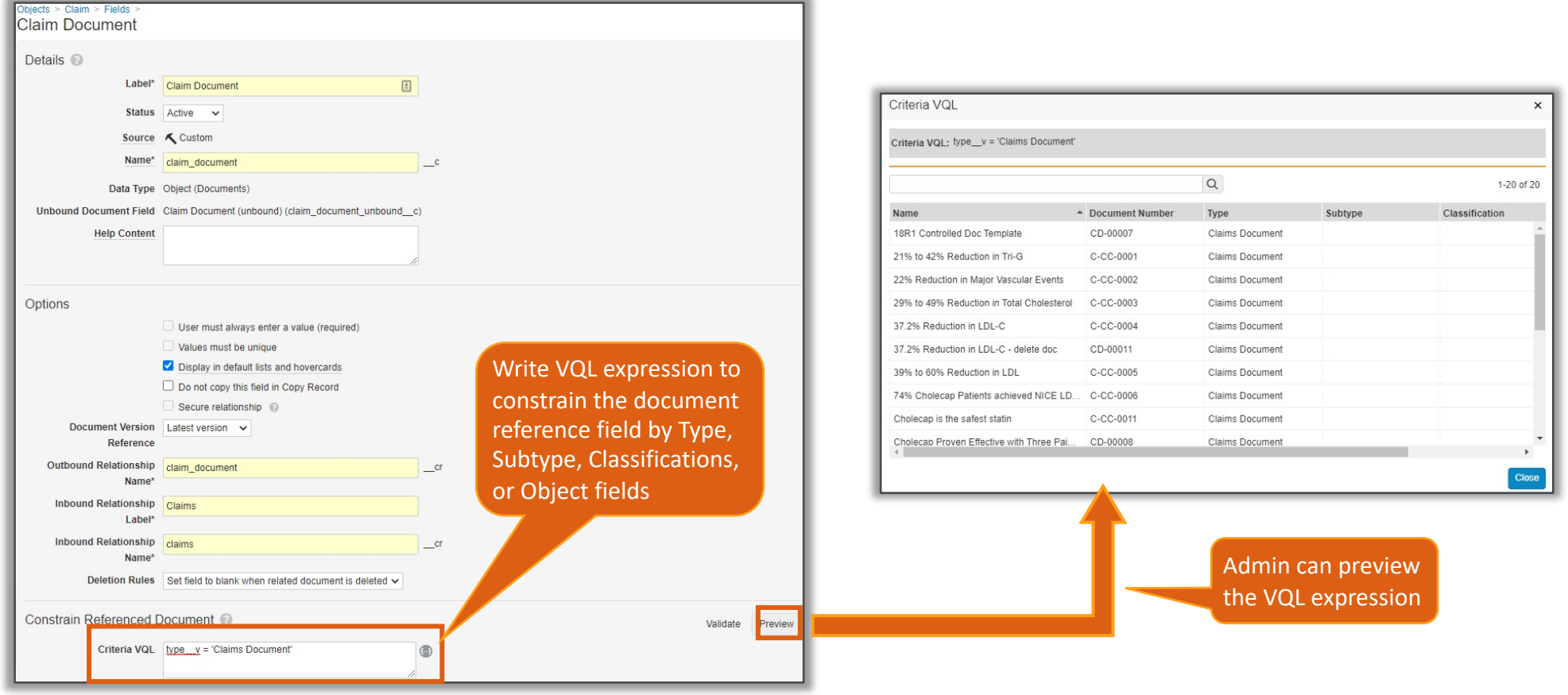

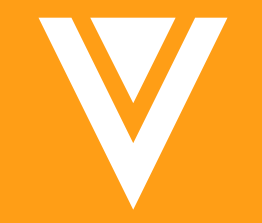

## Searching & Filtering

### Search Modifiers on Object

• When searching on any object tab, Vault now suggests (picklists, object references, and yes/no fields) that are

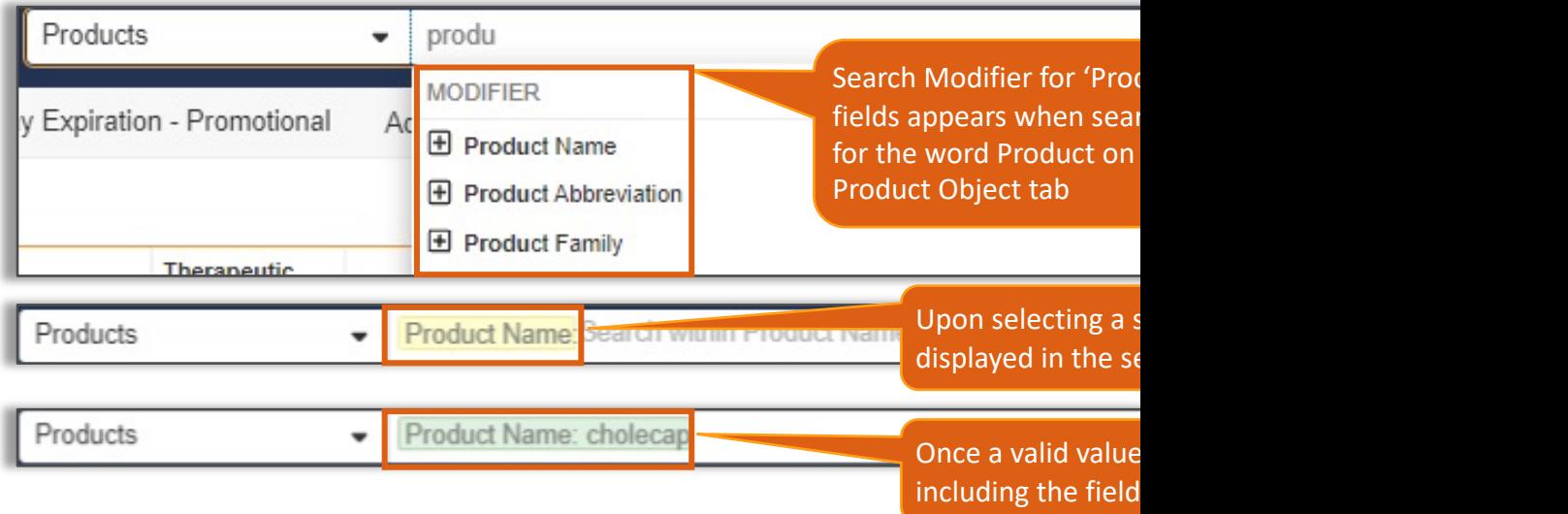

- Considerations
	- − Up to five fields are suggested
	- If no fields match the string in the search box, the modifier section
	- Only fields visible to the user through permissions will be sugges
	- − Learn more about Search Modifiers on Objects

## **Substring Matching for Conta**

- The 'Contains' operator, available when filtering search object reference field, now matches any part of a wor
- Learn more about the 'Contains' Operator

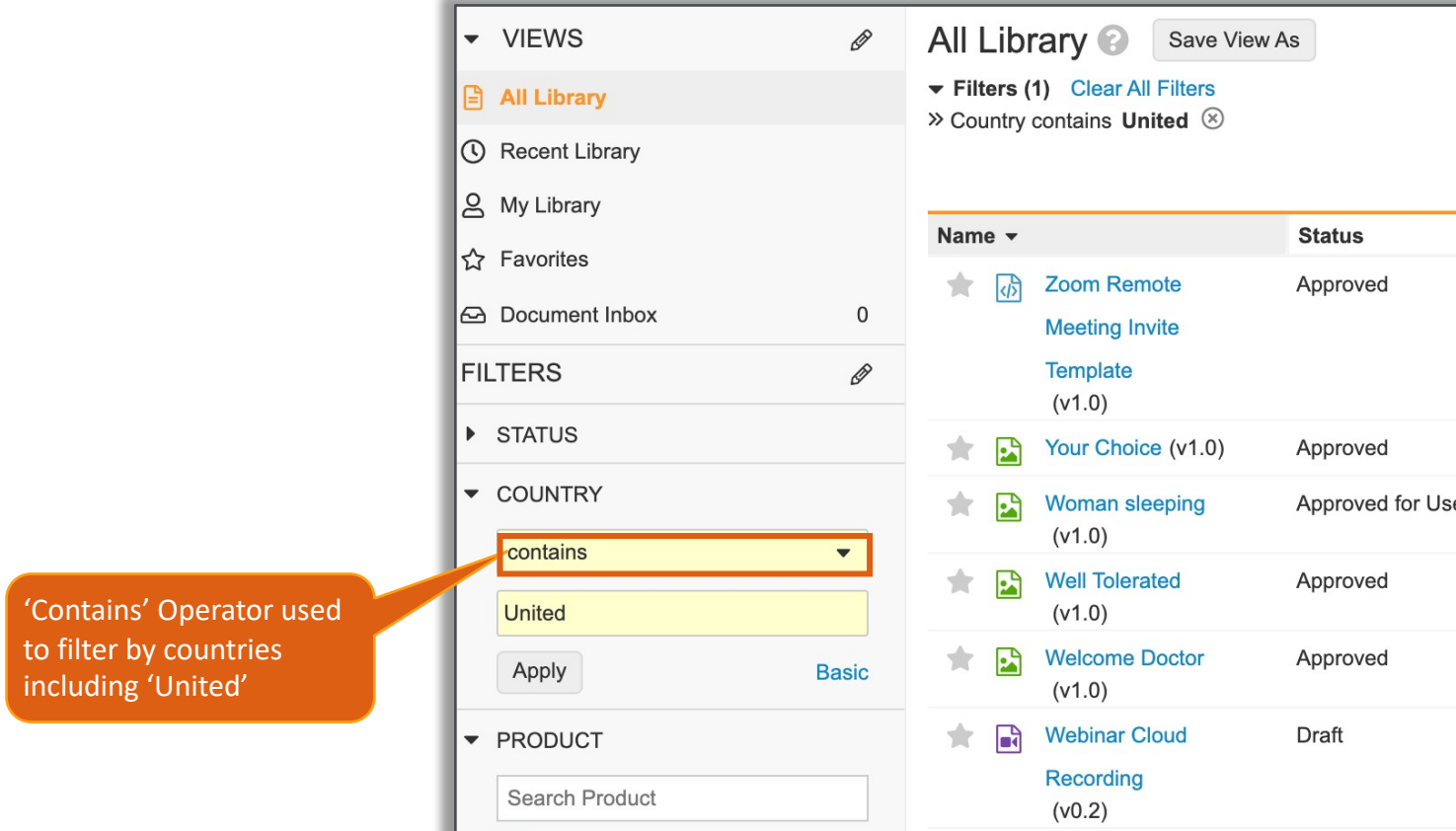

### Add Language Options to Lar

- The Language field on documents in multilingual Vaults now includes an additional 242 languages
- Considerations
	- − Users must make a manual selection for languages available in Language field
	- − About Supported Languages
	- − Learn more about multi-language support

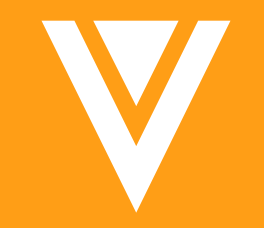

## Reporting

### Distinct Count in Rep

Report ID fields have been enhanced to include a Distind provides the total count of unique records in a grouped

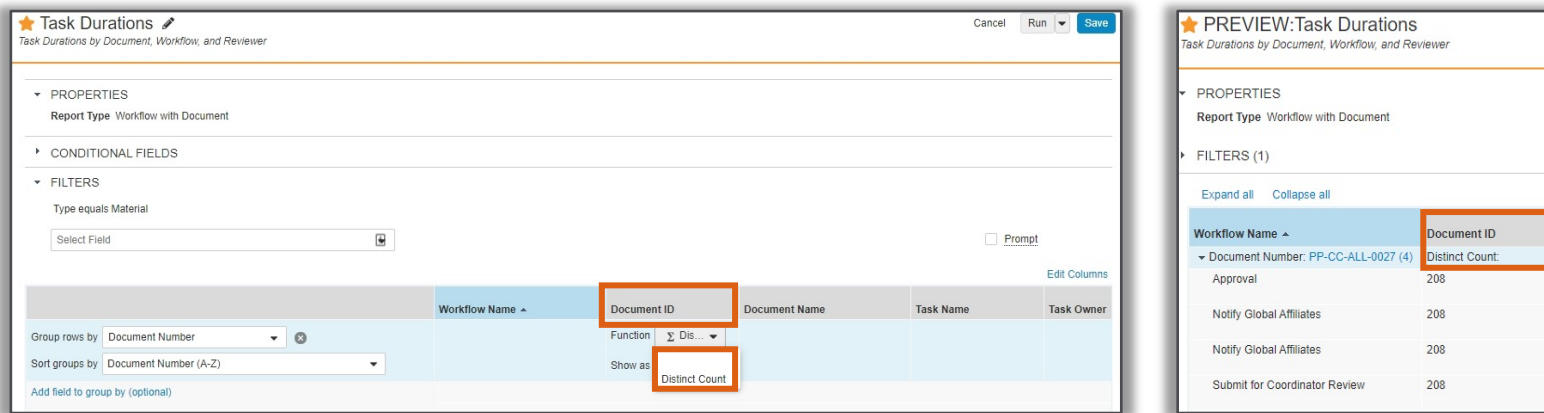

- This feature is useful when working with multi-pass reports that jo result in duplicate objects being displayed and counted more than
- Considerations
	- − Multi-pass and standard report types are supported
	- − This feature is not available on ladder reports
	- − Learn more about Distinct Count

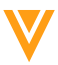

### Remove Links in Report Exports

- There is a new Advanced Option in the report builder that will remove the links from reports that are exported to CSV, Excel, and PDF
	- − This feature can be useful when sharing exported reports with non-Vault users as the links can cause confusion **19R3 Documents with Standard Metrics**  $\overline{a}$

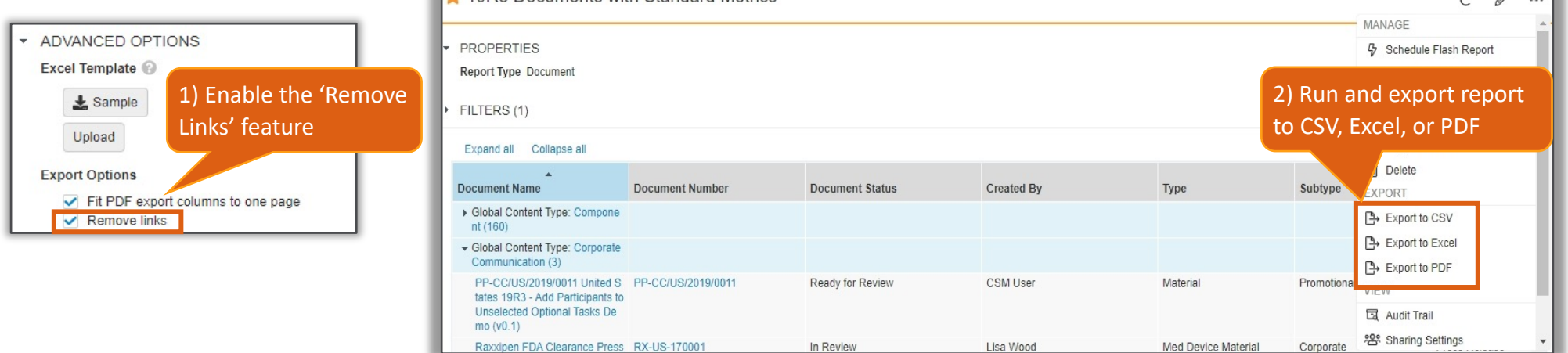

− Exported reports will have the following behavior:

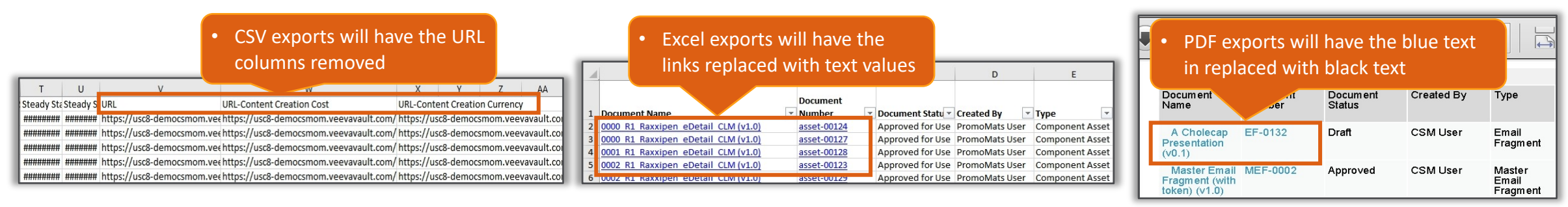
#### Rendition Reporting

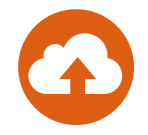

- Admins can now create 'Document with Rendition', '*Rendition*', and '*Rendition with Document*' report types
	- − This feature provides organizations with greater transparency on the various system generated renditions associated to material in Vault

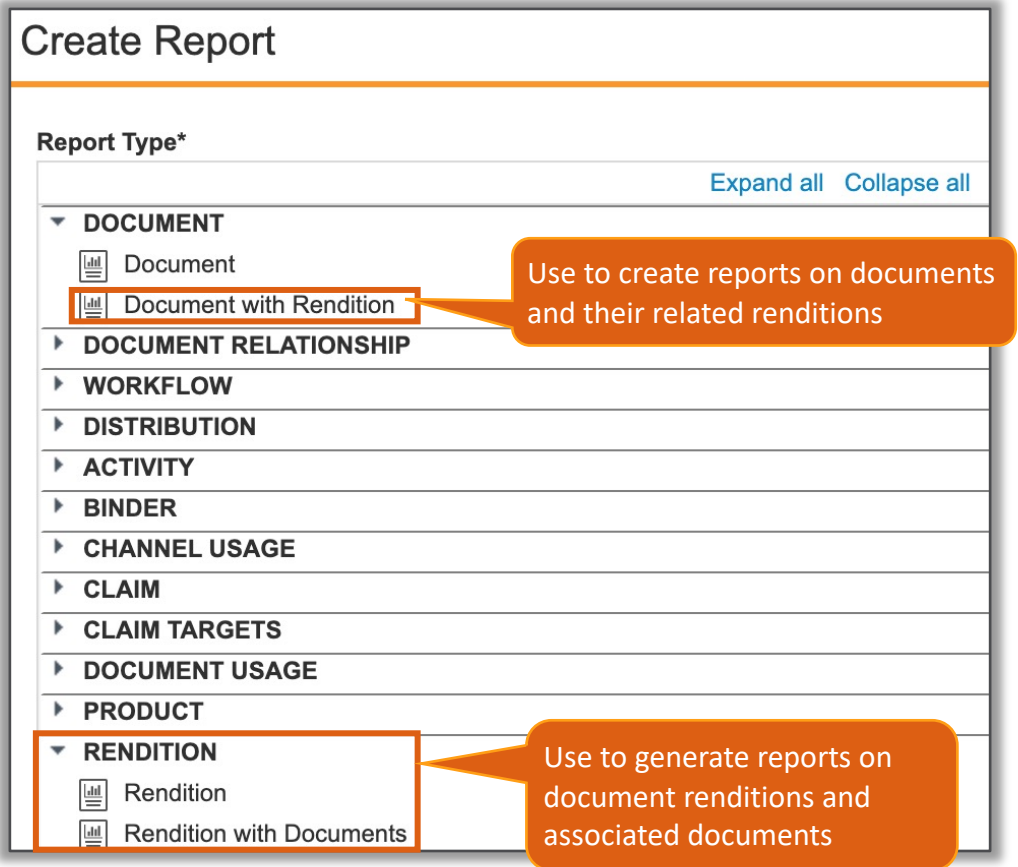

#### **Rendition Reportir**

#### • '*Document with Rendition*' report

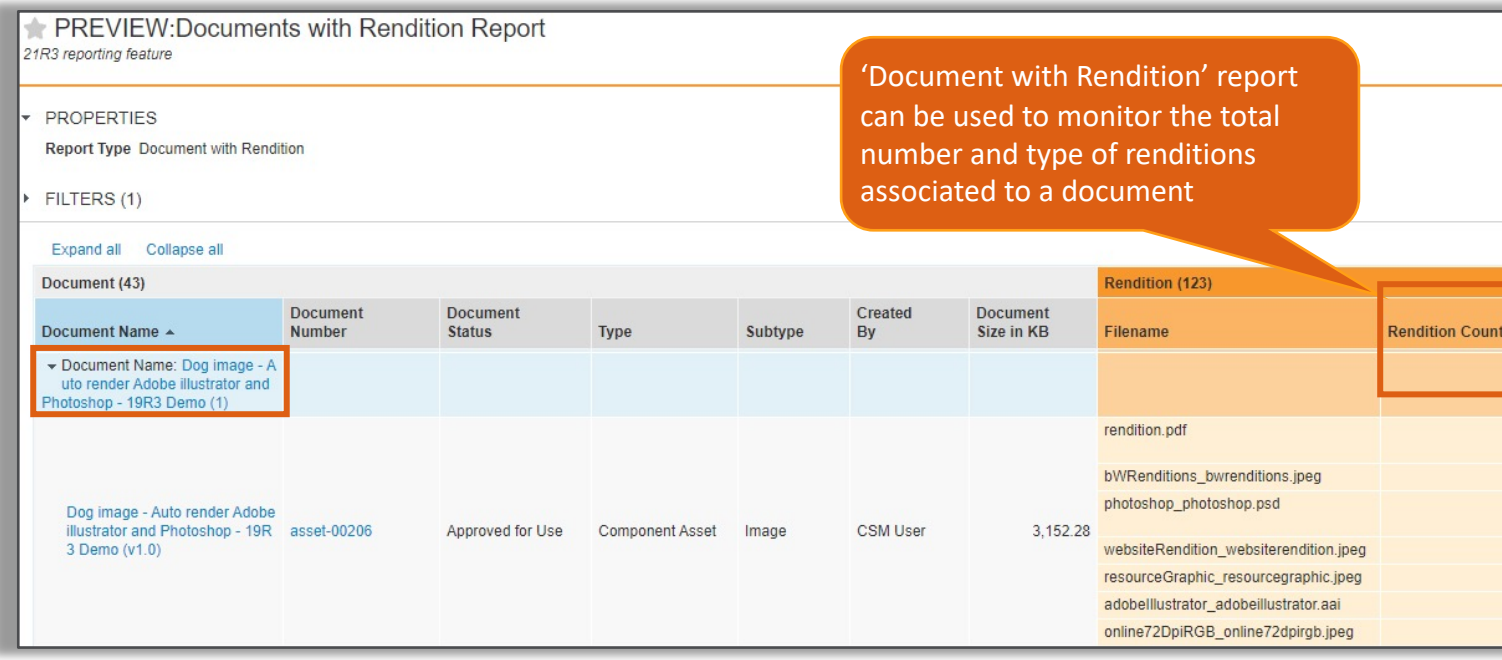

- Considerations
	- − Admin can create document report types but can only add Ren
	- − Learn more about Configuring Report Types

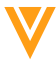

### Formula Fields in Multi-Pass Reports

• Users can now define formula fields directly in multi-pass reports and perform calculations across Reports views

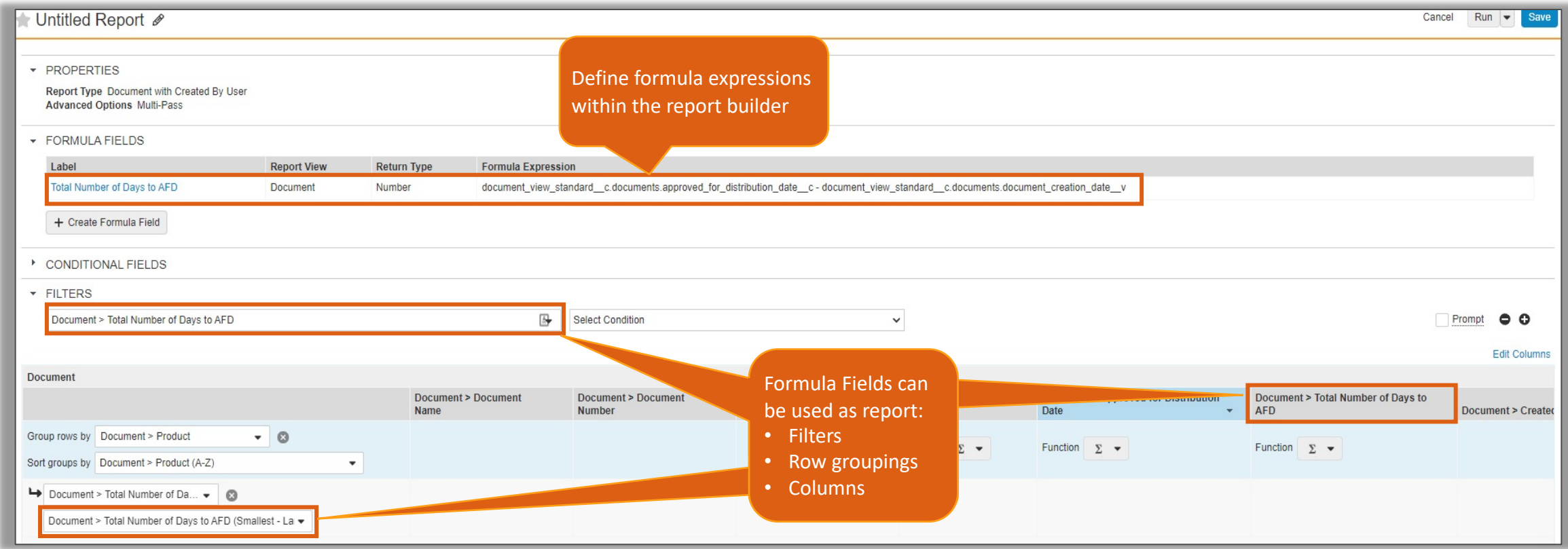

#### Formula Fields in Multi-Pas

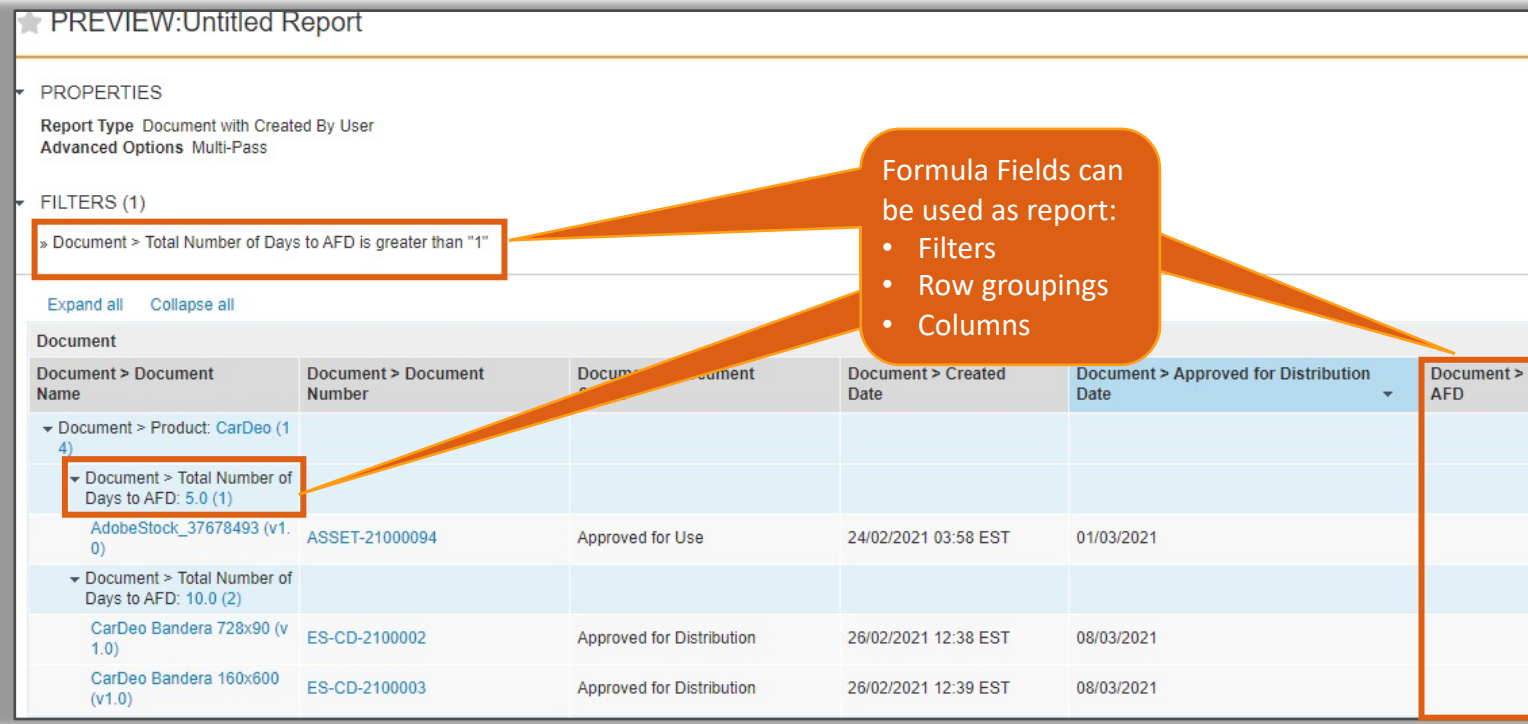

- Considerations
	- User can define up to 3 formula fields per report, this does not on the view levels
	- Adding filters on formula fields will not improve the report exed
	- − Learn more about Multi-Pass Reporting

# Enable Filter & Column Aliases<br>Report Builder Pag

- The 'Enable Filter and Column Aliases' flag has been n Create page to the Advanced Options section on the F
	- This enhancement gives users the ability to activate the Filters and Column Alias reports in addition to newly created reports
- Learn more about Enabling Filter & Column Aliases

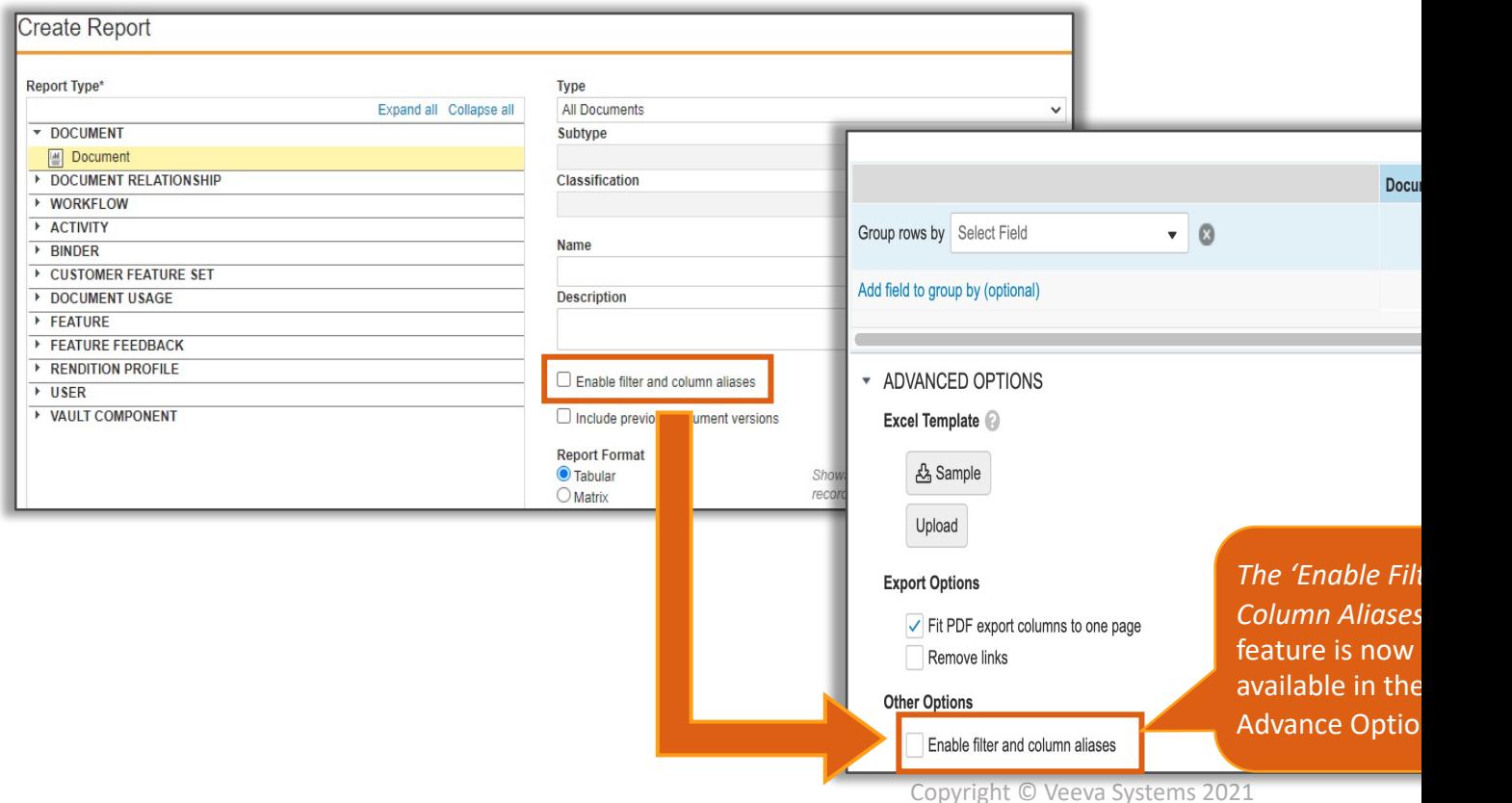

## Increase Contains Operator Limit per Report

- Vault reports will now accommodate up to three filters that use the 'contains' operator
	- − The 'contains' operator allows users to find relevant results by searching defined fields using a single word

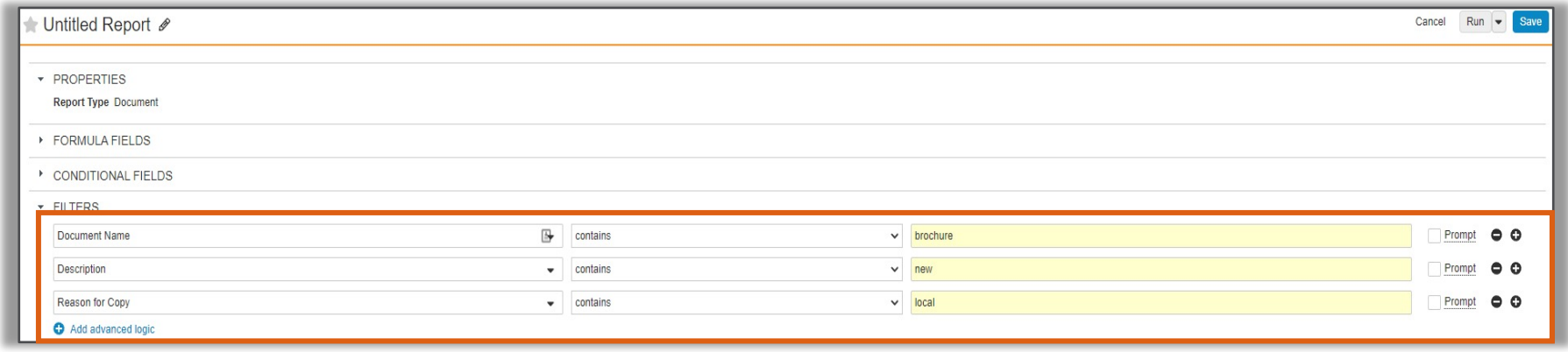

- **Considerations** 
	- − Long text/rich text, object reference, date/datetime, and boolean fields do not support the *contains* operator
	- − Text will be matched as case sensitive
	- − Users must enter at least three characters

# Report Field "Public Key" Renamed to<br>"API Name"

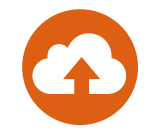

• The "Public Key" field on the Reports Page and Report Views has been renamed to "API Name"

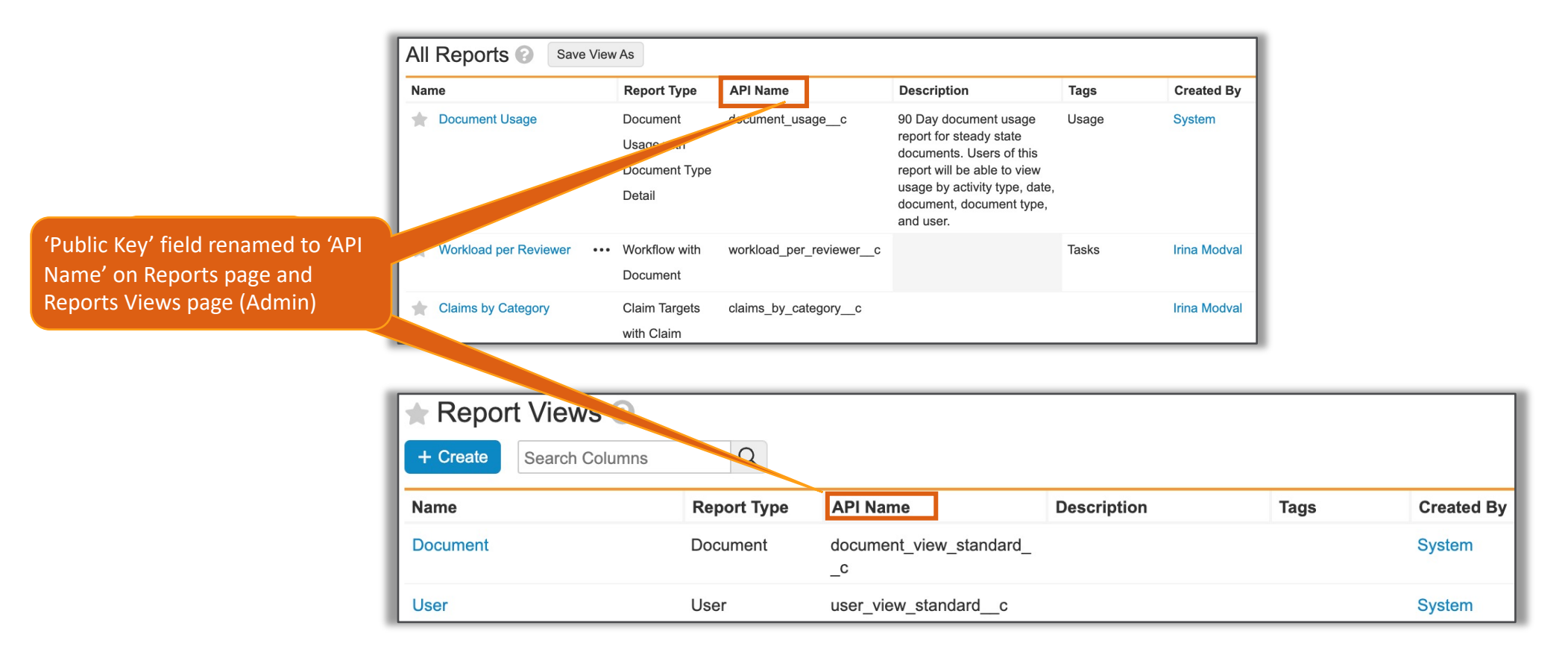

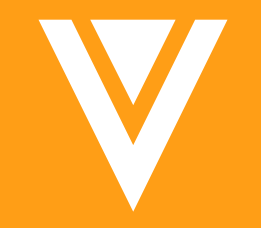

# Usability & Interface

### Vault File Manager: Ne

• The Vault File Ma[nager has a new](http://vaulthelp2.vod309.com/wordpress/user-help/editing-documents-versioning/vault-file-manager-for-windows/) desktop and system

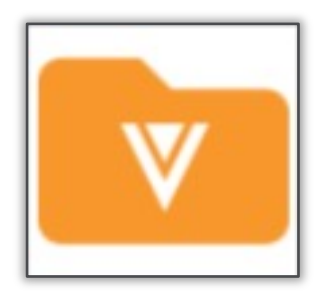

- Considerations
	- This icon will also be displayed within Vault for certain actions a upload and download capabilities in Vault over the next few rel
	- − Learn more about Vault File Manager

## Text () Function Accepts Number Without Format

- This feature allows users to convert numbers to text using the Text() function without having to define a format
	- − If no format is specified, Vault preserves the current number of decimal places defined for the number

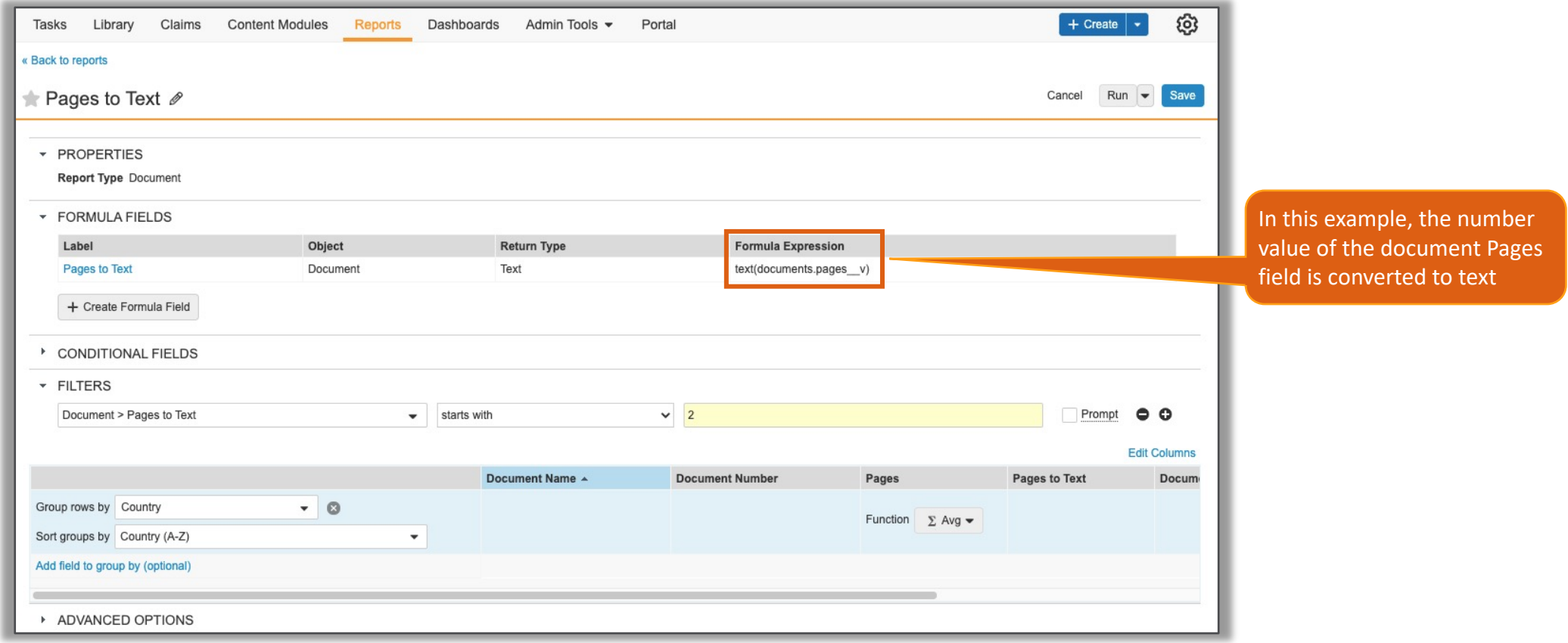

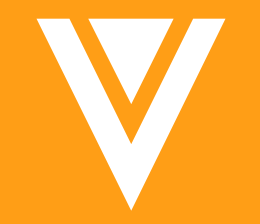

## Admin & Configuration

# Vault Configuration and Comp<br>Enhancements

- All Vault Configuration and Compare report requests a all component configuration updates are complete
	- This enhancement will ensure that Configuration and Compare r the latest updates to components

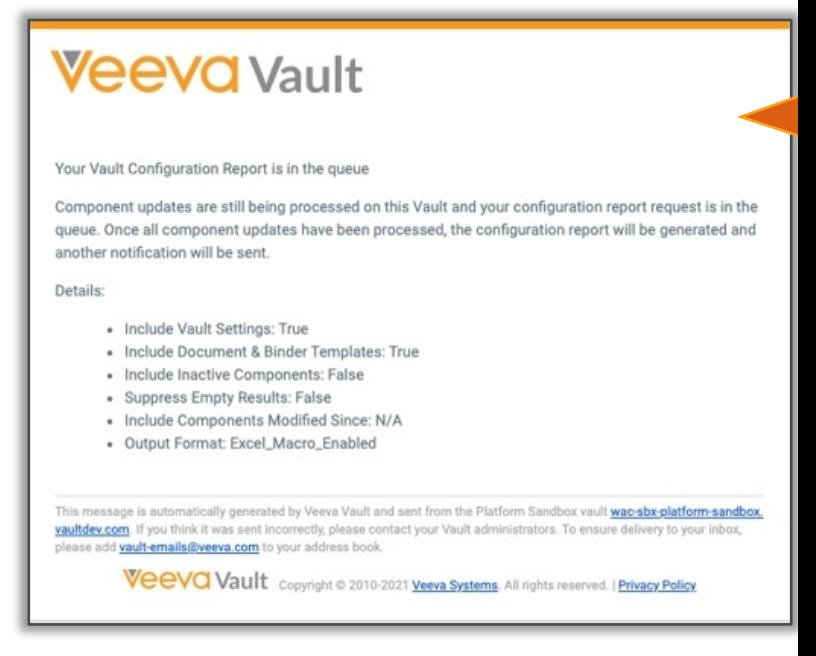

- **Considerations** 
	- − The report request will attempt seven retries with an exponentia attempt to generate the report when all component updates are
	- − Report jobs are available in: Admin > Operations > Job Status
	- − Learn more about Configuration Reports and Using Vault Compare

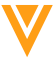

## **On Behalf Of Auditing Export E**

- This feature improves audit logs containing the "on be by breaking the Username column into two fields with
	- − Before 21R3, both users appeared in the Username column as:
		- "tibanez@veeva.com on behalf of mmuray@veeva.com"

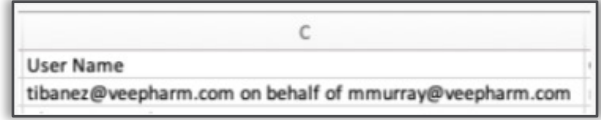

- − As of 21R3, the users are now separated into two columns:
	- Username column: tibanez@veeva.com
	- New 'On Behalf Of' column: mmuray@veeva.com

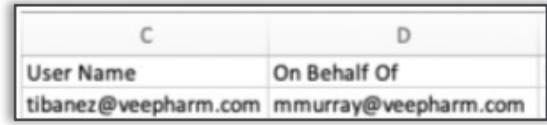

- Considerations
	- − Impacted audit trails include login, system, domain, object and
	- New "on behalf of" column available in CSV exports and all API
	- − Learn more about Audit History

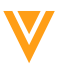

#### Remove Enable Document Usag

- As of 21R3, Document Usage Metrics will be enabled by - The Document Usage Metrics flag is being removed from the Gene
- Learn more about Document Usage Metrics

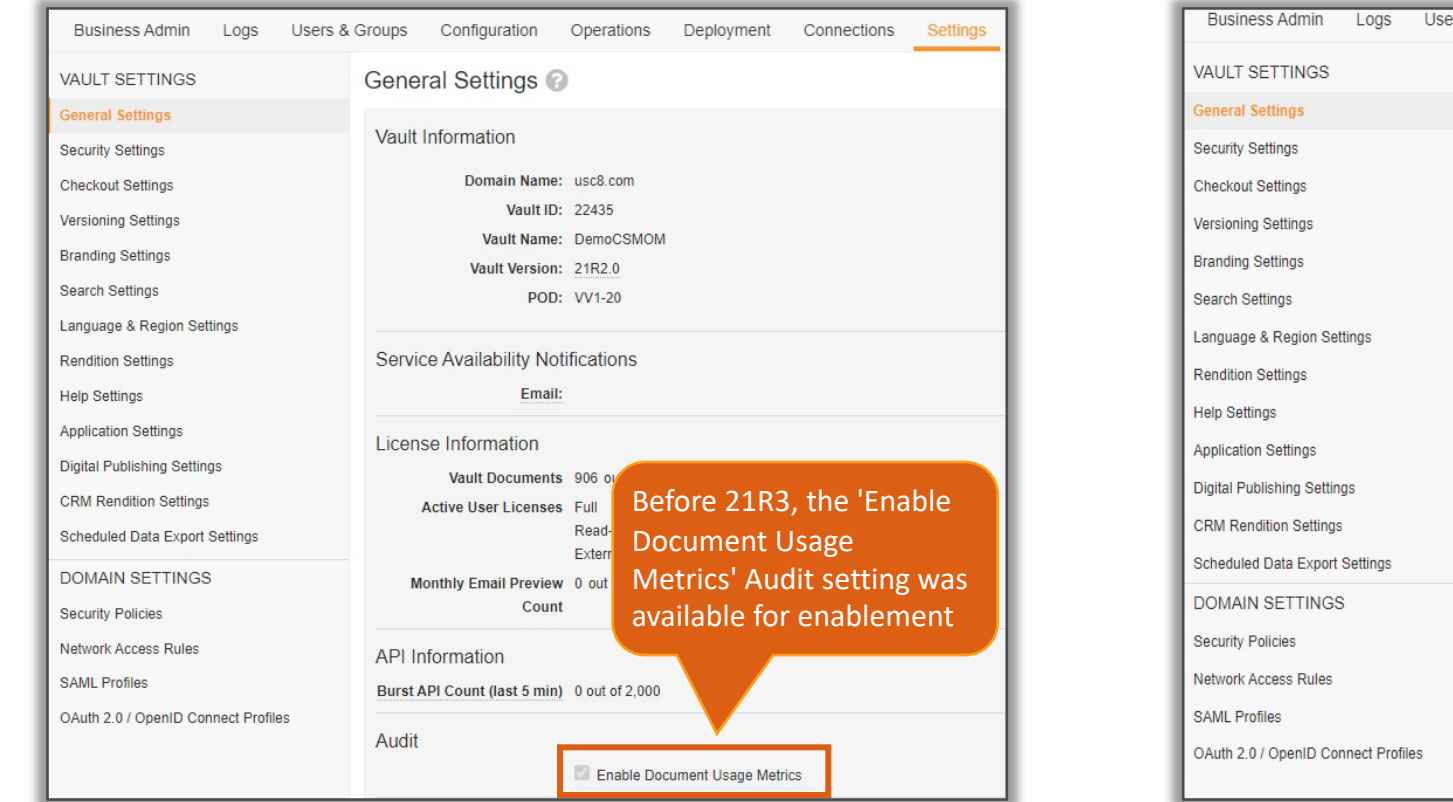

#### Allowed Users When Assig Document Owner

- Admins can now configure the Owner lifecycle role to as the new document owner
	- When re-assigning a new document owner, this feature will enst

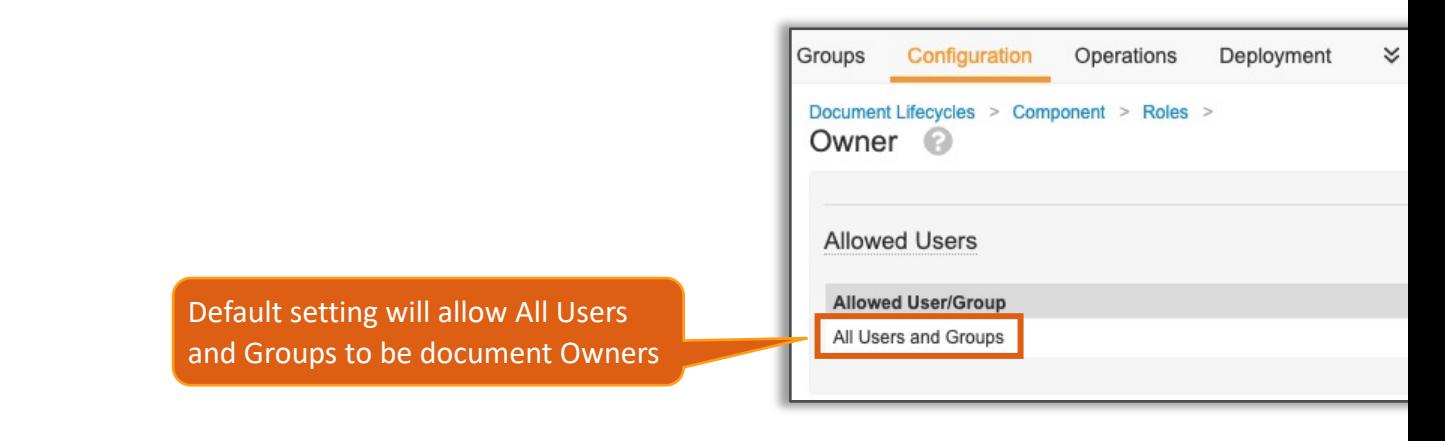

#### • Considerations

- − Owner status assigned upon creation of the document is not af
- Allowed users default to All Users and Groups at upgrade time, previous release
- − Learn more about Document Owner role
- − Learn more about Defining Allowed & Default Users

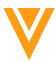

### Admin Configuration Tab Updates

• Configuration tab has a new appearance and usability improvements to increase ease of navigation across a large number of components

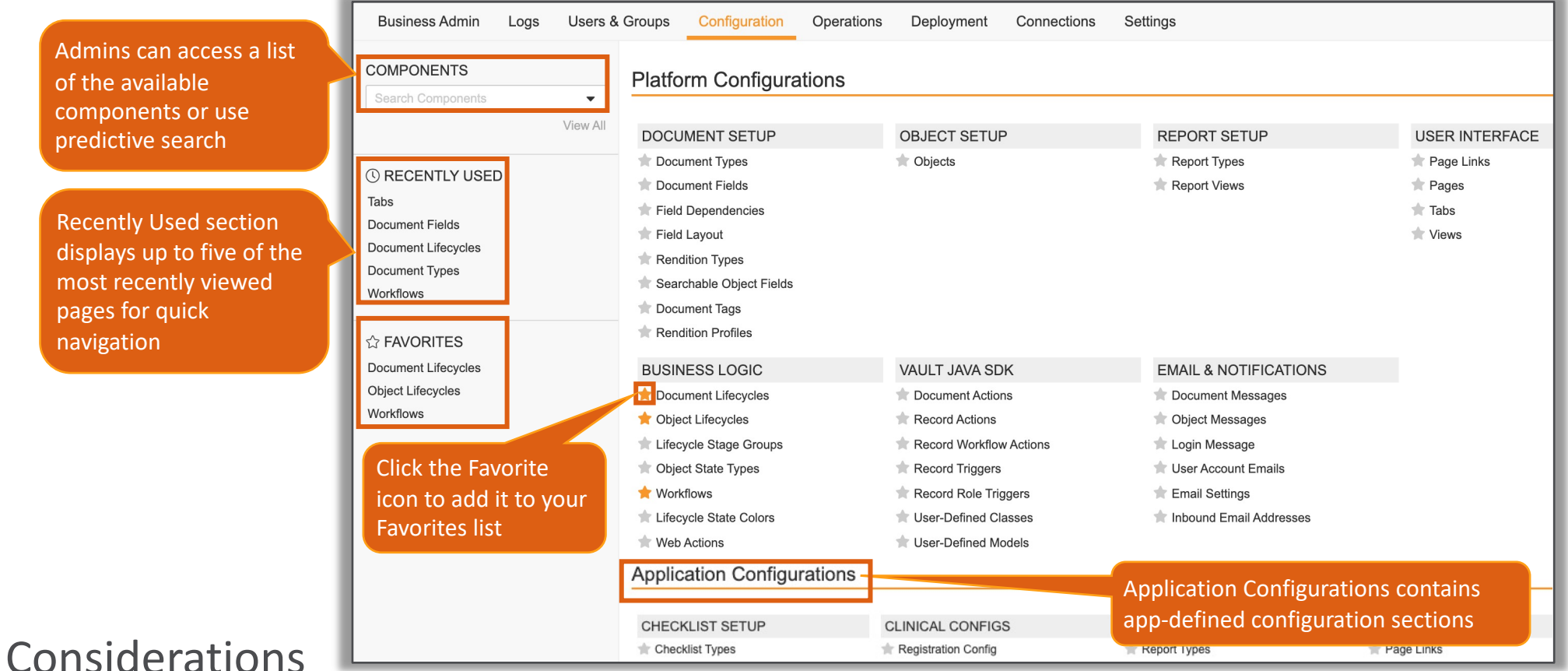

- − Platform Configuration section contains platform defined section
- − Application Configuration section contains app-defined configuration sections

# Details Page for Vault I<br>Show in Tab Action on Related Object

- The details page for the User Object now provides a 'S object sections
- Learn more about the User Object

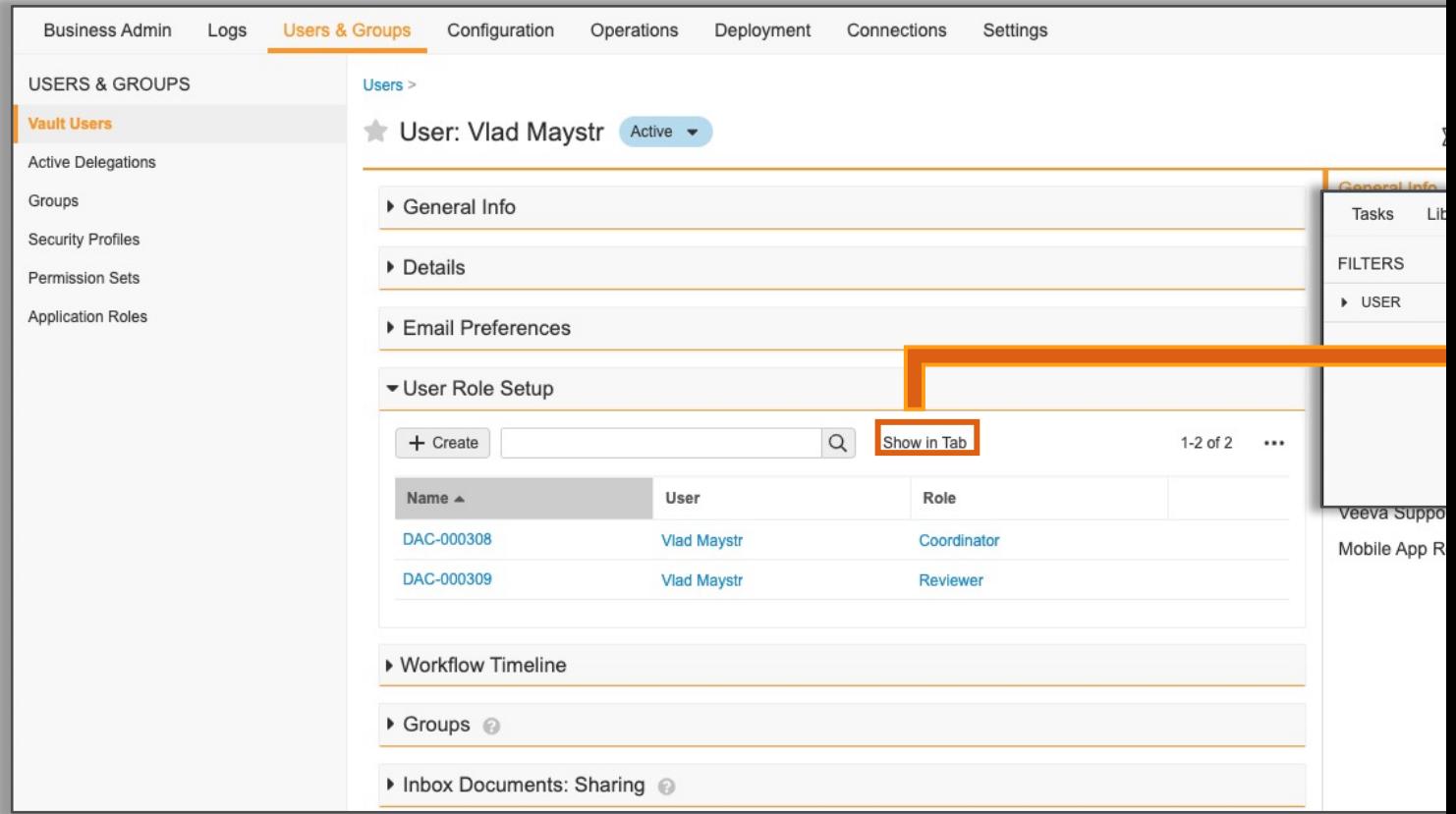

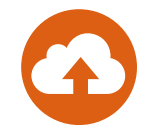

• This feature provides Admins with a tool to manage system and user-saved library views

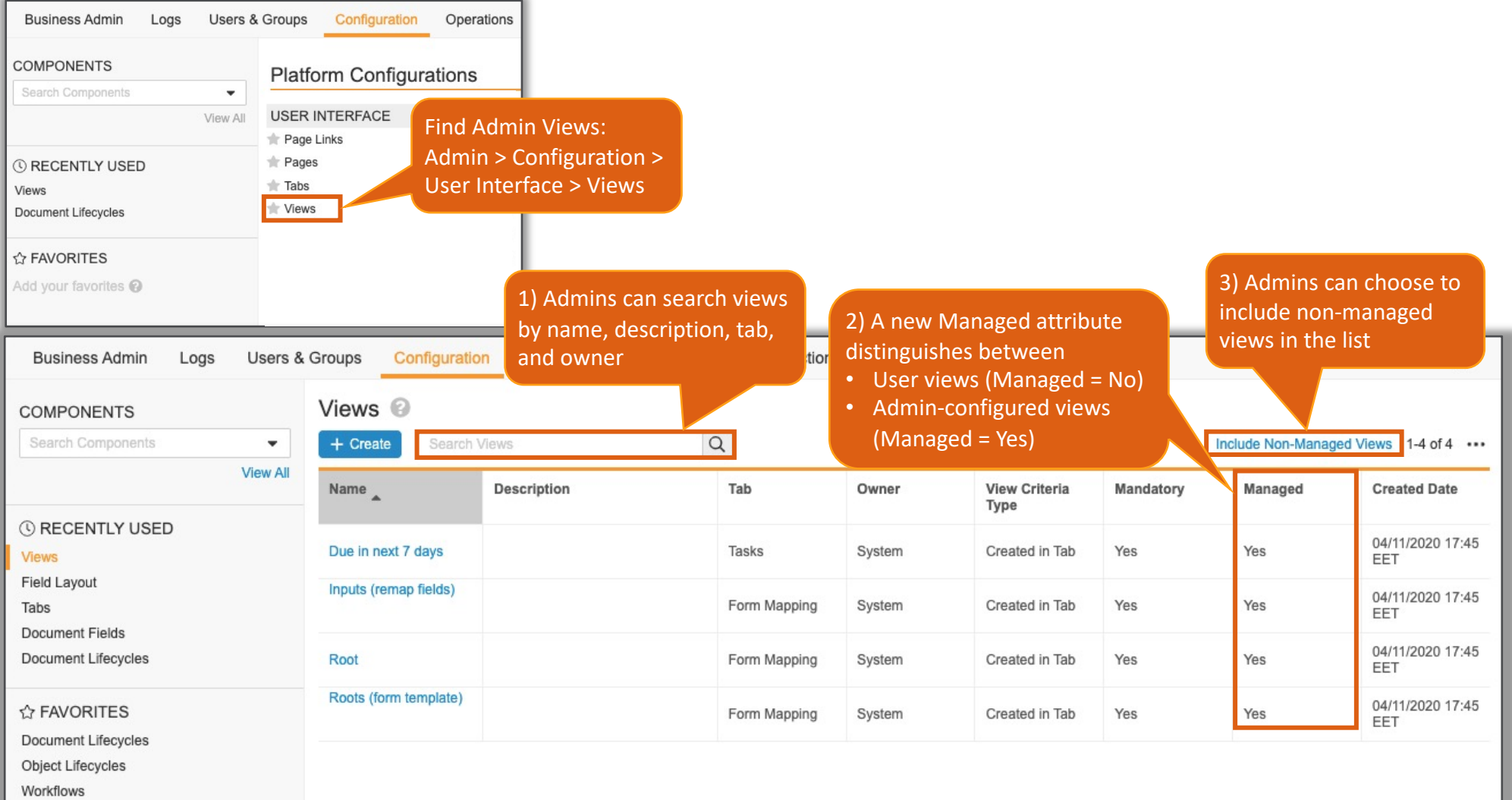

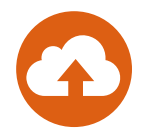

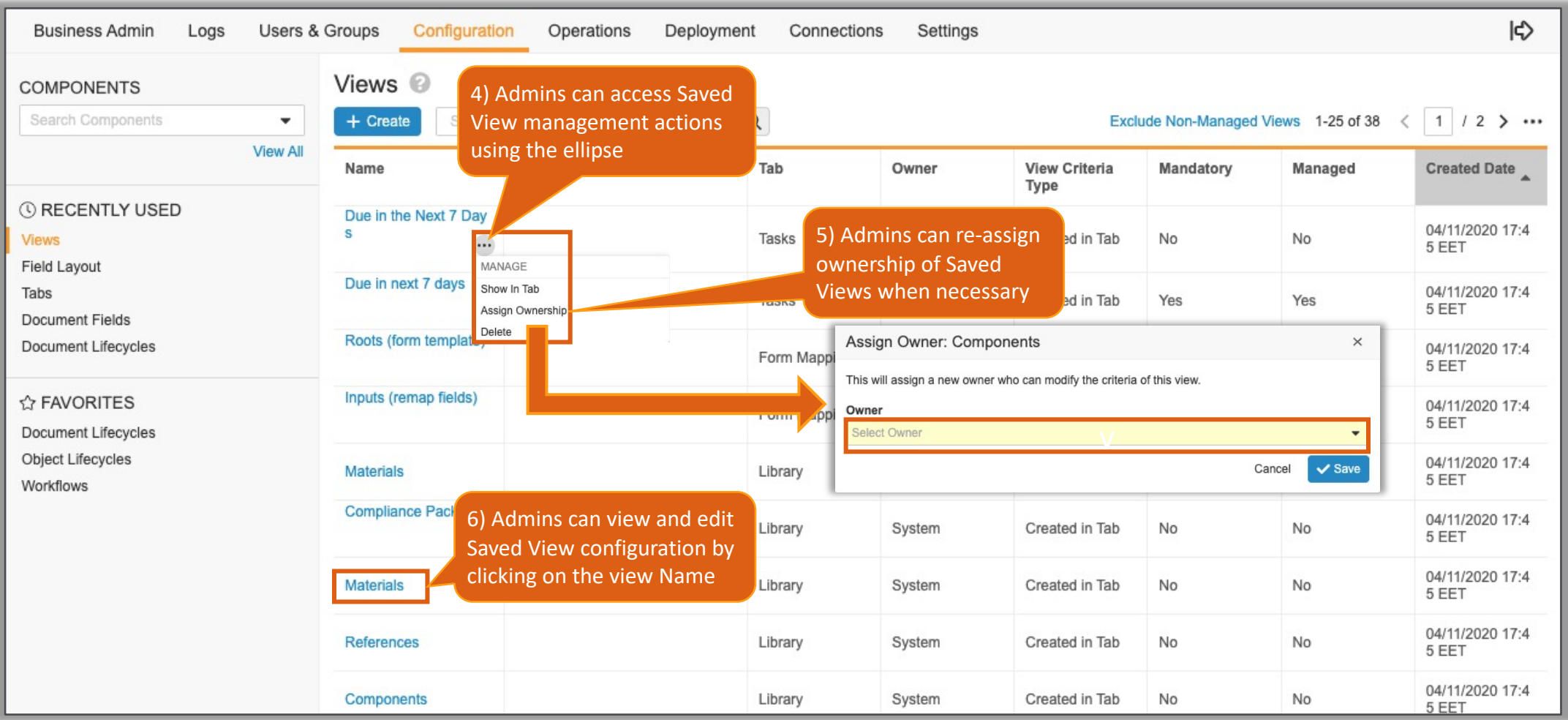

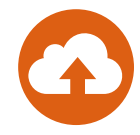

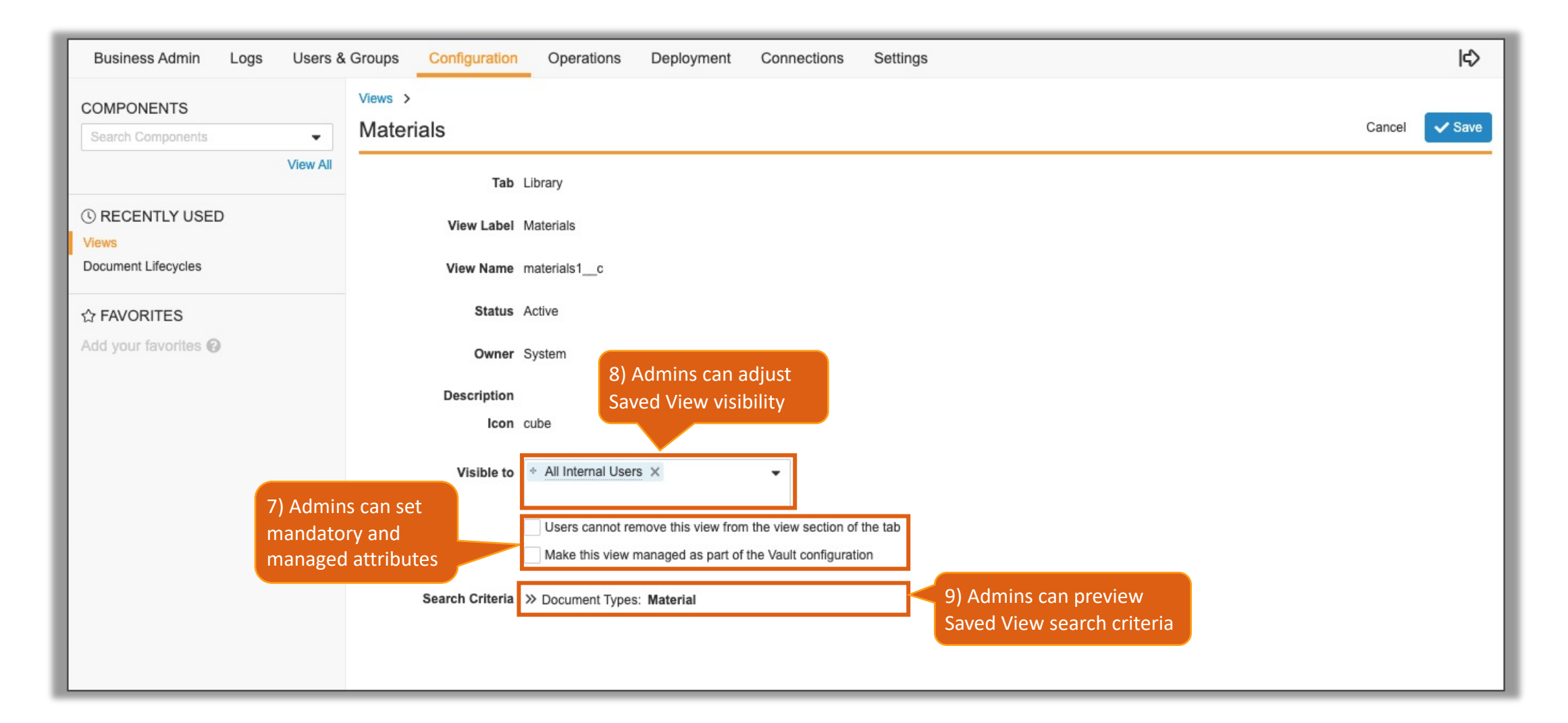

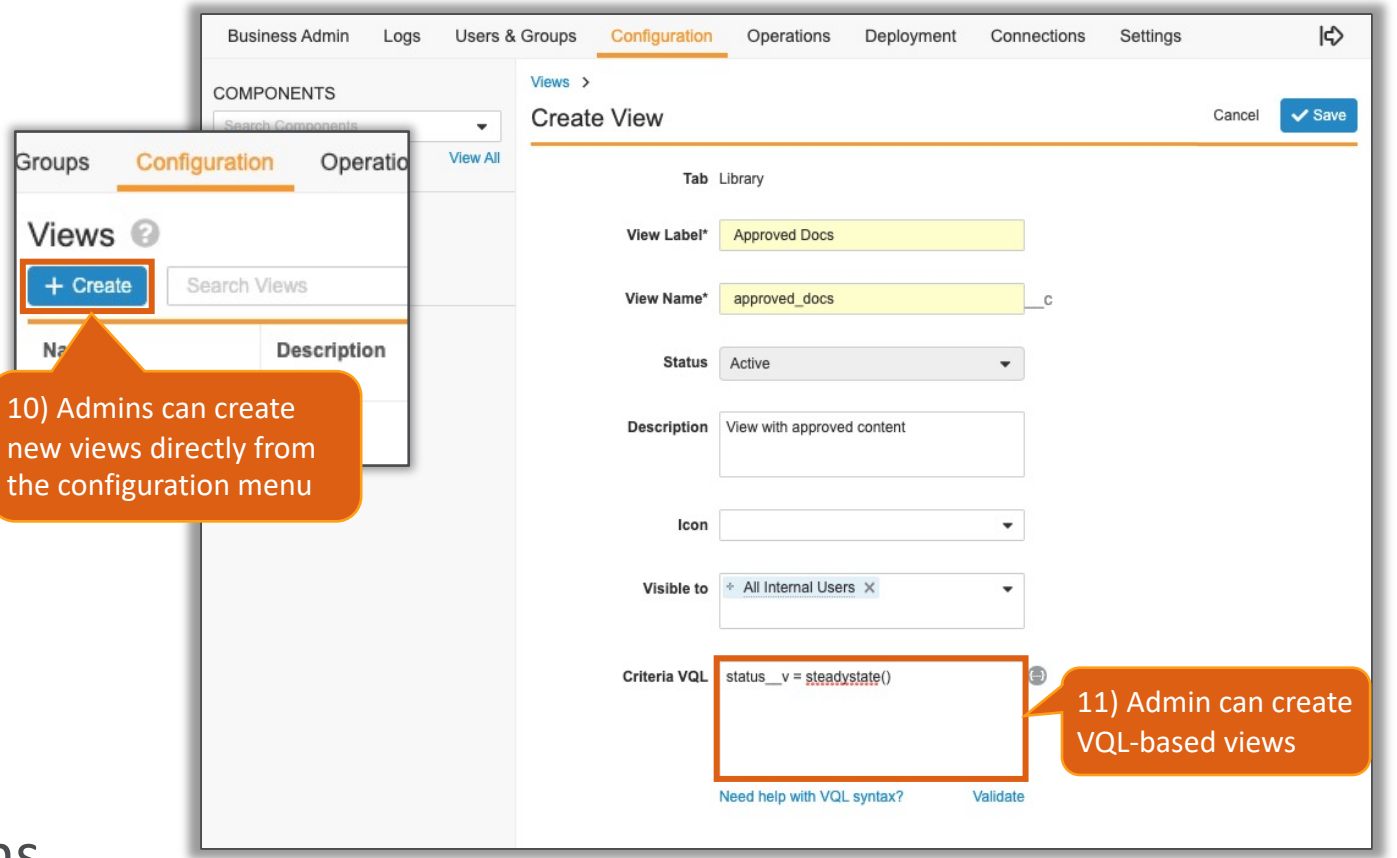

#### • Considerations

- − VQL-based views cannot be created from the home tab
- − The search criteria for views created in the tab cannot be edited by the admin
- − Since VQL-based views behave as standard views, they share user preferences. This means only search criteria can be stored
	- Does not include columns, column width, column order, sorting, displayed filters, etc.

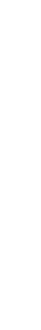

#### Veeva ID Field on Person

• A *Veeva ID* (veeva\_id\_v) text field is now added to the F cross-product integrations

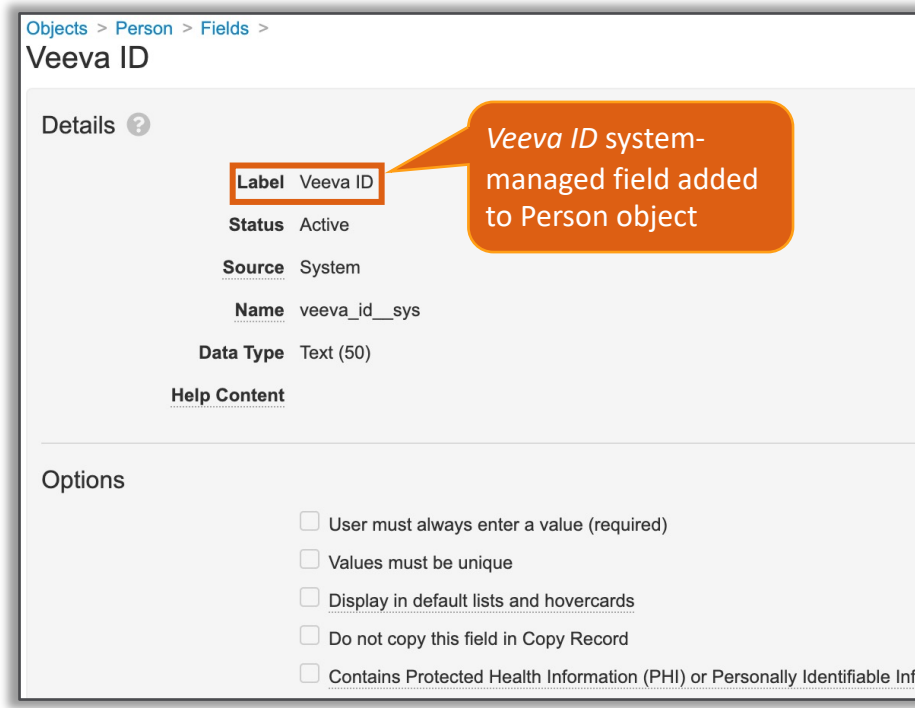

#### **Considerations**

- − The *Veeva ID* field is a system-managed field
- Field is automatically populated by Veeva applications only for cros
- − Field cannot manually be populated by users
- − Learn more about the Person Object

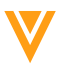

#### Prevent Merge in Steady State Rendition School

- Prevent Merge in Steady State setting is now accessib
	- This setting disables the auto merging of documents when the order to preserve the final form of documents that have been f

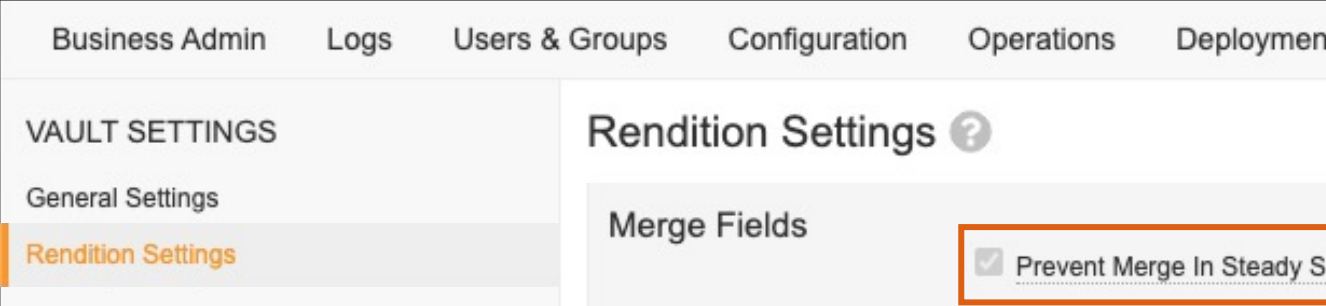

- Considerations
	- − Lifecycle State must be assigned to the System Lifecycle Steady
	- − Learn more about Using Merge Fields for Microsoft Word™ & Excel™
- Configuration
	- − Settings > Rendition Settings > Merge Fields > *Prevent Merge In Steady State*
	- − This setting will reflect existing Vault configuration

### Audit D[ata Available](http://vaulthelp2.vod309.com/wordpress/admin-user-help/scheduled-data-exports/) in Schedule

- You can now include audit history data in scheduled data  $\epsilon$ 
	- − Supported audit logs include:
		- System Audit, Login Audit, Document Audit, Object Record Audit, and Doma
- This feature will enable customers to load their Vault audit lakes, data warehouses, or business intelligence reporting
- Considerations
	- − Audit Data limited to daily deltas (new audit entries in the last 24hrs)
	- − Learn more about Scheduled Data Exports
- **Configuration** 
	- − Admin > Operations > Job Definitions > [Scheduled Data Export] > Edit

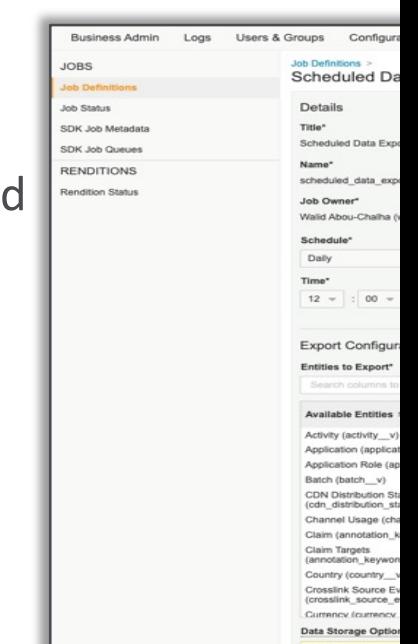

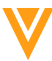

#### Scheduled Data Exports: Reset Custom Amazon S3 Settings

- Admins can now reset previously configured Amazon S3 Bucket settings
- Configuration
	- − Settings > Vault Settings > Scheduled Data Export Settings > Edit

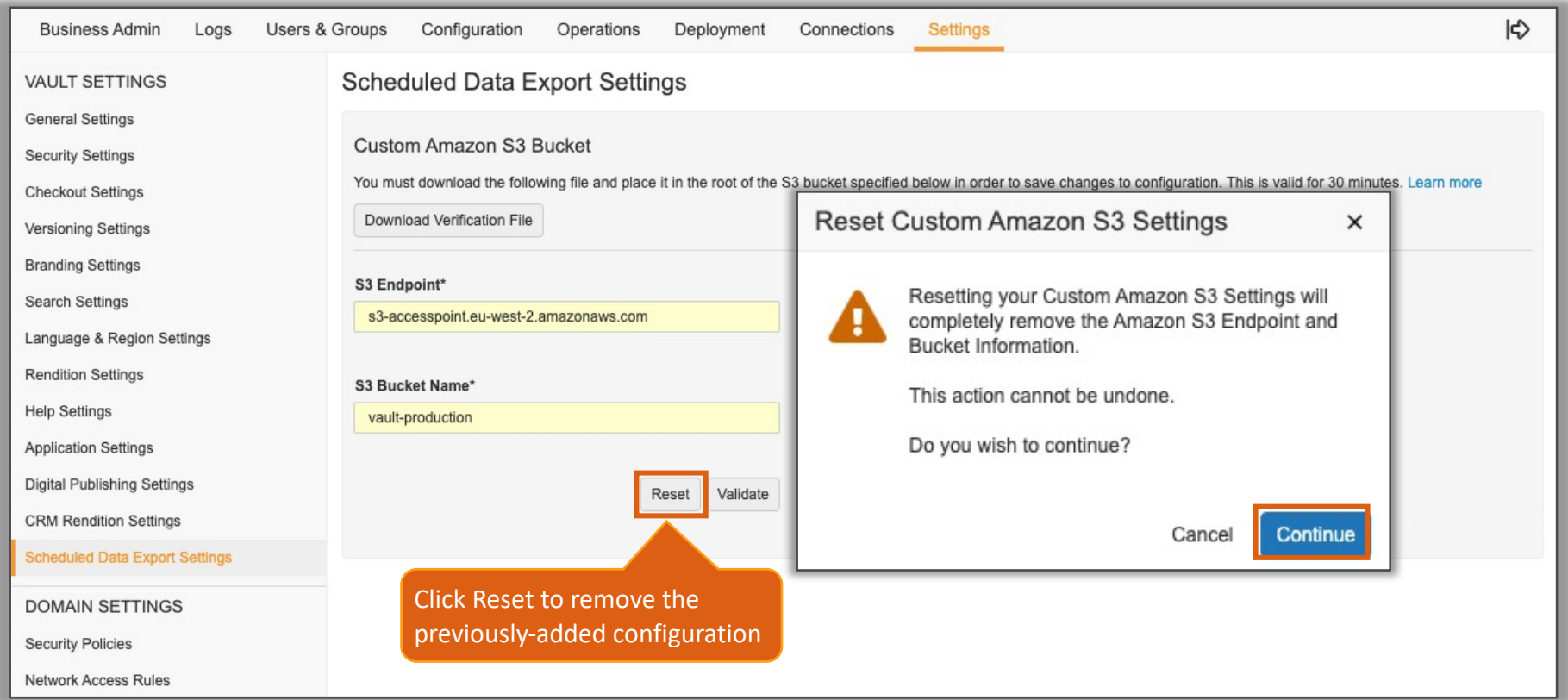

#### Email to Vault

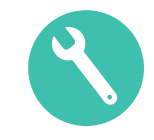

• Vault can now be configured to receive emails to a Vault-owned email address and automatically convert the email to documents, records, and attachments

**Experience** 

− One default email processor is included with each Vault, to create unclassified documents from incoming emails By default, emails are assigned to

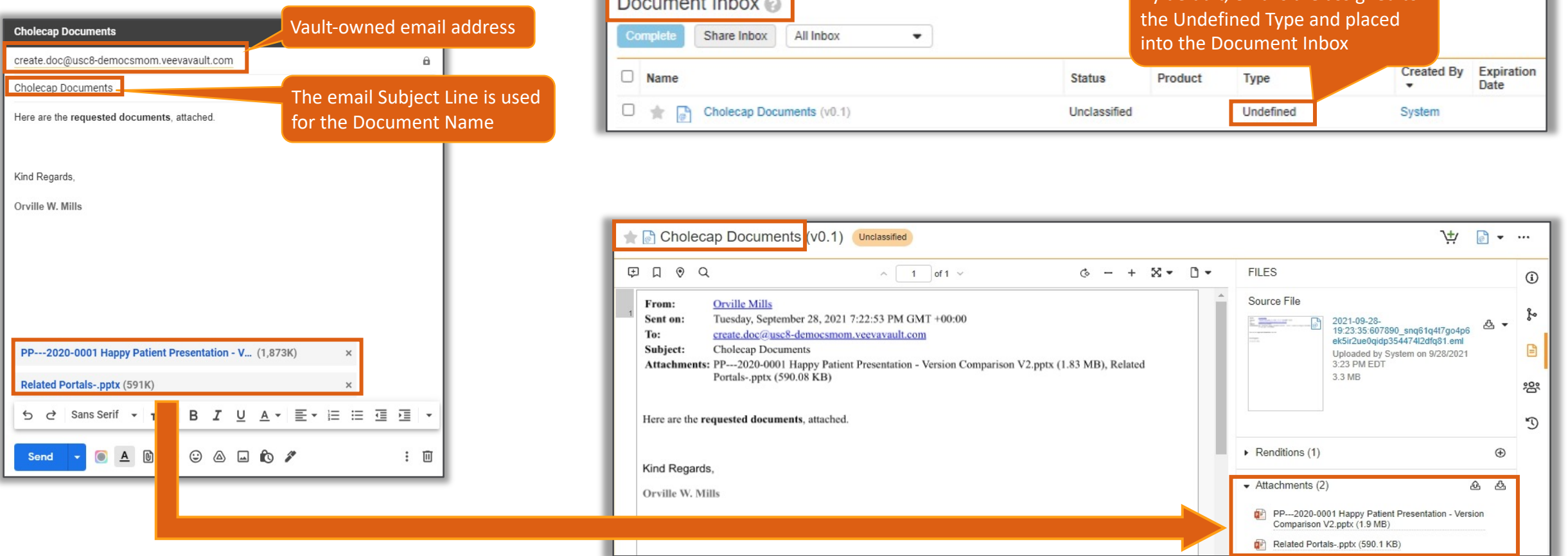

#### Email to Vault

- Considerations
	- − Admin can use Email Processors (written by platform/apps/custo specific use cases
	- − Vault validates emails before processing them (spam, virus, etc.)
	- − Emails sent with the subject line "Email to Vault Test" provide a that their first Inbound Email Address is ready for use without running the Email Address is ready for use without ru
		- This check is not required for subsequent Inbound Email Addresses
	- − The Email object c[an be added to the Busine](https://vaulthelp2.vod309.com/wordpress/admin-user-help/configuring-email-to-vault/)ss Admin menu to r

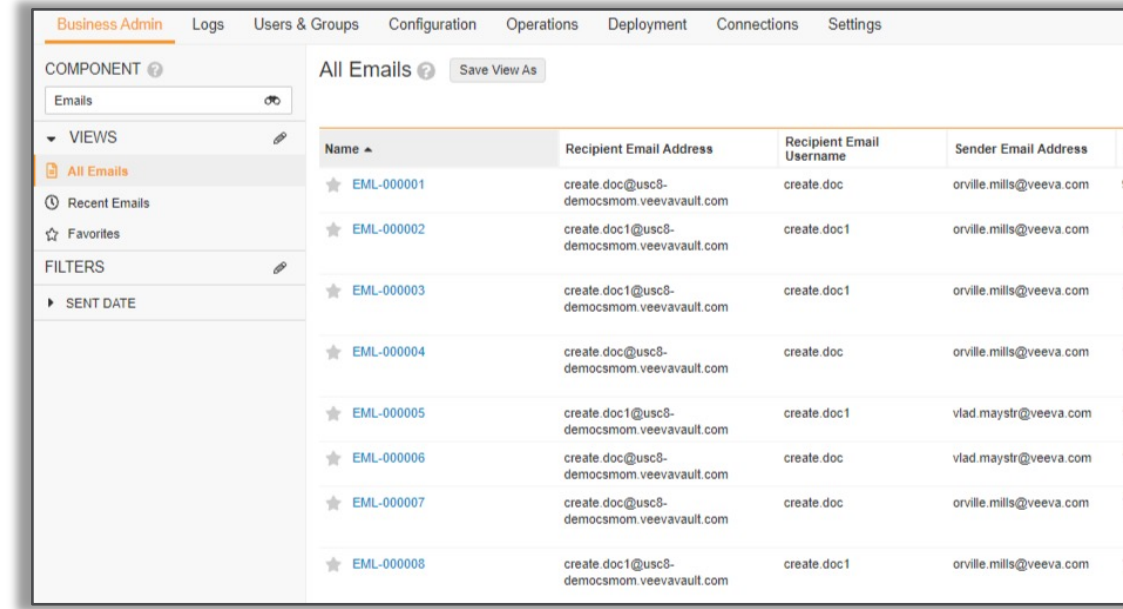

− Learn more about Configuring Email to Vault

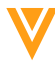

#### Email to Vault

#### • Configuration

- − Admin > Configuration > Inbound Email Addresses > [Create]
- − Learn more about Configuring Email to Vault

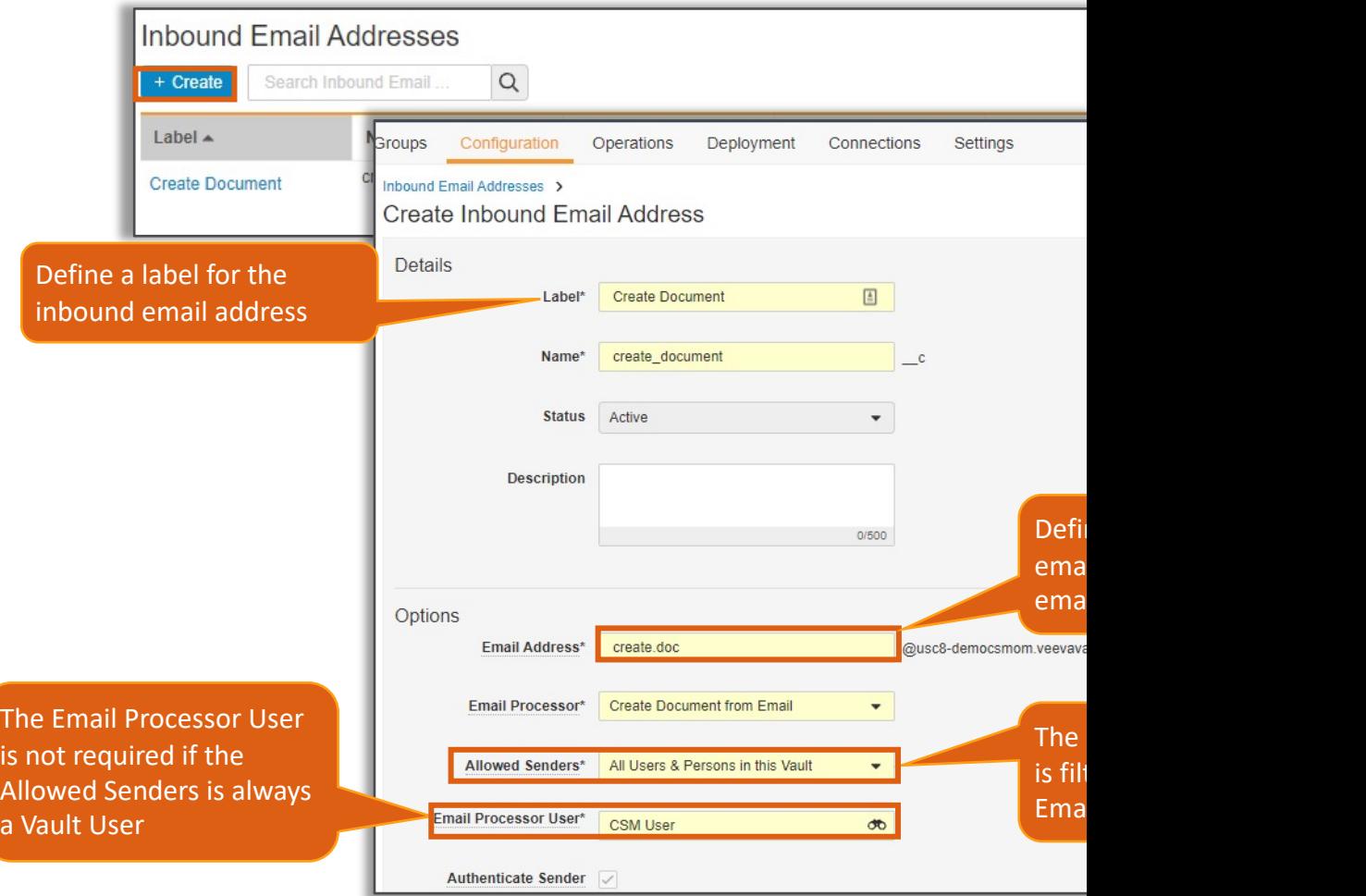

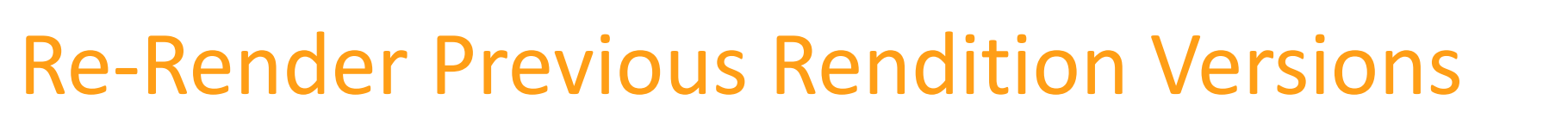

• Vault users with the *Vault Owner Action: Re-render* permission can now re- render the non-current version of a rendition

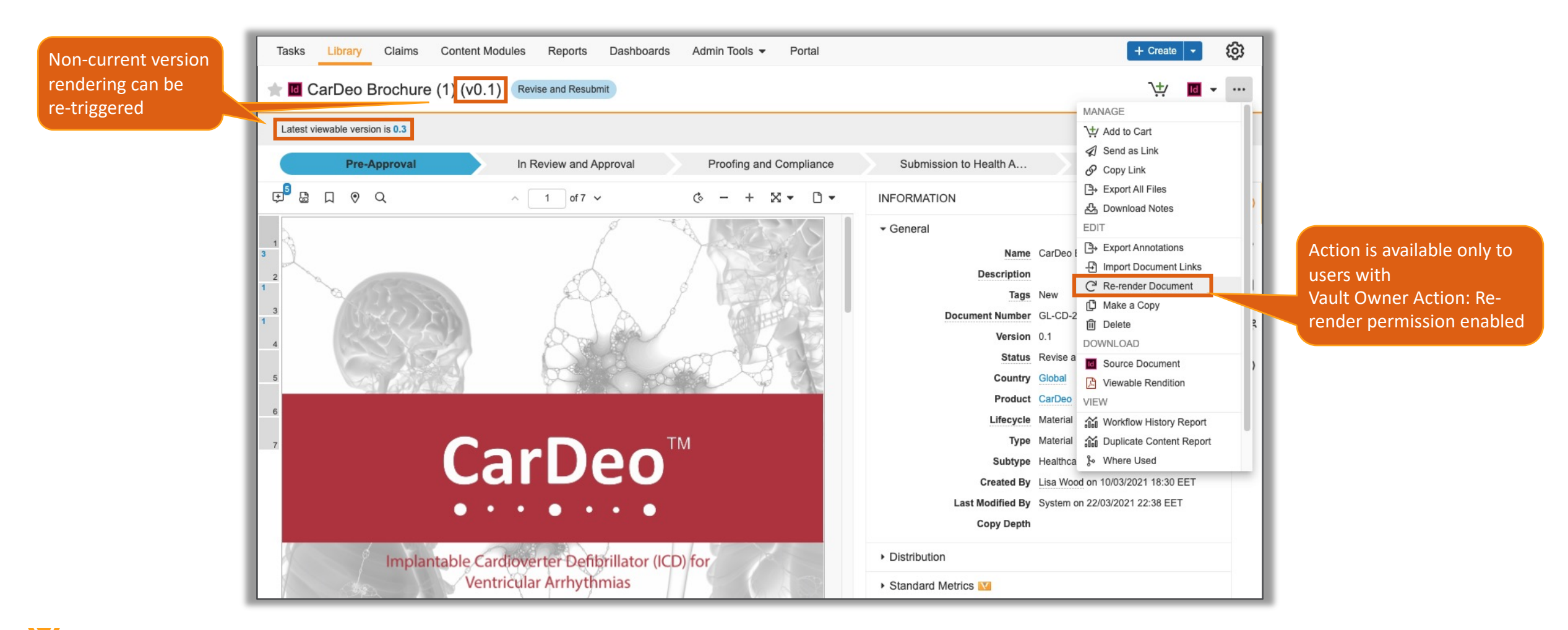

#### Re-Render Previous Rendition Versions

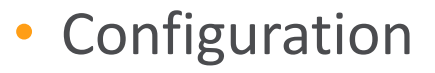

− User & Groups > Permission Sets > [Permission Set] > Application tab > Vault Owner Actions > *Re-render*

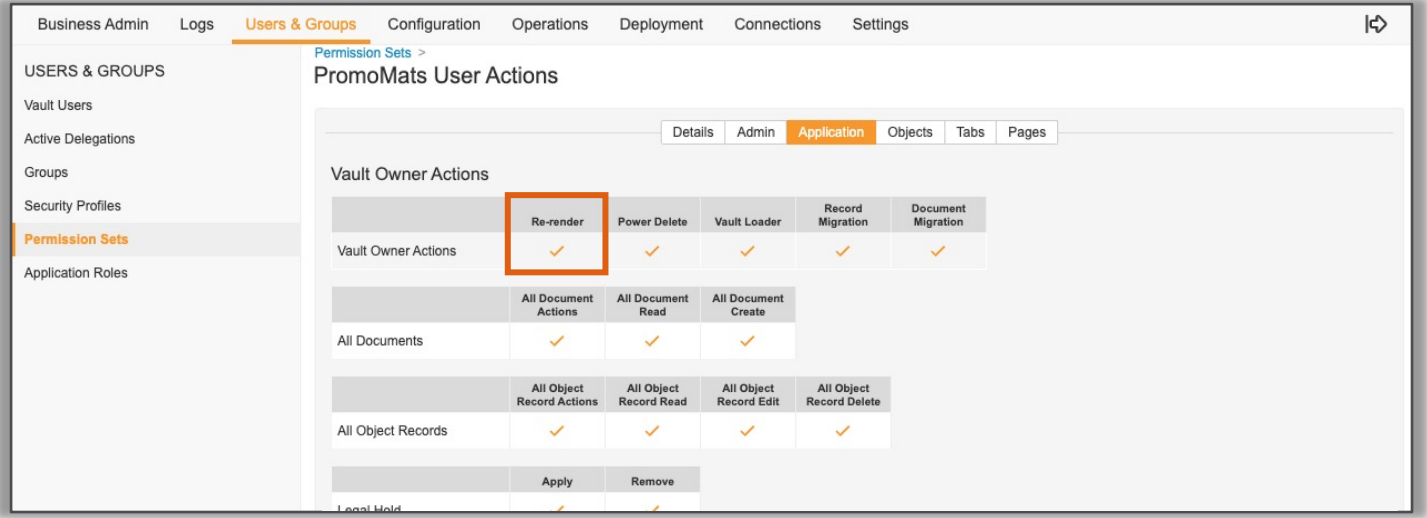

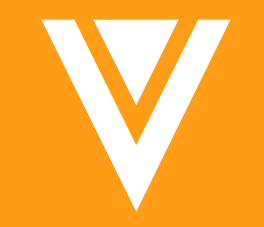

## Vault Loader

#### Vault Loader Extract: Include All in CSV Export

• The Documents and Document Versions object type d metadata for all available rendition types when the 'In is selected

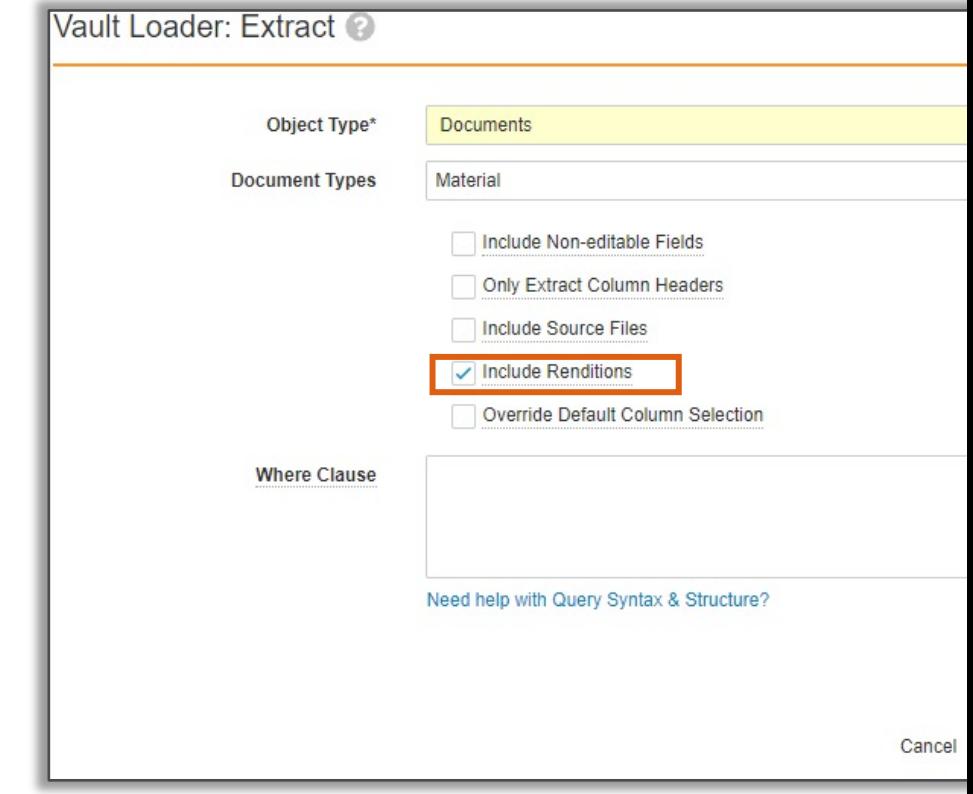

− Learn more about Managing Rendition Types and Creating Auto

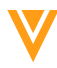

# Vault Loader: Updating Object References with Map Fields Enabled

- Vault Loader will now remove corresponding object references on the object record when loading empty or blank object reference field values in a CSV with Map Fields
	- − Previously, Vault ignored empty object reference values in the CSV input file when Map Fields were enabled

# Notification Update with Auto Generate VPK Enabled

• Vault Compare report notifications with Auto Generate VPK enabled will now display a link to the outbound packages page instead of a link to each package file when there are more than 40 packages generated with the report

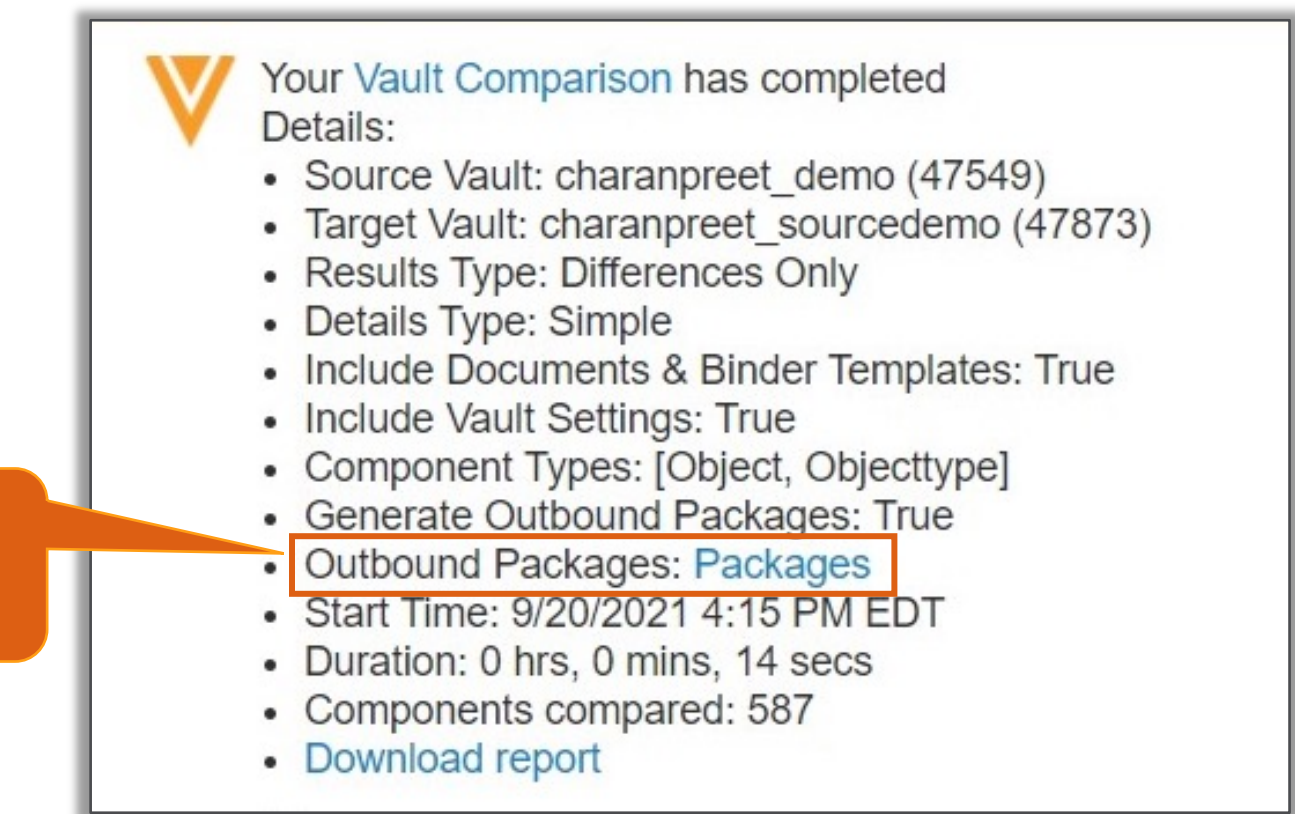

If the number of generated packages is below 40, notification will list all the individual package records

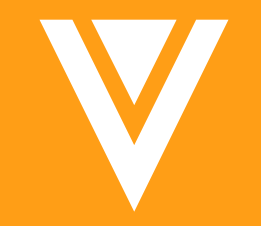

## PromoMats

### Positive / Negative L

- This feature provides a standard object and standard fields for tagging content as being required required for Positive and Negative lists in the French market
	- − *Add to Positive/Negative List*
	- − *Positive/Negative List Name*
	- − *Deliver[y to HCPs](http://vaulthelp2.vod309.com/wordpress/wp-content/uploads/postive-and-negative-list-reports-extra-config-needed-after-deployment.vpk_.zip)*
- Positive/Negative fields can be exposed in CRM to provide Reps with these details and when print material have expired and must be destroyed
- Considerations
	- − Services engagement required to integrate feature with CRM myInsights and Vault Data Hub
	- − If using the Veeva CRM myInsights integration, it is recommended to create only 1 Positive/Negative List object record rather than several, as CRM only uses one record
		- Configuration slides does not reflect myInsights integration
	- − Access Positive/Negative List Report VPKs

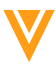
# Positive / Negative

#### • Configuration

- − Admin > Configuration > Document Fields > [Doc Type] > Add Shared Fields
	- *Add to Positive/Negative List*
	- *[Delivery to HCPs](http://vaulthelp2.vod309.com/wordpress/applications/promotional-materials-edition/about-positive-and-negative-lists/)*
	- *Positive/Negative List Name*
- − Admin > Configuration > Objects > [Positive/Negative List] > Fields
- − Configure field dependencies on the Doc Type as required
	- Learn more about Positive/Negative Lists (PromoMats)

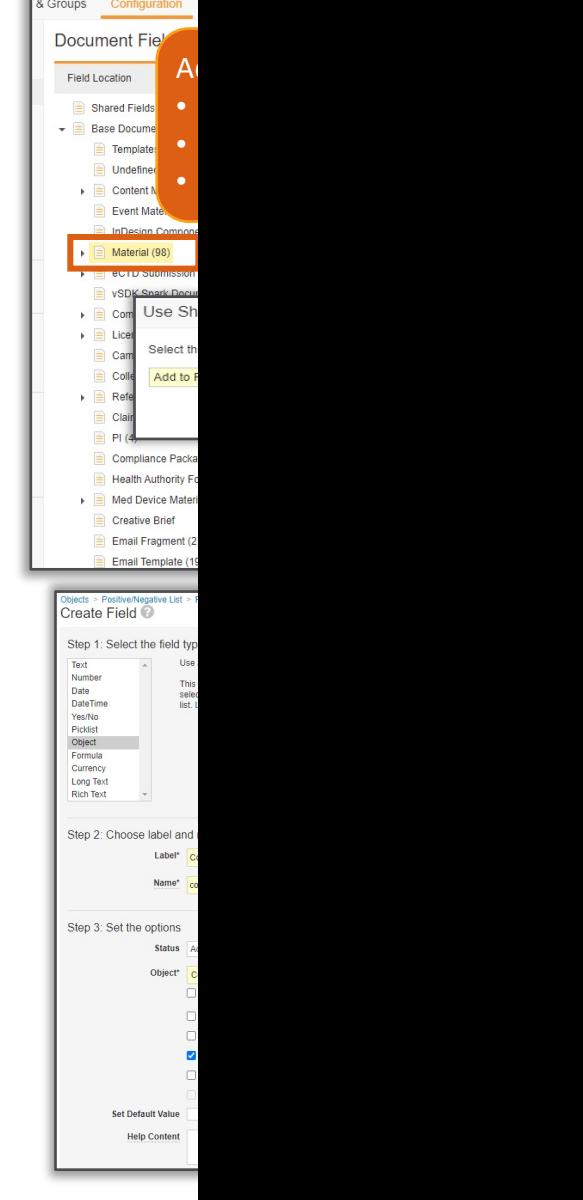

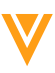

### eCTD – Additional Material Information in the Binder

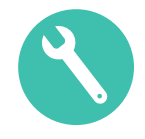

- This feature adds the *Promotional Material Document Name* and *Promotional Material Document Description* fields to be utilized in the eCTD binder on the clean material
	- − When an eCTD binder with these fields is generated, Vault copies the values from the promotional material into the fields on the Clean Material so it can be used on the Correspondence Letters, Form FDA 2253, and Supplementary Forms

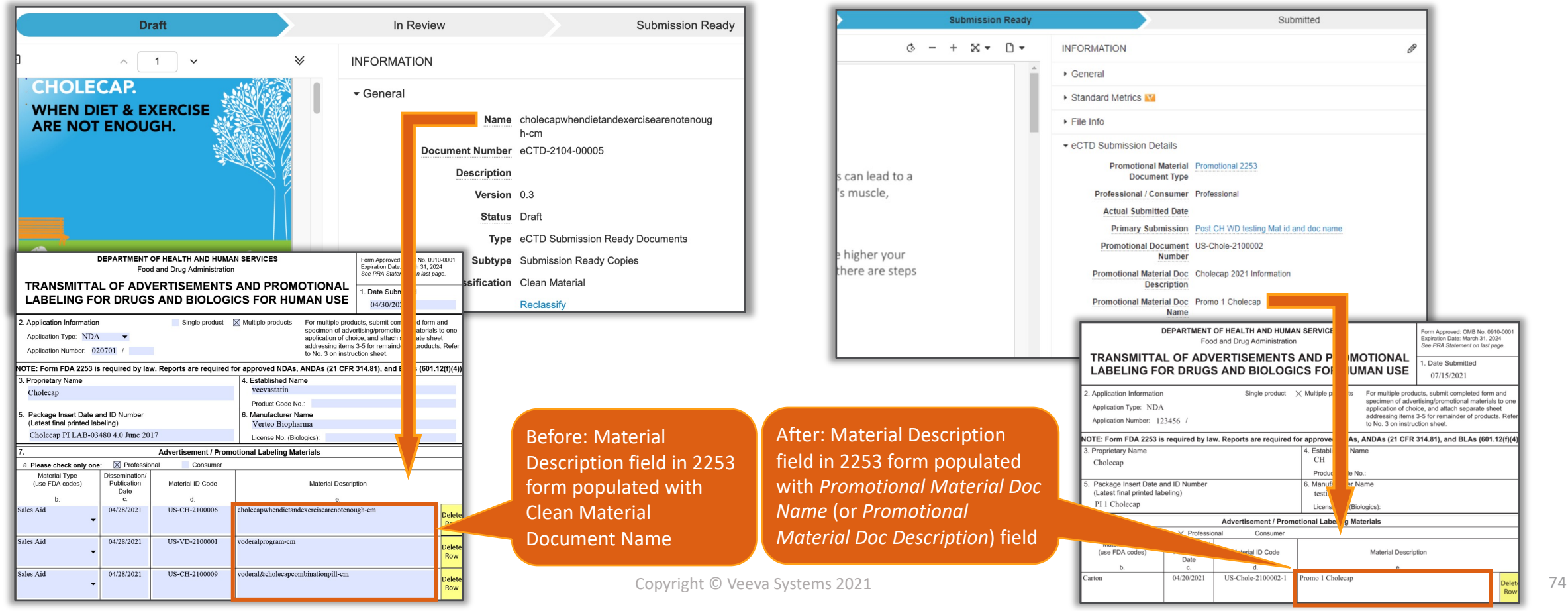

## eCTD – Additional Material I in the Binder

- Considerations
	- − Either the *Promotional Material Document Name* OR *[Promotional Material Document](http://vaulthelp2.vod309.com/wordpress/applications/promotional-materials-edition/configuring-the-material-id-document-field/)  Description* fields [can be used to populate the](http://vaulthelp2.vod309.com/wordpress/applications/promotional-materials-edition/generating-an-ectd-compliance-package/) forms, not both
	- − These two fields can be utilized with the Vault PromoMats RII
	- − eCTD Binders using the Final Video/Audio Rendition type will have the same *Promotional Material Document Name* or *Promotional Material Document Description* on the Clean Material Story Board document and the Video or Audio File. To change t
		- Make the *Promotional Material Doc Name or Promotional Material Doc Description* fields editable
		- Update field on the video
		- Select 'generate form' to update value on 2253 form
		- Re-render Correspondence Letter
- Configuration
	- − Learn more about Promotional Material Document Name and Description Fields Configuration Fields Configuration
	- − Learn more about eCTD Compliance Packages

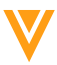

### eC[TD –](http://vaulthelp2.vod309.com/wordpress/applications/promotional-materials-edition/configuring-the-material-id-document-field/) Additional Material I in the Binder

- The *Promotional Material ID* can now be added to the Annotated Label or Annotated Reference document types, allowing Vault to copy the *Material ID* from the promotional material onto these documents
- Considerations
	- − Required for the PromoMats RIM Vault Connection
- **Configuration** 
	- − Enable the *Material ID* feature, if not yet configured
	- − Add *Material ID* field to following doc type/sub type/classifications:
		- Annotated Label
		- Annotated Reference
	- − Execute MDL to update Material ID in RIM to use new *Material ID* field from PromoMats
		- Veeva Services can assist, but can be done via Postman

# Content Modules: Hierarchical Copy

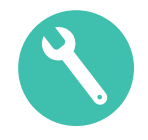

- The new Content Module 'Copy Related Record' feature allows users to perform a deep copy of a Content Module object record, which clones all relationships to other object records and all associated metadata
	- − Prior to 21R3, when copying a Content Module, only the module's Detail metadata was copied

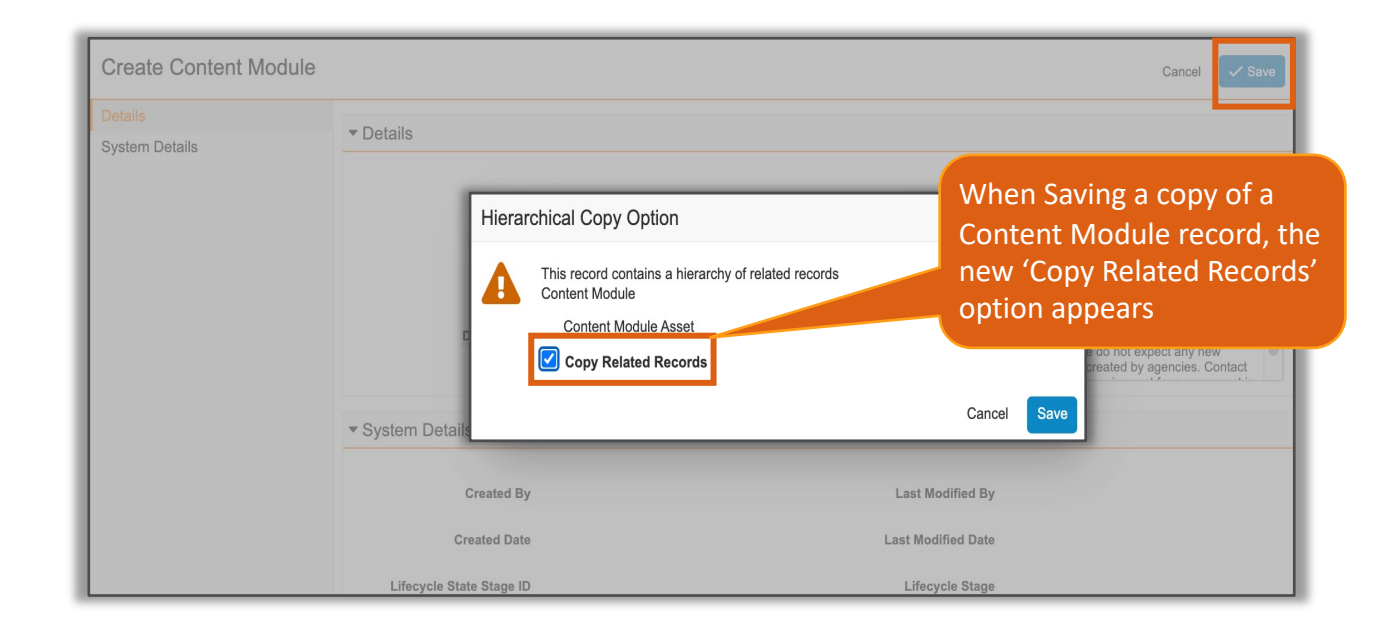

## Content Modules: Hierarch

- **Considerations** 
	- − Users can still choose to solely copy the Content Module's Detail m
	- − Content Module metadata will be cloned, and user can change fiel
	- − Approval Document of original Content Module will not be cloned
	- − User who performs hierarchical copy must have 'Create' permission
	- − Learn more about Content Modules
- **Configuration** 
	- − Objects > [Content Module Asset] > Fields > [Parent Module] > Edit > Enable '*Allow hierarchical copy*'

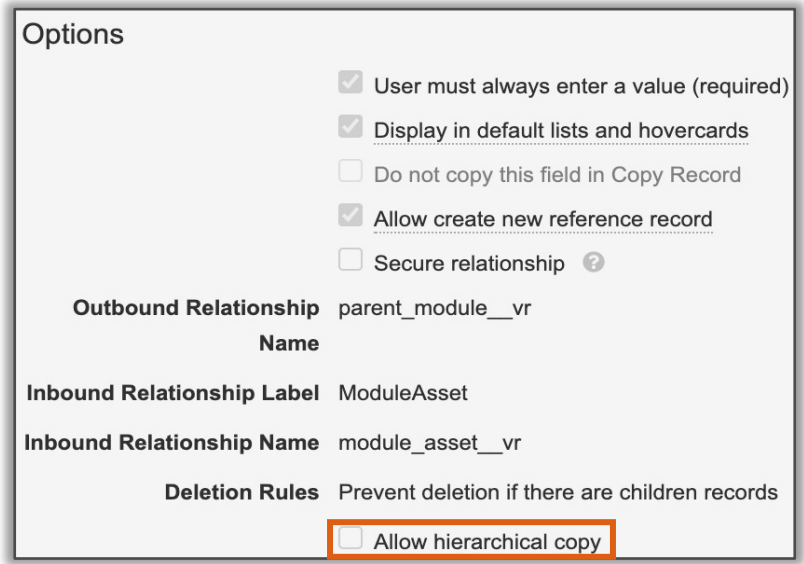

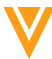

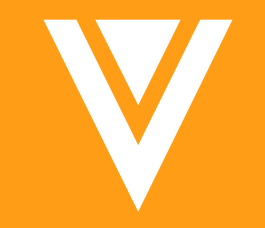

# MedComms

# Dedicated Medical Inquiry Us

• Users can now capture Multiple Case Requests, Case F PQCs custom objects all in one place

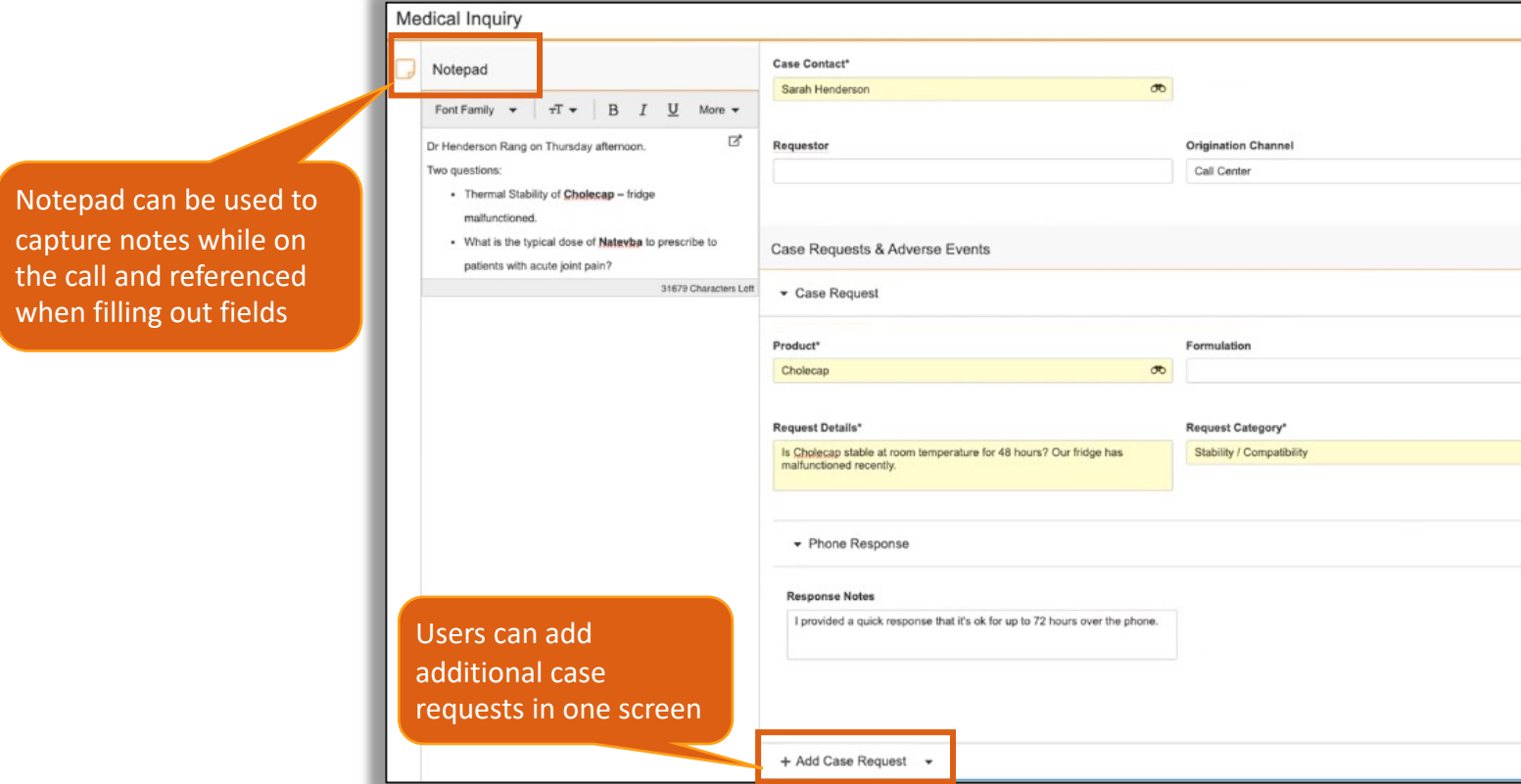

- Considerations
	- − 21R3 Requires a Product Support request for enablement
	- − 22R1 This feature will be configurable by Admin
	- − Learn more about Medical Inquiry

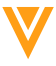

# Automated Email Intake for Medical Inquiries

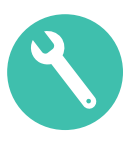

- MedComms can now be configured to automatically ingest Medical Inquiries from emails received to a dedicated email address
	- − Previously, MedComms users had to open an inquiry in their email client and manually enter the information into MedComms
	- − Follow-up emails received as a response from the HCP will be included as a new Case Request on the existing Case object record
	- − Admins can pre-configure a set of email addresses for forwarding emails that have been miscategorized by the sender

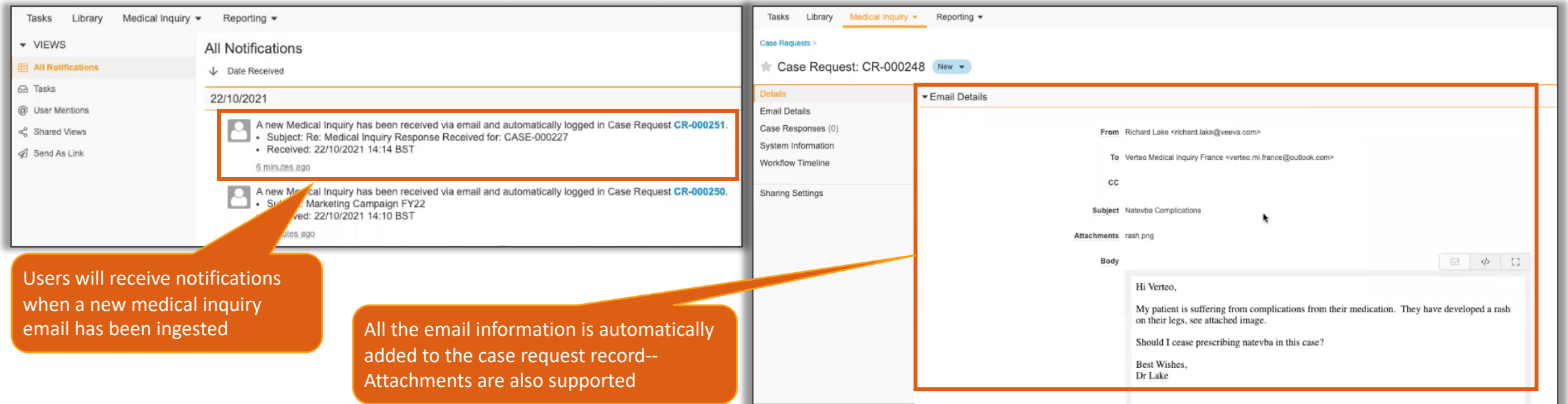

# Automated Email Intake for Me

- Considerations
	- Admins can configure a separate Inbox tab to monitor all the in from direct proces[sing of incoming emails](http://vaulthelp2.vod309.com/wordpress/applications/medcomms-application/configuring-medical-inquiry/)
	- − Case Requests are matched to existing received/sent emails. Use Requests to a different/new Case
	- − Records are created without some of the required metadata (e. have to enter this data manually
	- − Email body field is limited to 32,000 characters. If email runs longer, users can use the *Download Original Email & Attachments* action to view the complete ema
	- − Medical Inquiry Inbox is required to redirect emails to a designa
	- − Vault validates emails before processing them (spam, virus, etc.)
- Configuration
	- − Please reach out to Veeva Services to discuss implementation o
	- − Learn more about Configuring Automated Email Intake for Med

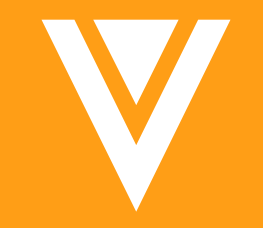

# MultiChannel

# **CLM Metadata Enhancements for**

- PromoMats and MedComms now captures richer me content creation
- A new shared field is available CRM Searchable Description
	- − This text is searchable in CRM
- Learn more about Working with CLM Content

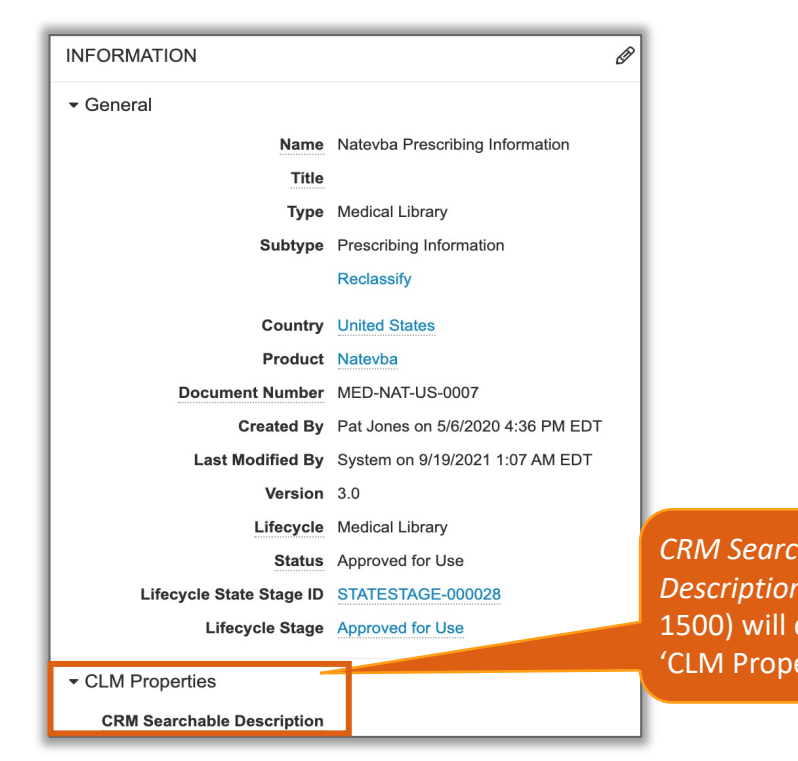

#### • Configuration

− To Activate Field: Admin > Configuration > Document Fields > Shared Fields > Activate *CRM Searchable Description*

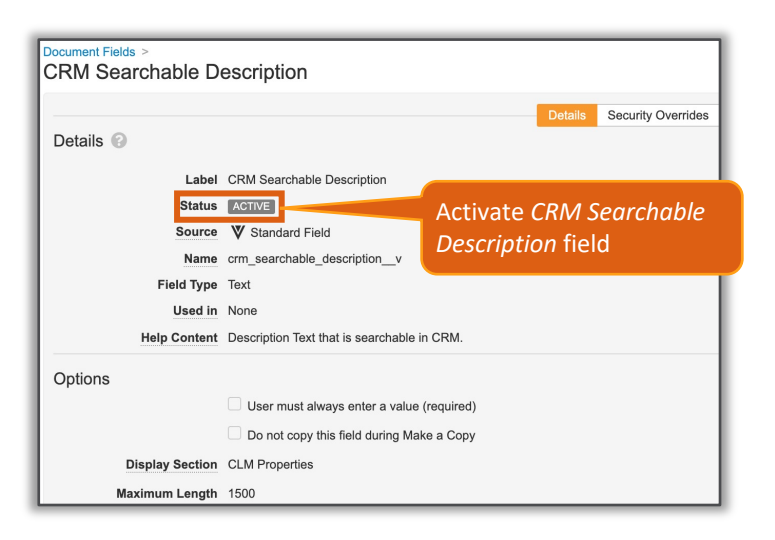

− To Add Field to Document Type: Navigate to Document Fields > Select Document Type > Add Existing Shared Field to Document Type

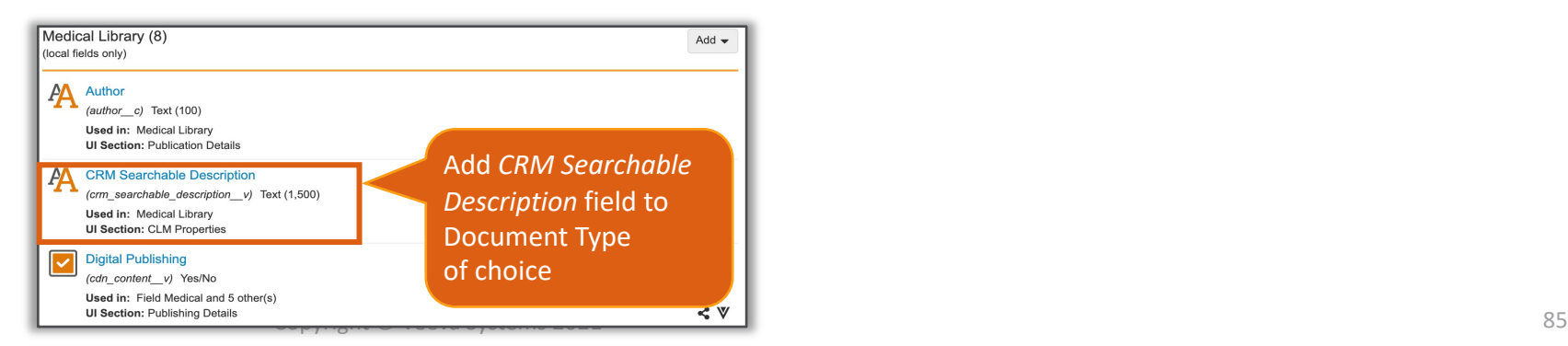

- New Vault system templates have been updated with the following metadata changes
- We recommend that existing Vaults make the following updates to their current Vault configuration
- 1. Update field labels on existing Vaults:

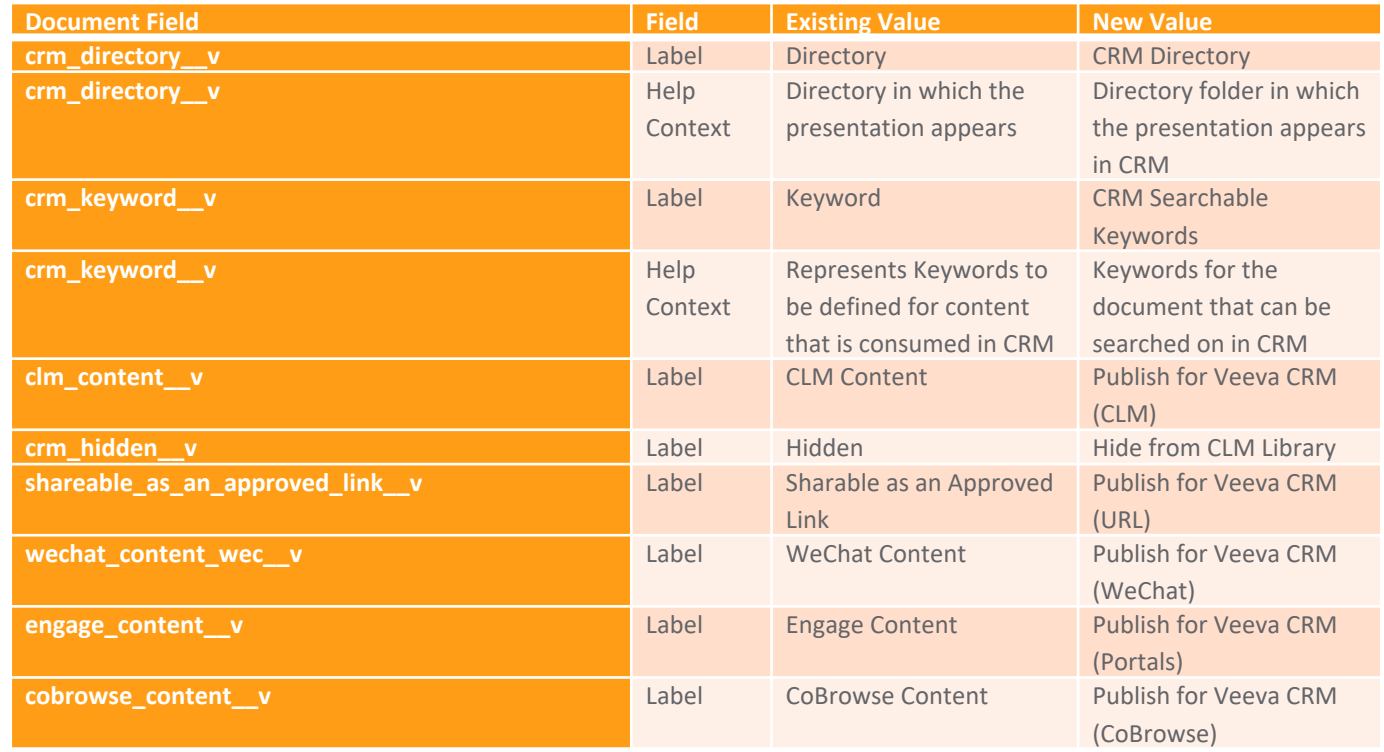

#### 2. Move and Reorder the following fields to the CRM Properties display section:

- − *CRM Org* (crm\_org\_\_v)
- − *CRM Product* (crm\_product\_\_v)
- − *CRM Product Group* (crm\_product\_group\_\_v)
- *Publish for Veeva CRM (CLM)* (clm\_content\_v)
- − *CRM Directory* (crm\_directory\_\_v)
- − *CRM Searchable Description* (crm\_searchable\_description\_v)
- − *CRM Searchable Keywords* (crm\_keyword\_\_v)
- − *Start Date* (crm\_start\_date\_\_v)
- − *End Date* (crm\_end\_date\_\_v)
- − *Training* (crm\_training\_\_v)
- − *Enable Survey Overlay* (crm\_enable\_survey\_overlay\_\_v)
- − *Survey* (crm\_survey\_\_v)
- − *Presentation ID* (crm\_presentation\_id\_\_v)
- − *Hide from CLM Library* (crm\_hidden\_\_v)
- − *Publish for Veeva CRM (URL)* (shareable\_as\_an\_approved\_link\_\_v)
- − *Publish for Veeva CRM (WeChat)* (wechat\_content\_wec\_\_v)
- − *Searchable in WeChat* (shareable\_in\_wechat\_wec\_\_v)
- − *Use China CDN* (use\_china\_cdn\_\_v)
- − *Publish for Veeva CRM (Portals)* (engage\_content\_\_v)
- *Publish for Veeva CRM (CoBrowse)* (cobrowse\_content\_v)
- − *Related Content Display Order* (crm\_related\_content\_display\_order\_\_v)
- *Website* (website v)

#### 3. Add Document Fields to Document Types:

- − Added the following fields to the Multichannel Presentation document type:
	- *CRM Org* (crm\_org\_\_v)
	- *CRM Product* (crm\_product\_\_v)
	- *CRM Searchable Description* (crm\_searchable\_description\_v)
- − Added the following fields to the Multichannel Slide document type:
	- *CRM Org* (crm\_org\_\_v)
	- *CRM Product* (crm\_product\_\_v)
	- *CRM Directory* (crm\_directory\_\_v)
	- *CRM Searchable Keywords* (crm\_keyword\_\_v)
	- *CRM Searchable Description* (crm\_searchable\_description\_v)

#### 4. Enable Document Fields:

- − *CRM Org*
- − *CRM Product*
- − *CRM Searchable Keywords*
- − *CRM Searchable Description*

# Document Level Rendition Typ<br>Single Doc Publishing for CL

- Users can now specify the rendition type used for CRN
- The feature allows customer to configure a field that a default CLM rendition behavior
- Learn more about Single-Doc Publishing

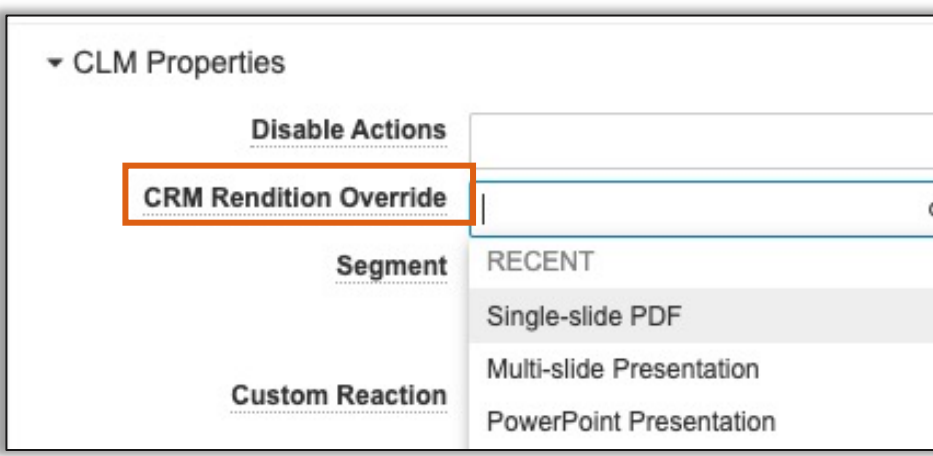

# Document Level Rendition Type Selector for Single Doc Publishing for CLM Content

- Configuration
	- − To Activate Field: Admin > Configuration > Document Fields > Shared Fields > Activate *CRM Rendition Override*
		- It will be used the next time the document is distributed (version change or toggling the CLM content field)

− To Add Field to Document Type: Navigate to Document Fields > Select Document Type > Add Existing Shared Field to Document Type Add CRM Rendition<br>To Document Type Add CRM Rendition **CRM Rendition CRM Rendition** 

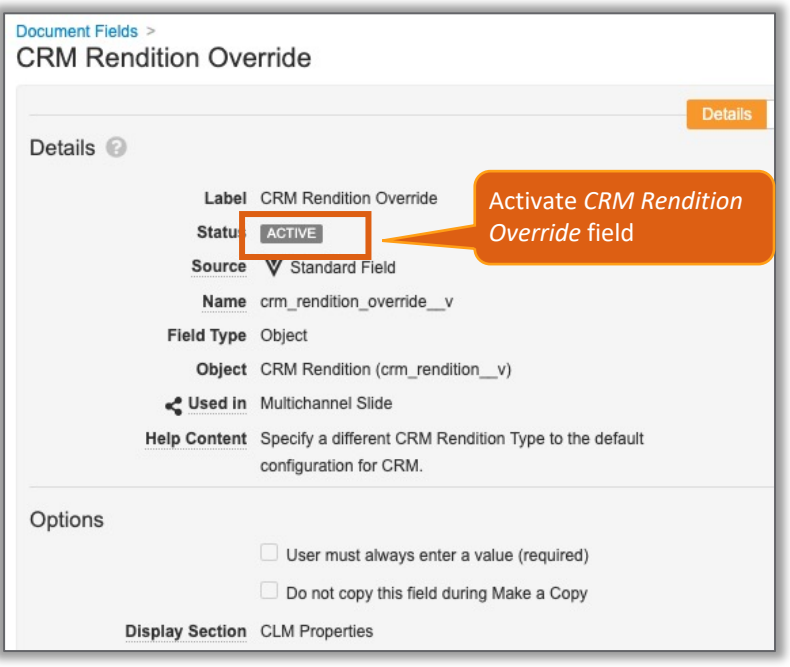

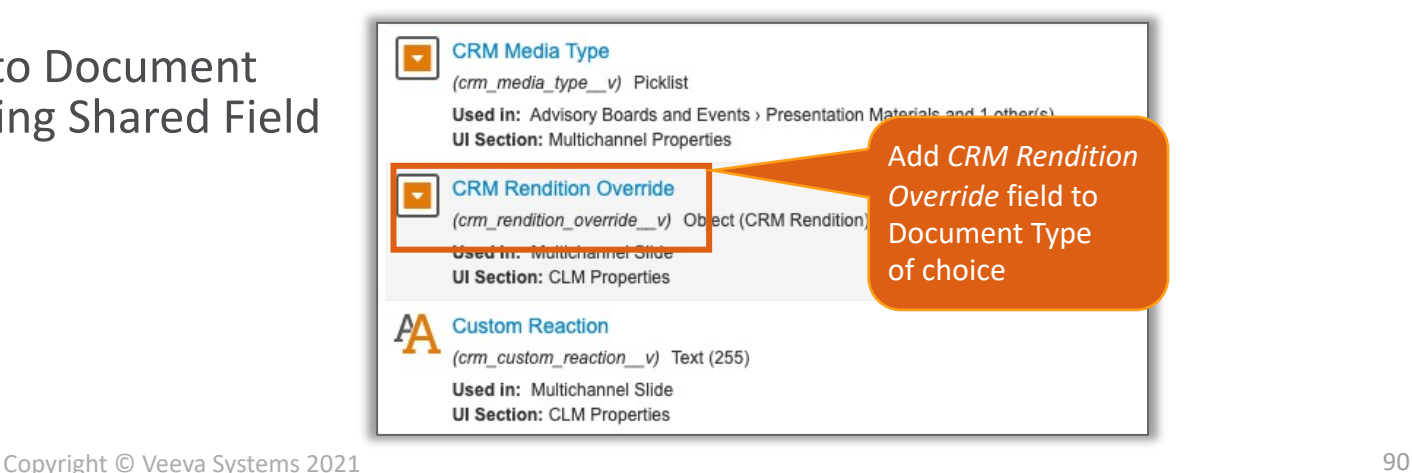

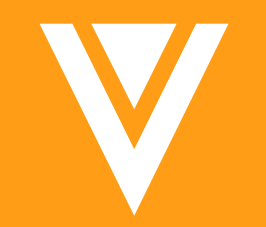

# Lifecycles and OneWorkflow

- OneWorkflow for Documents (fka *Multi-Document and Document Workflows*)
- OneWorkflow for Objects

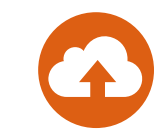

# Remove Create for Legacy Workflow

• Vault will no longer support the creation or copying of legacy workflows

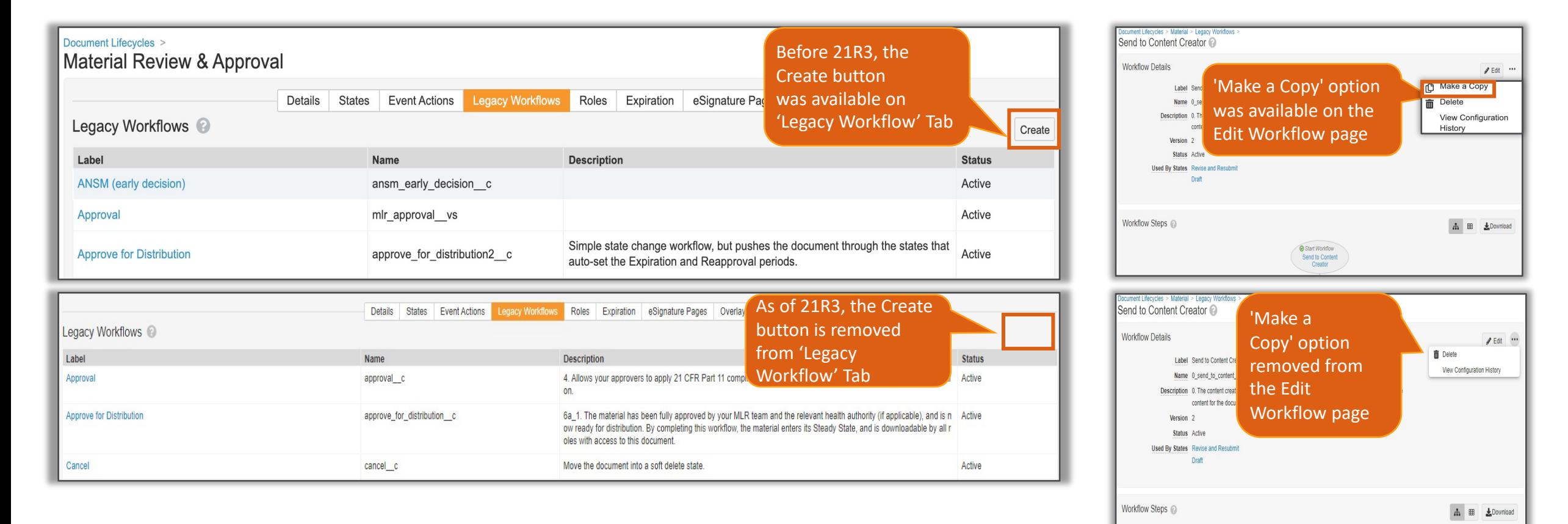

Start Workflow Send to Content Creator

# Remove Create for Legacy Workflow

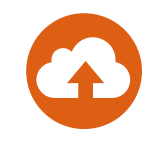

#### • Considerations

- − Existing legacy workflows remain supported and can be edited
- − Legacy workflows will continue to be supported in Sandbox cloning and refreshes
- − Updates to a legacy workflow using VPKs continue to work if target workflow exists in target Vault
- − New workflows should be created by navigating to: Admin > Configuration > Workflows

# Envelope Objects to High Vo

- Document workflows leverage *Envelope* and *Envelope Content* objects to accommodate multiple documents in a workflow
- *Envelope* objects are moving to the High Volume Object framework to provide the scalability required to support a large volume of workflows
- Considerations
	- − *Envelope* records are visible to any user that has access to the document when the document is in an active workflow
		- If *Envelope* or *Envelope Content* custom object tabs have been created, carefully control access to those tabs via Tab permissions
		- Users will not be able to see new documents or take any actions they are not entitled to, but will be able to access the envelope viewer
	- − High Volume Objects only support case-sensitive record filtering
	- − High Volume Objects cannot be searched using the Search Bar
	- − Learn more about High Volume Objects

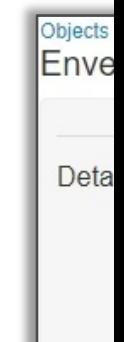

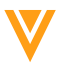

## Read & Underst[ood Workflows](http://vaulthelp2.vod309.com/wordpress/user-help/document-lifecycles-workflows/completing-read-understood-tasks/) **Completion by Delegate**

- Now, in OneWorkflow for Documents, delegated use completing Read & Understood workflows on behalf
	- Read & Understood task notifications are not sent to delegate
	- This feature aligns with the behavior of the legacy Read & Understood
- **Considerations** 
	- − Read & Understood Workflows are available in MedComms
	- − Learn more about Working with Read & Understood Workflows

# **Email Participants Action**

• The 'Email Participant' action has been added to OneWork

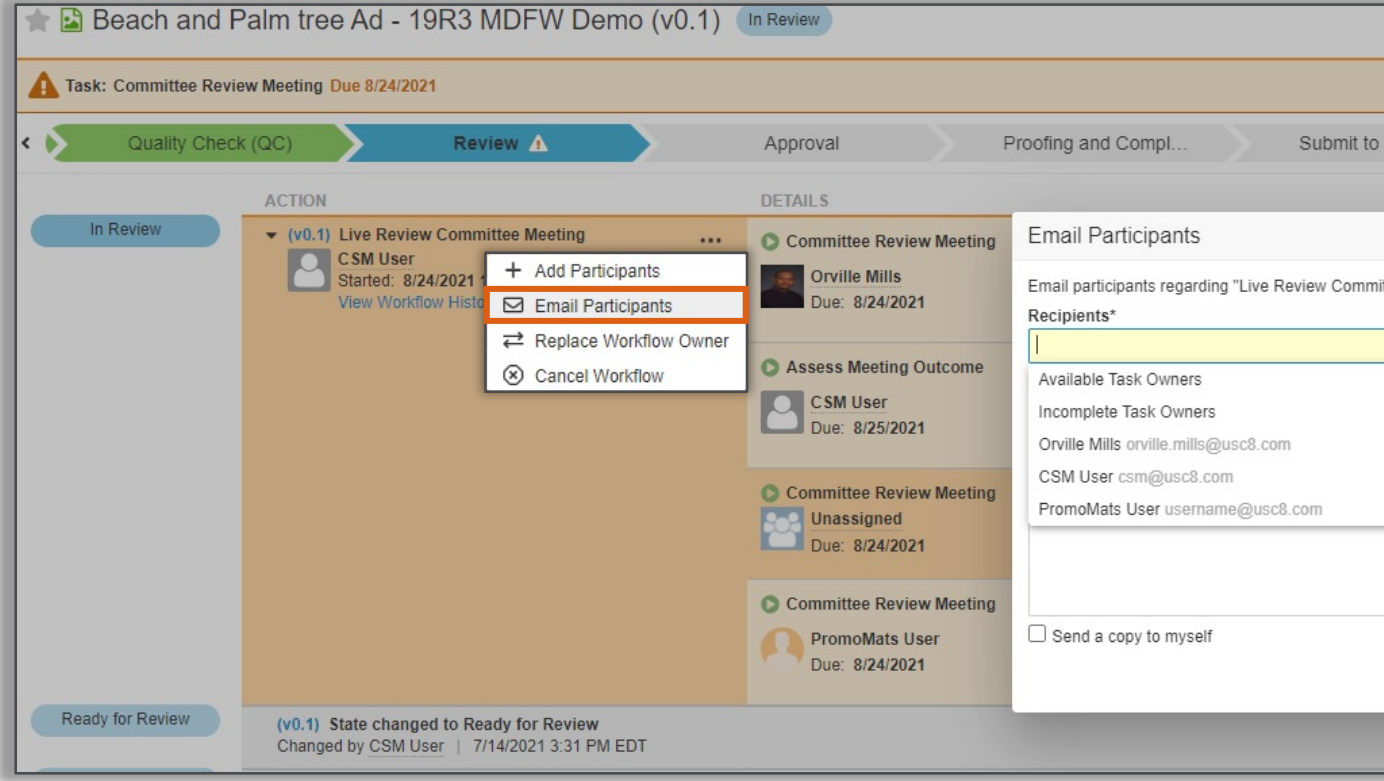

- **Considerations** 
	- The 'Email Participants' action uses the same profile-level permission
	- − Learn more about Document Atomic Security
	- − Learn more about Configuring Object Atomic Security on Active Work

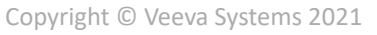

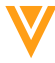

# Single Verdict: Any Lifecycle Workflow

- A single verdict can now be applied to a document workflow configured for 'Any Document Lifecycle'
	- − This allows users to apply a single verdict to all documents included in the workflow

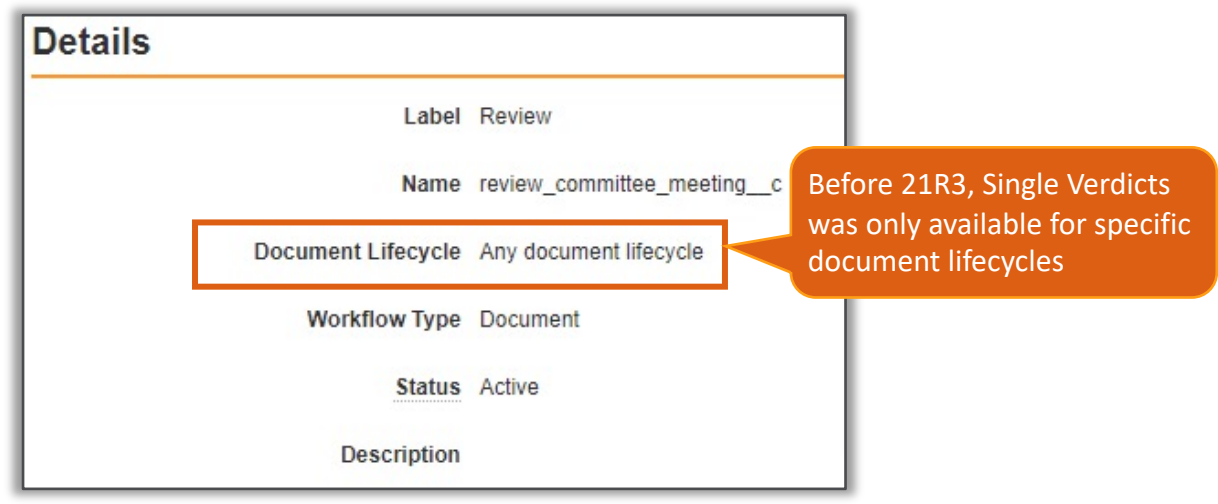

# **Single Verdict: Any Lifecycle**

- Configuration
	- − Admin > Configuration > Workflows > [Workflow] > [Document Verdicts > Single Verdict: One verdict that applies to all docume
	- − Learn more about Configuring Verdicts

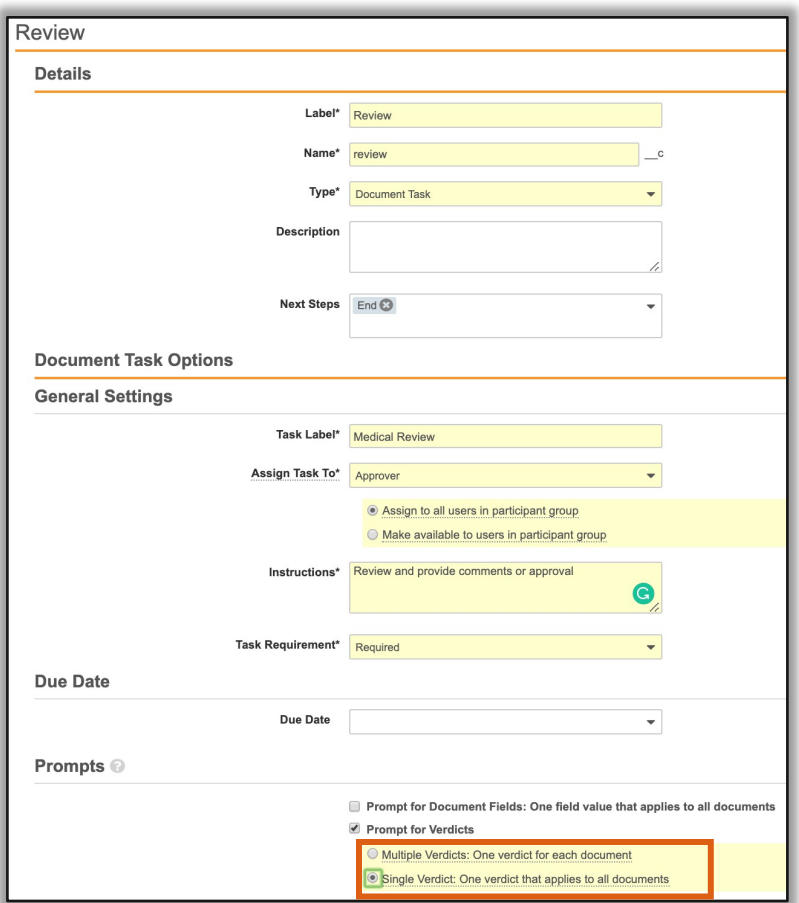

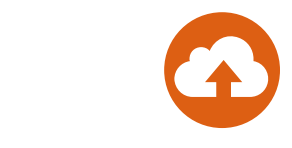

## View Workflow Start States

• On a Document or Object's Workflow Details section, Admins can view a clickable list of lifecycle states from which the workflow can be started from based on user actions

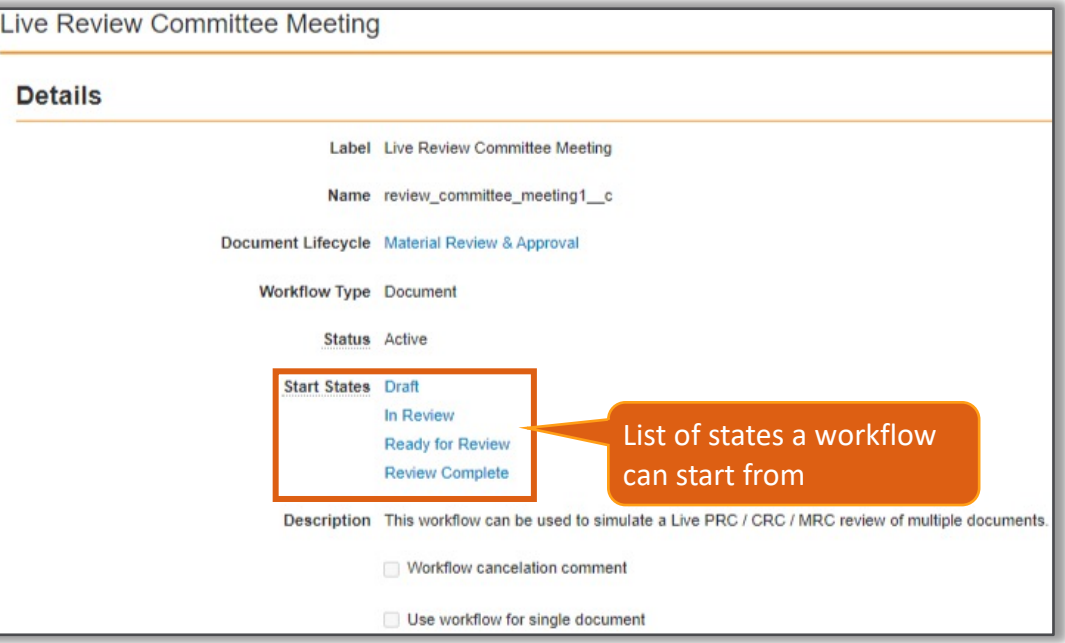

#### **Considerations**

- − Workflow start states located via: Workflows > [Object] or [Document] Workflow > Workflow Details section
- − Not applicable on 'Any Lifecycle' workflows
- − List of lifecycle states is in alphabetical order

### Ignore Non-Applicable Field in Co Event Action

• Vault now ignores fields which are not part of the document document instead of generating an error based on do *Event Actions* **Start Document Workflow** 

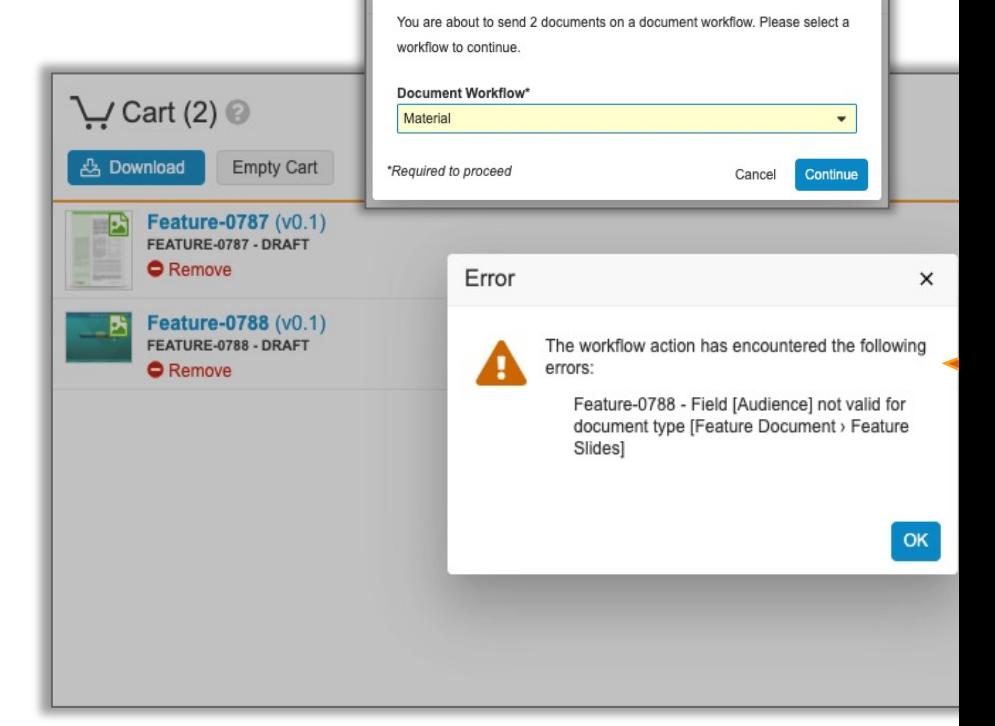

- Considerations
	- − Only applicable on OneWorkflow for Documents
	- − Learn more about Content Actions and Event Actions

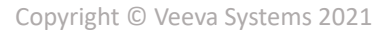

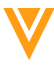

# **Fi[x Acti](http://vaulthelp2.vod309.com/wordpress/troubleshooting/about-vault-api/)o[ns with](http://vaulthelp2.vod309.com/wordpress/admin-user-help/admin-vault-loader/about-vault-loader/) Missing Re**

- In 21R3, Entry actions, Event Actions, User Actions, and En records in a refreshed sandbox Vault can be updated with (previously completed by Veeva Services)
	- − Custom objects and some standard object records are not copied if do
- Considerations
	- − The impacted rules can be updated by bringing missing object record or via Vault Loader and re-referencing them where necessary
		- The impacted rules can be ignored if moving configuration back to the soure
	- − The missing record(s) must be re-referenced on the rule to automati
	- − Learn more about Vault API and Vault Loader

## **Asynchr[onous Related O](http://vaulthelp2.vod309.com/wordpress/admin-user-help/configuring-object-workflows/)bject** Entry Action

- New change state entry action for object lifecycles that number of related records
	- − The related object record state changes occur asynchronously
- Considerations
	- − This should be only used for objects with a large number (1,000
	- − The existing entry action 'Change related object lifecycle state' synchronously and has a limit of updating 1,000 records
	- − Learn more about Configuring Object Workflows

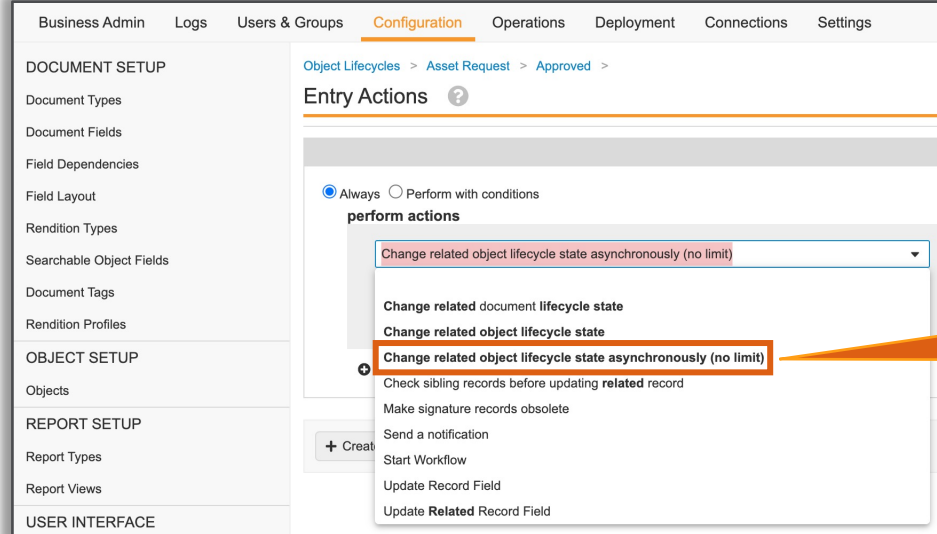

# Workflow Version History

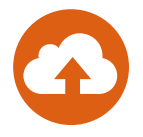

- Admins can now use the new 'View Workflows Versions' action available on Document and Object's Workflow Details page to display a workflow's version history
	- − This feature provides Admins with greater transparency of the number of active workflows running on prior versions of the workflow

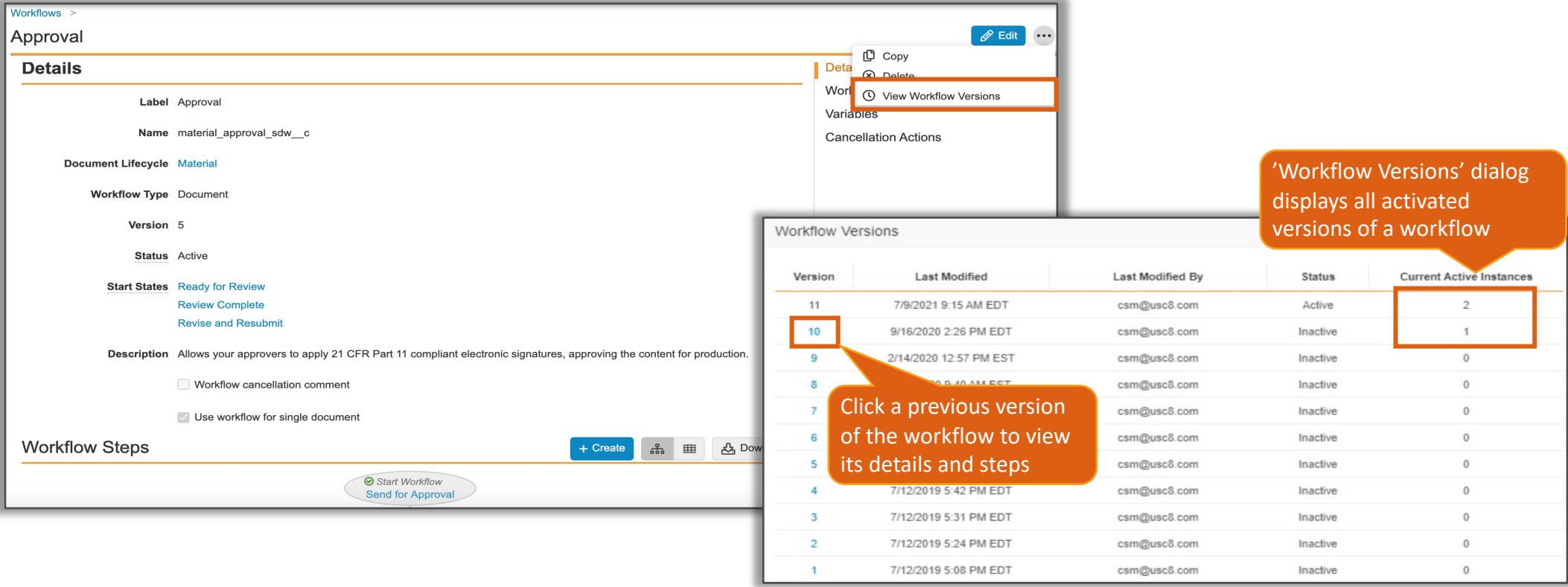

# **Workflow Version History**

- Considerations
	- − Previous workflow versions cannot be edited
	- − Deleted fields or states are not displayed on a previous workflow vo
	- − Cannot make a copy of or restore an older version
	- − Learn more about Workflow Version History

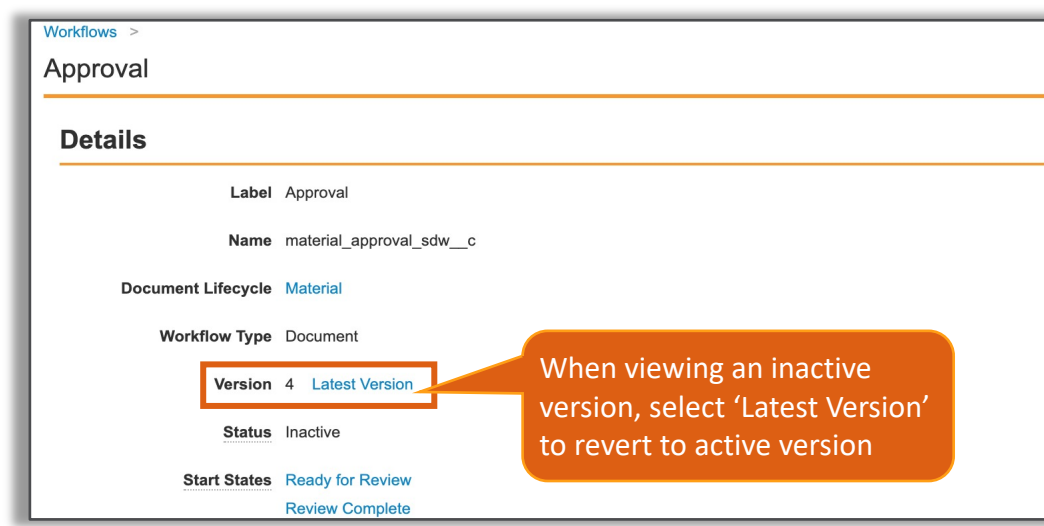

# **Support [Reference C](http://vaulthelp2.vod309.com/wordpress/admin-user-help/fields-objects/document-fields/)onstraints**

- Reference Constraints are now s[upported on D](http://vaulthelp2.vod309.com/wordpress/admin-user-help/fields-objects/document-fields/)ocume
	- − Reference Constraints on object reference fields restrict the list select. You can configure static or dynamic reference constraint a VQL-type expression
- Considerations
	- − Both the controlling and controlled fields should be part of the or task completion dialog. Having only a controlled field can cau invalid values are selected
- Configuration
	- − Learn more about Reference Constraints
	- − Learn more about criteria VQL in the Developer Portal

# Sup[port for Toda](http://vaulthelp2.vod309.com/wordpress/admin-user-help/reference/vault-formula-reference-guide/)y("user")

- Today("user") function has been enhanced to return t user's time zone when used in a formula field express
	- − This function applies to:
		- Document and Object Lifecycle Event Action and Entry Action
		- Document Workflow Start Step Rule or Content Action Update Fields
	- − Previously, the Today("user") returned the System date / time z
	- − This feature allows organizations to capture critical date / time appropriate time zone
	- − Learn more about Today("user") Function

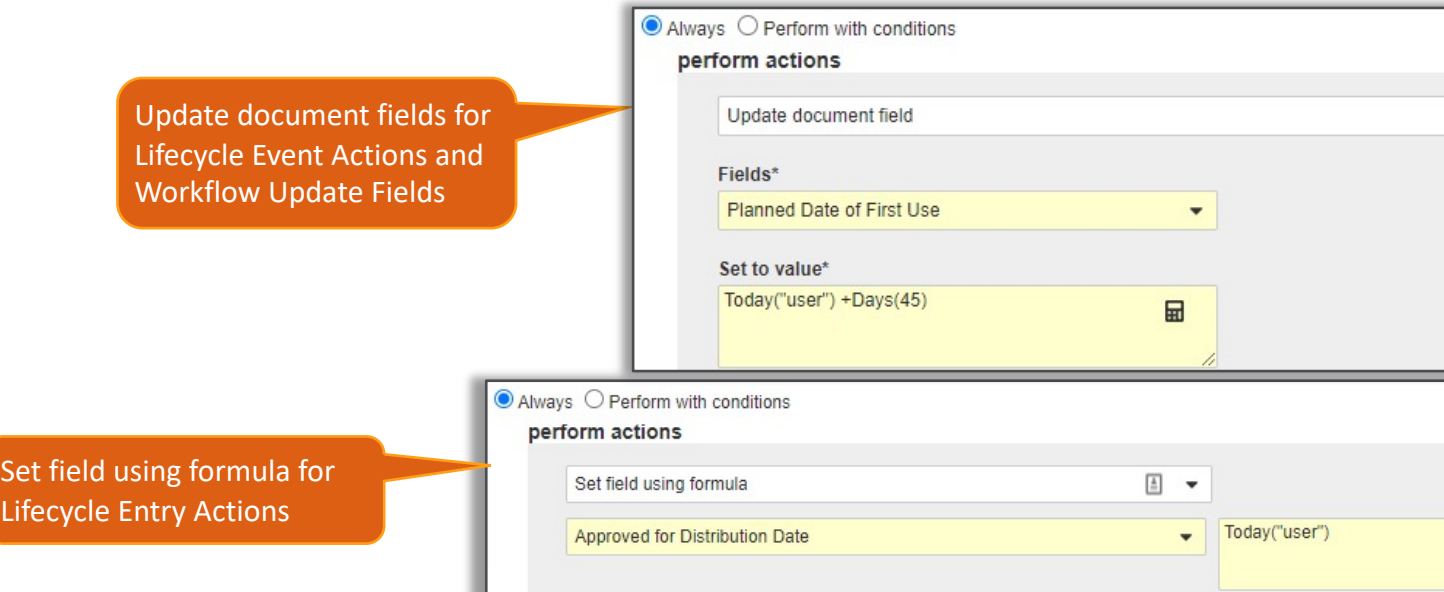

# Support for Today("user") Function

- Configuration Entry Actions
	- − Admin > Configuration > Document Lifecycle > [Lifecycle] > [State] > Entry Action > Edit
- Configuration Event Actions
	- − Admin > Configuration > Document Lifecycle > [Lifecycle] > Event Actions > [Create Document/Draft/Copy] > Edit
- Configuration Workflow Update Fields
	- − Admin > Configuration > Workflows > [Workflow] > Edit Start Step > Create Start Step Rule
	- − Admin > Configuration > Workflows > [Workflow] > [Content Action Step]

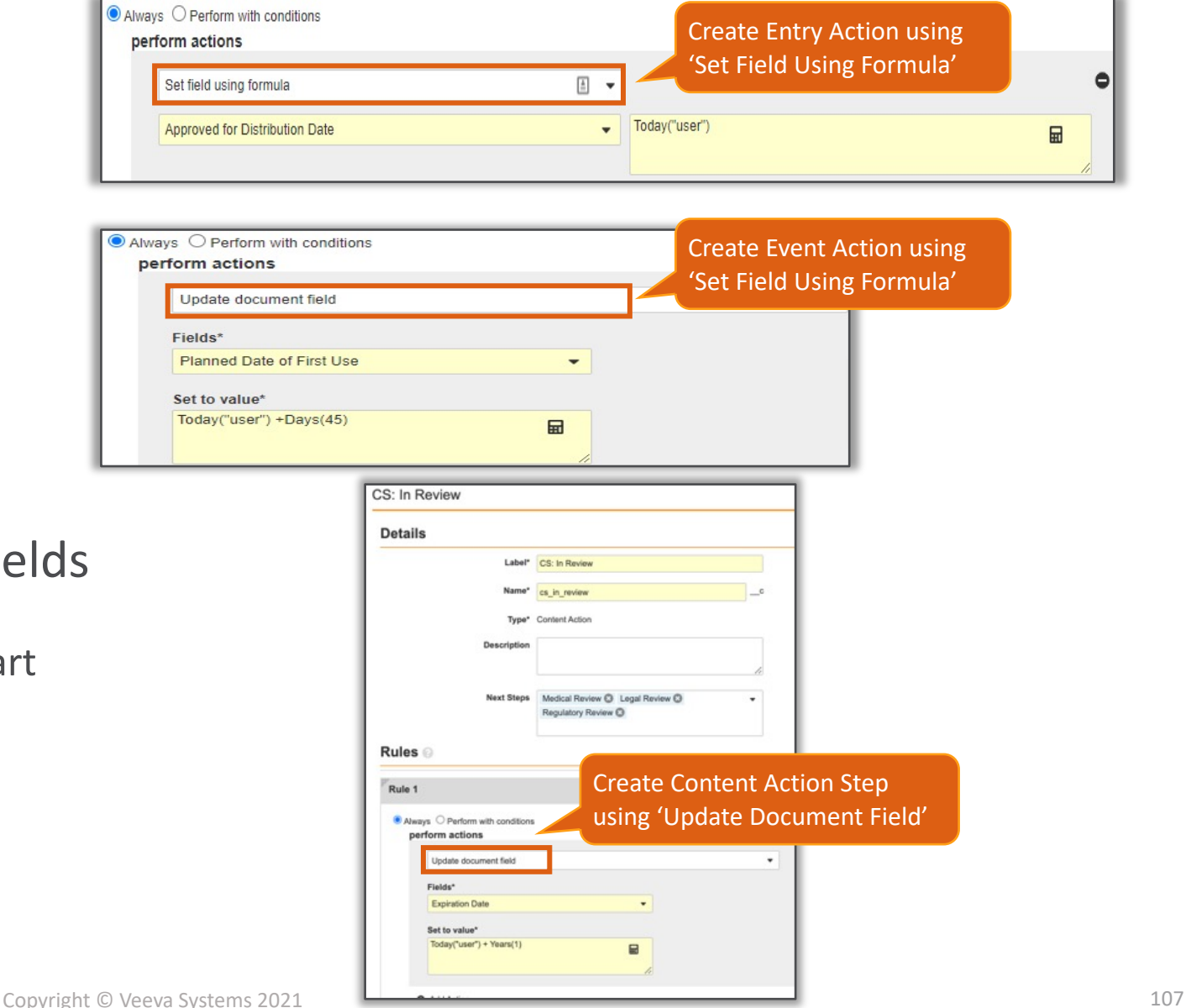

# Set Reference Field to Blank

- Reference fields can be set to blank using a null expression in an entry action, event action, and workflow update fields
	- − Available for Document and Object Lifecycles and OneWorkflow on Documents and Objects

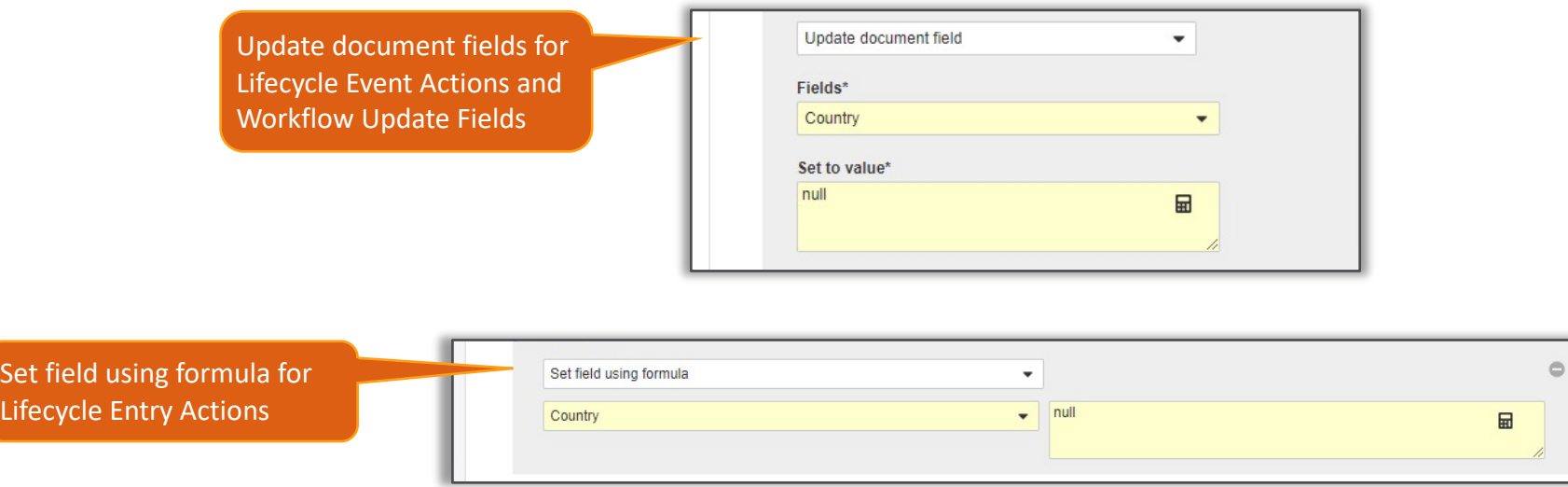

- This feature could be useful if a field needs to be set to blank as a result of:
	- − Records/Documents being rejected (return to previous state)
	- − Records/Document copied
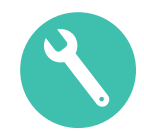

### Set Reference Field to Blank

- Configuration Entry Actions
	- − Admin > Configuration > Document Lifecycle > [Lifecycle] > [State] > Entry Action > Edit
- Configuration Event Actions
	- − Admin > Configuration > Document Lifecycle > [Lifecycle] > Event Actions > [Create Document/Draft/Copy] > Edit
- Configuration Workflow Update Fields
	- − Admin > Configuration > Workflows > [Workflow] > [Create Step]

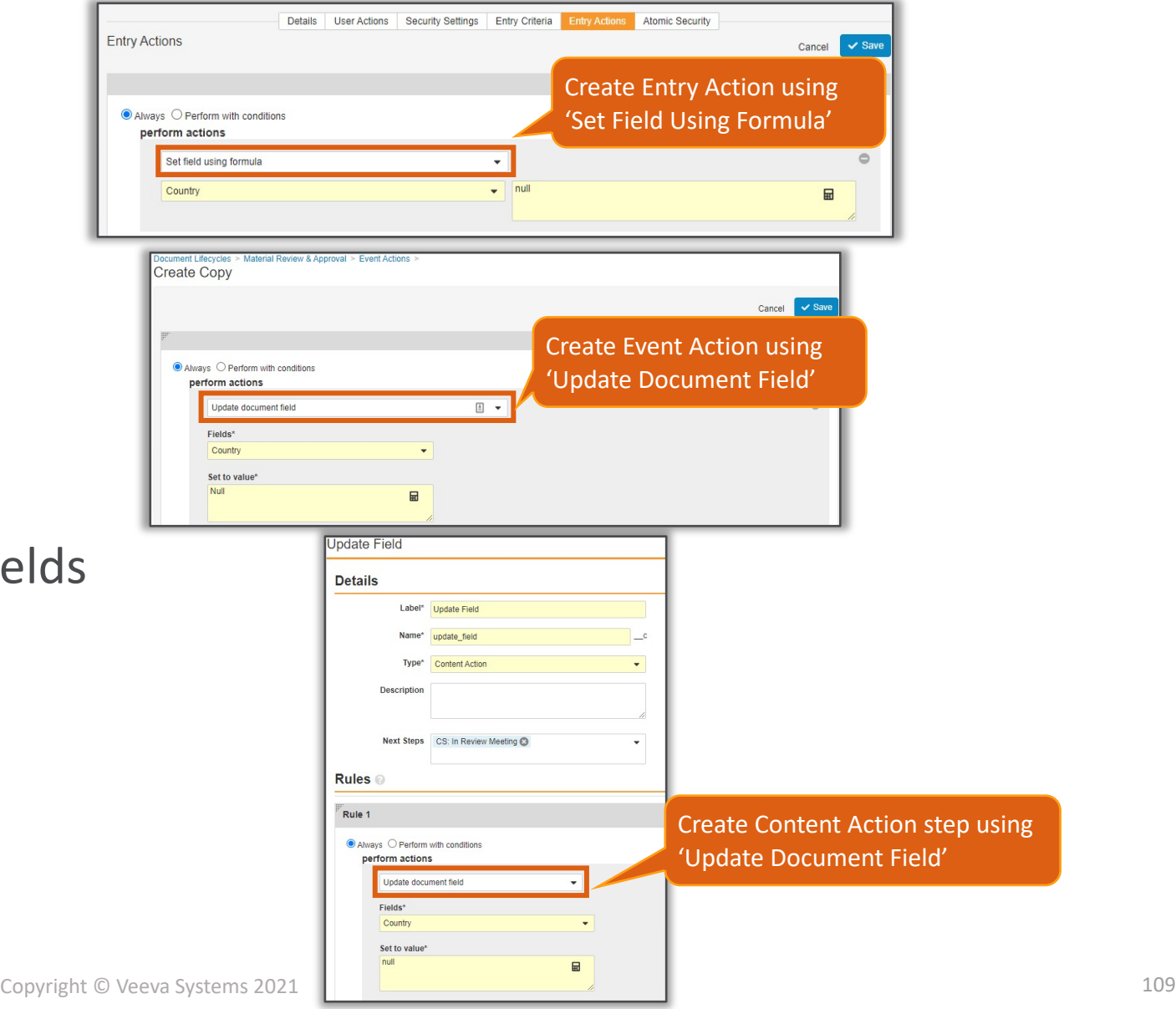

## Update Task Due Date on Object Date Field Update

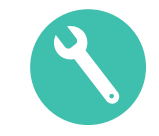

- Admins can configure active task due dates to automatically update based on changes to an associated object record date field
	- − A new checkbox labeled '*Update Active Task Due Date when Date Field is Updated*' is added within the Due Date section of a Task step and only appears when task due date is based on a record date field

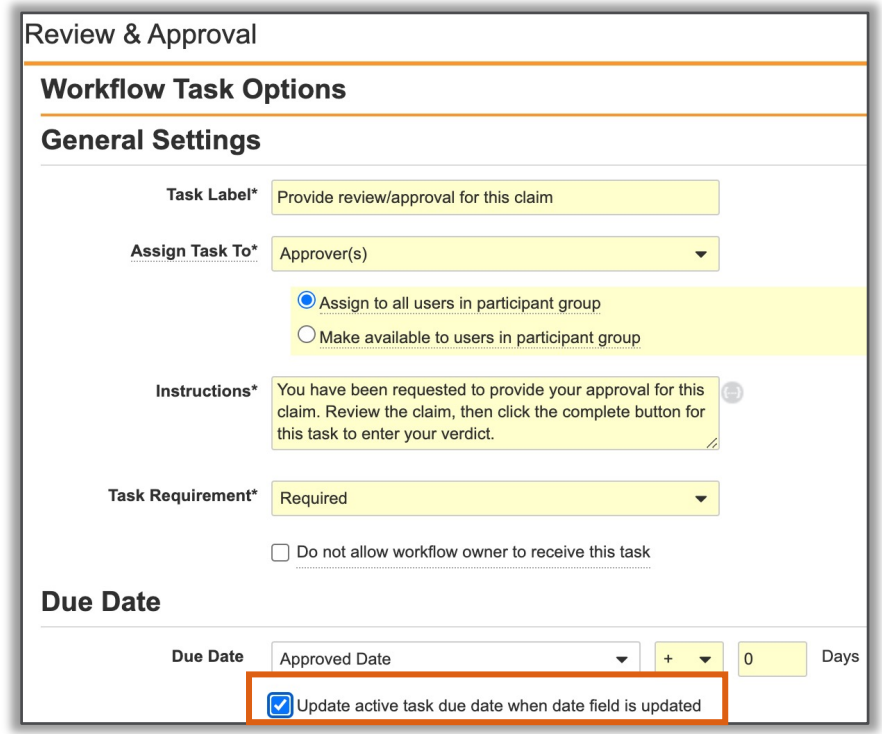

# Update Task Due Date on Object Date Field Update

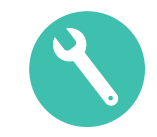

#### **Considerations**

- − Default setting is OFF
- − The *Update Task Due Date* action is unavailable when task due dates are configured to be updated automatically
- − Update Task Due Date option is not available for Workflow Start Date or Task Creation Date
- − Only applicable on OneWorkflow for Objects
- Configuration
	- − Admin > Configuration > Workflows > [Object Workflow] > [Workflow Task Step] > Edit

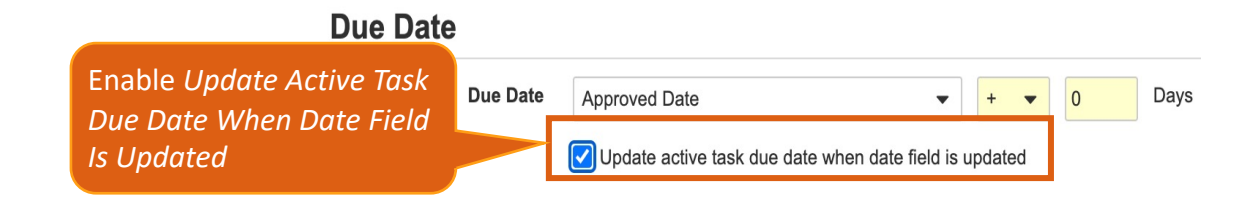

#### Start Step Rule: Required Controls

- Admins can now configure Document and Object workflow Start Step Rules to require an otherwise optional control
	- − On the Start Step Rule, a new dropdown menu labeled *Select Rule Type* is available, where Admins can select values of 'Required' or 'Hidden' for a Participants, Fields, or Variables control

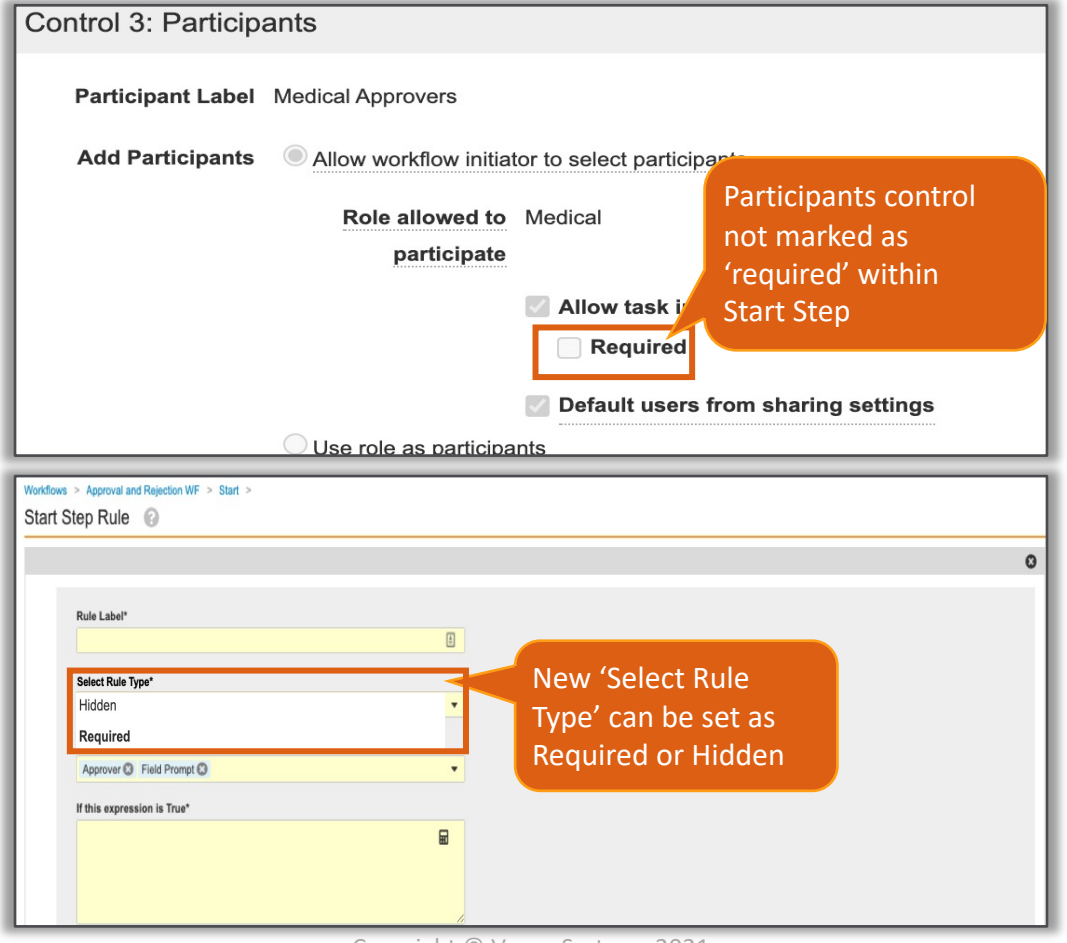

#### **Start Step Rule: Required**

- **Considerations** 
	- − All existing Start Step Rules will have value of 'hidden'
	- − Learn more about Object Workflows Start Step Rules
	- − Learn more about Document Workflows Start Step Rules
- **Configuration** 
	- Admin > Configuration > Workflows > [Document] or [Object] Worl Start Step Rule > Edit > [Create Start Step Rule]

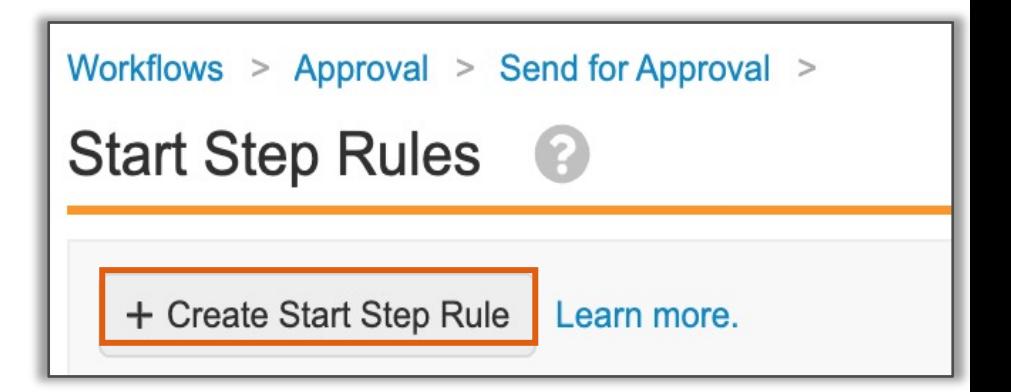

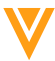

### Workflow Cancelation A

Admins can now configure cancelation actions to Send a Document Fields

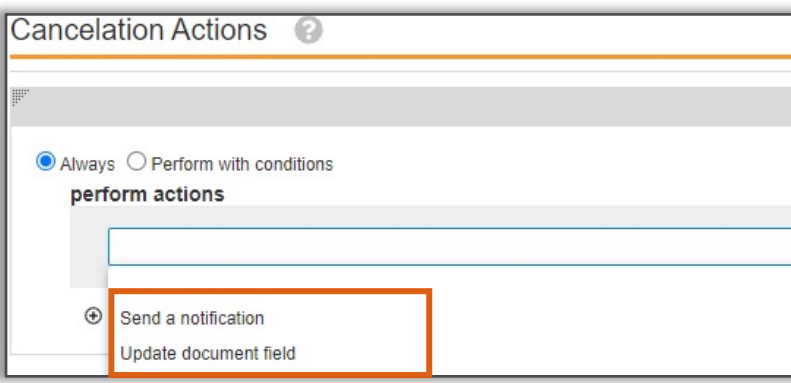

- Considerations
	- − Available on OneWorkflow for Documents and OneWorkflow for O
	- − Maximum of 25 cancelation actions can be configured per workflo
	- − SDK can be utilized to add custom system actions
	- − Learn more about Document Cancelation Actions and Object Cancel
- Configuration
	- − Admin > Configuration > Workflows > [Workflow] > [Edit Cancelation Actions] > *Create Rule*

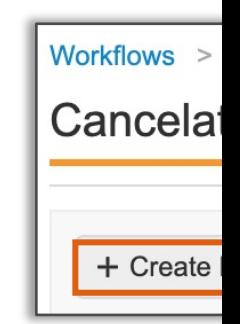

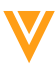

#### Workflow Cancelation Comment

- Admins can now require that a user provides a comment upon cancelation of a Document or Object workflow
	- − Organizations can use this feature to increase overall compliance for auditing purposes

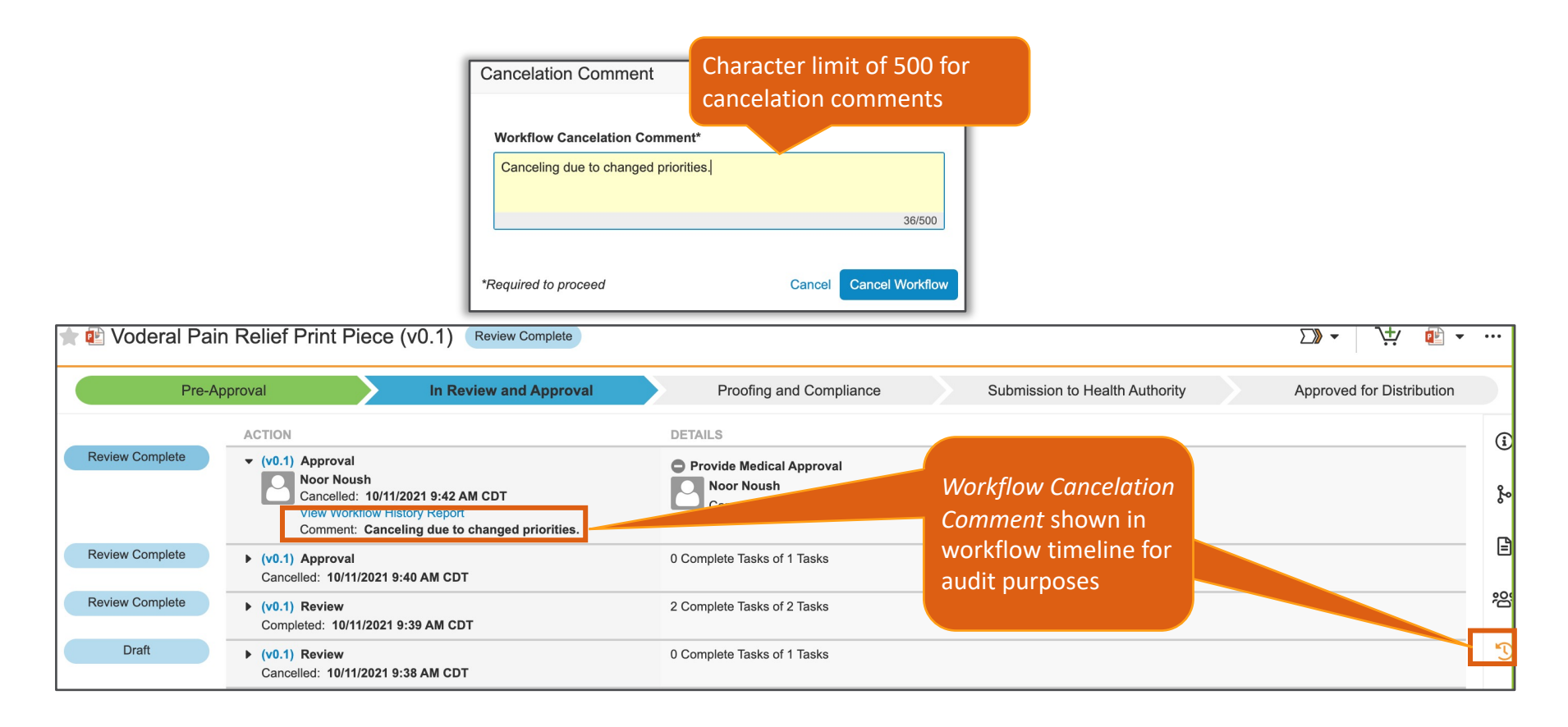

#### Workflow Cancelation Comment

#### • Configuration

− Admin > Configuration > Workflows > [Document or Object Workflow] > Edit Workflow Details

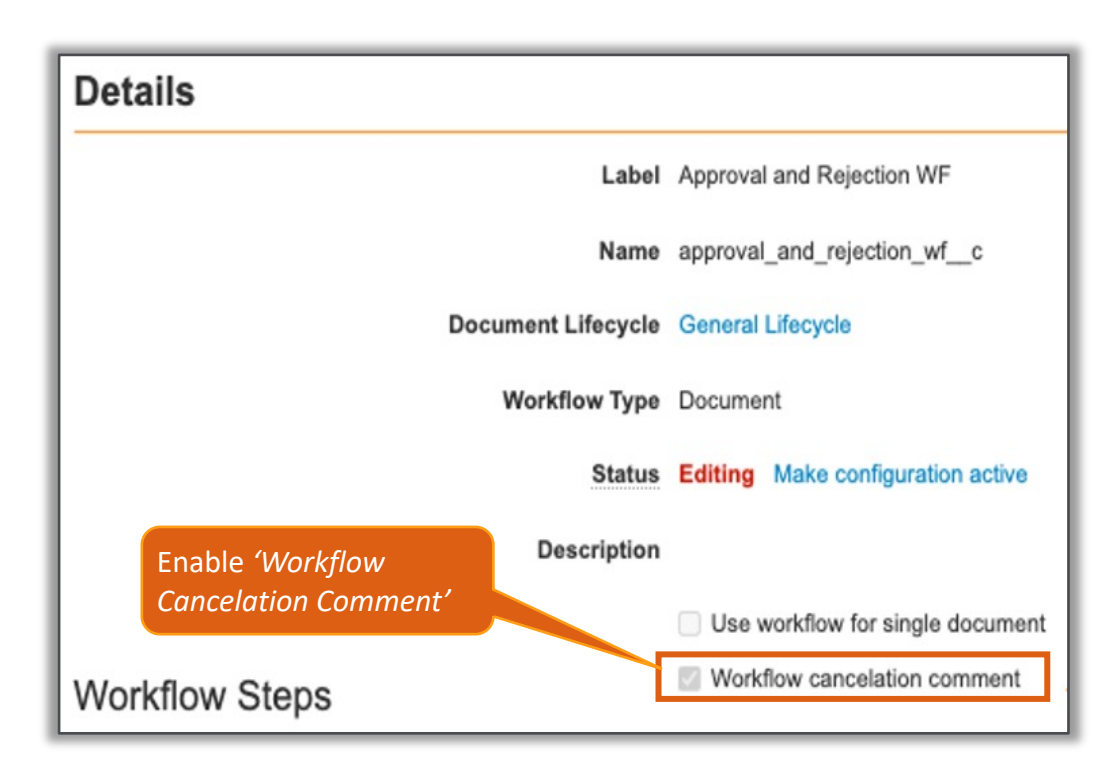

#### Set Tokens in Instructions

- Tokens can now be configured in instructions of Start and Task steps in Document and Object workflows
	- − Document Workflows only support Document Name and Document Number tokens (21R3)
		- Tokens only displayed when workflow contains one document. If there is more than one document, tokens will resolve to NULL
	- − Object Workflows only support Object field name tokens (21R3)
		- If user does not have access to a field value, the field does not exist, or the field is empty, token will resolve to NULL
- Considerations
	- − No tokens supported for Task Label
- Configuration
	- − Admin > Configuration > Workflows > [Object] or [Document] Workflow > Start Step or Task Step > Instructions > Edit to add tokens of choice

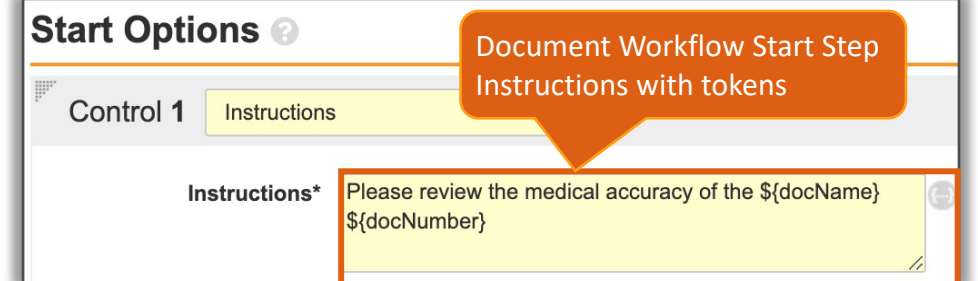

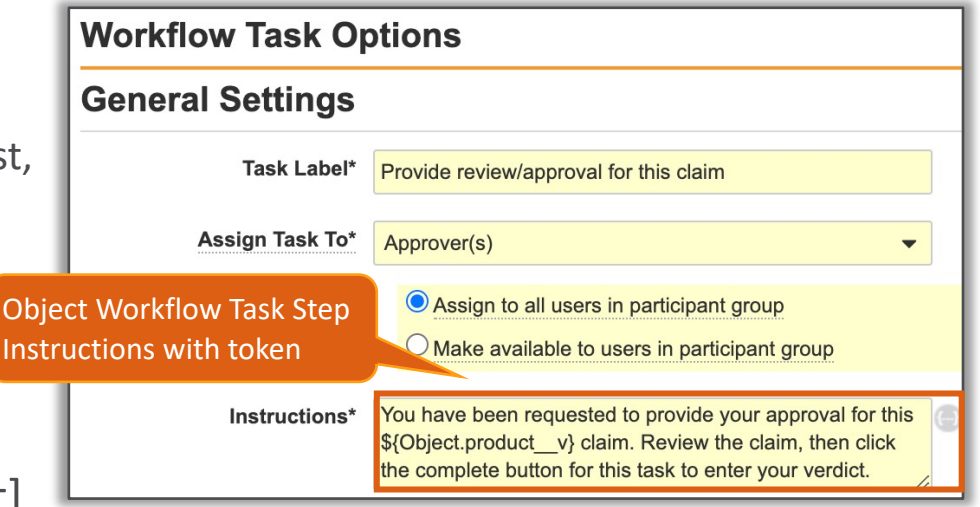

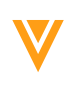

#### Set Tokens in Instructions

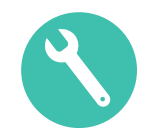

- This feature also adds 'no-link' tokens for notification object message templates
	- − *\${workflowContentsNoLink}* token displays document name(s) in subject, with comma separated values for multiple documents
	- − *\$(workflowTargetNoLink*} token displays workflow name in notification subject

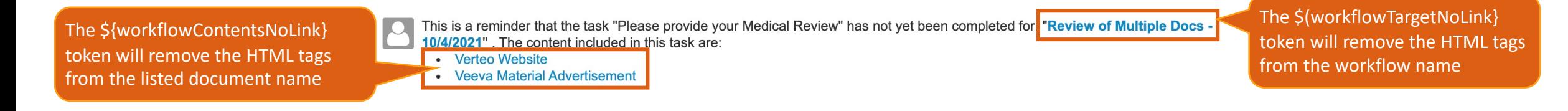

#### • Considerations

- − The *{\$multiDocDocumentsList*} token is being replaced with *\${workflowContentsNoLink}*
- − The *{\$multiDocWorkflowLink*} token is being replaced with *\$(workflowTargetNoLink*}
- − *{\$multiDocDocumentsList*} and *{\$multiDocWorkflowLink*} tokens are no longer available for selection in the subject of notification messages
	- Existing messages using these tokens will continue to work

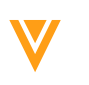

#### Set Tokens in Instructions

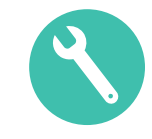

#### • Configuration

− Admin > Configuration > Object Messages > [Notification] Message > Edit > Subject

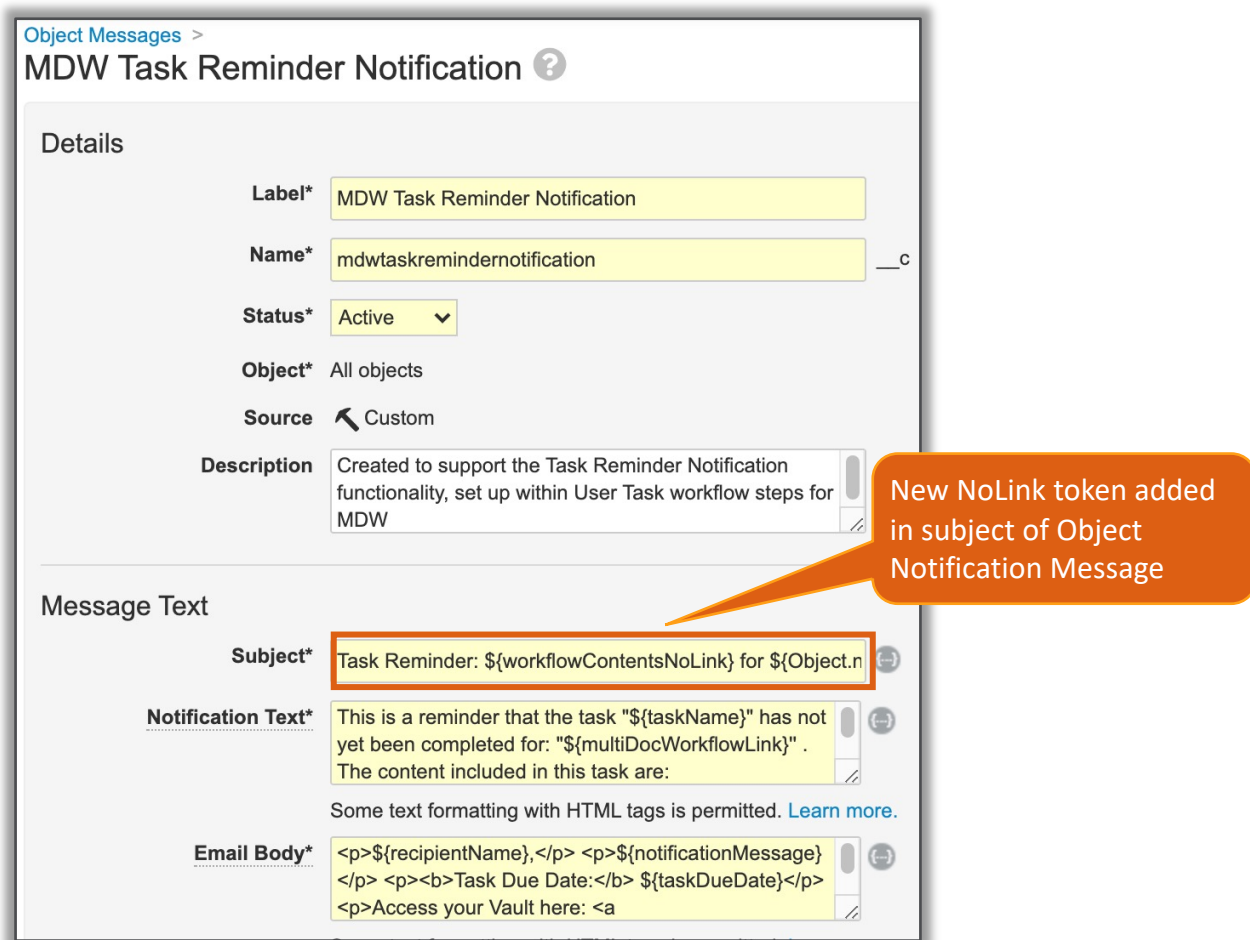

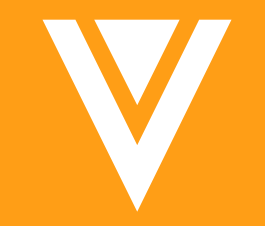

### Resources

#### [Resources](http://vaulthelp2.vod309.com/wordpress/)

- Contact your Customer Success Manger or Managed Se
- Email: VaultCustomerSuccess@veeva.com
- 21R3 Release Kit: https://www.veeva.com/products/compresentations/
- Vault Resource Library: https://support.veeva.com/hc/enryarticles/3600132437- Veeva-Vault-Educational-Resource-Library
- Vault Help: http://vaulthelp2.vod309.com/wordpress/

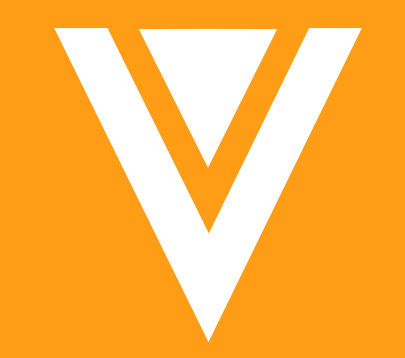

## Thank you

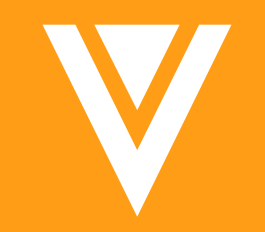

### Action UI

### Action User Interface (U

• [The Action UI Hub includes th](https://go.veeva.com/21R2-ActionUI)e most up to date inform

- − Action UI Demo
- − Frequently Asked Questions
- − Timelines for implementation
- − Education materials for download
- Access the site at: go.veeva.com/21R2-ActionUI

#### Action UI Highlights

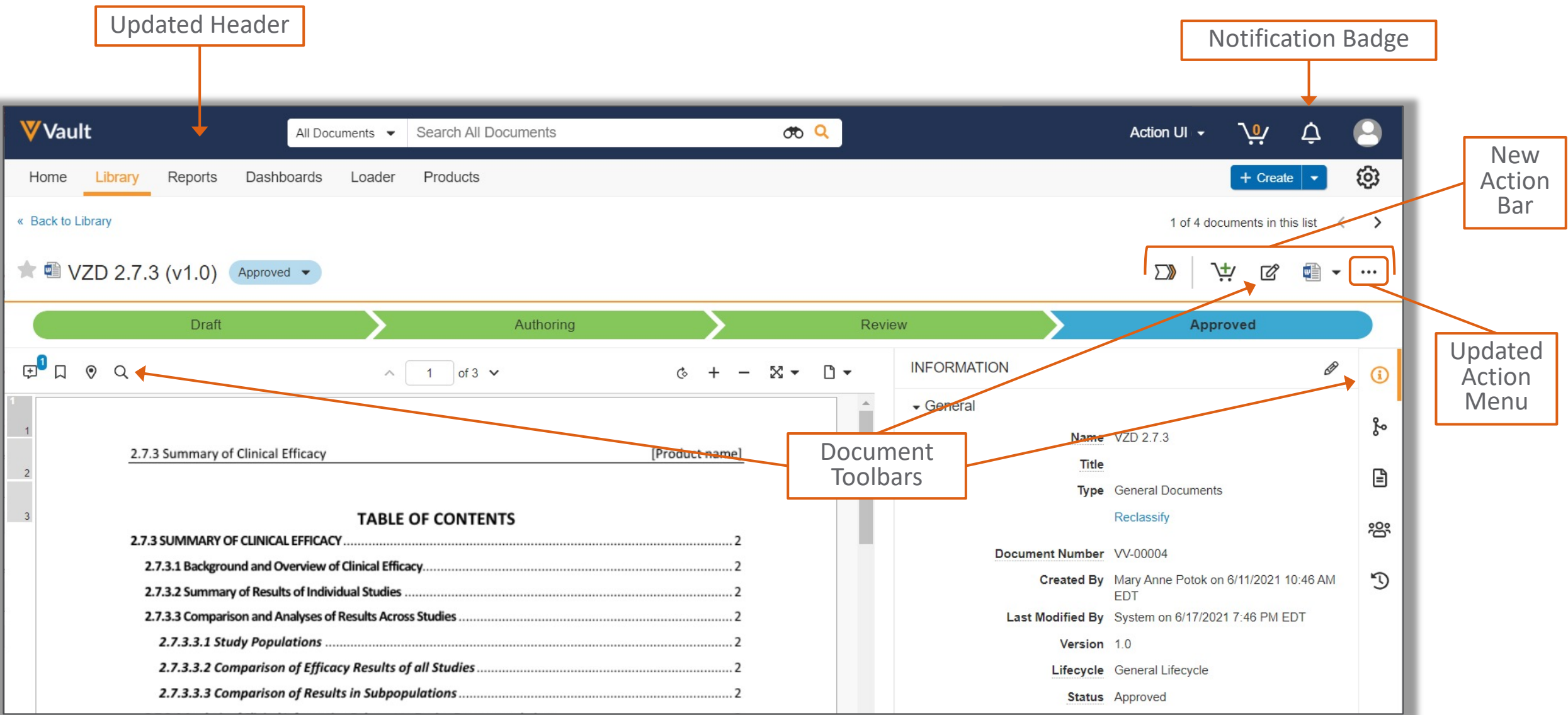

#### Logging in with Action UI

- Login screens and *My Vaults* home pages (if enabled) are unaffected by Action UI updates
- If multiple Vaults are available, they will now appear in alphabetical order

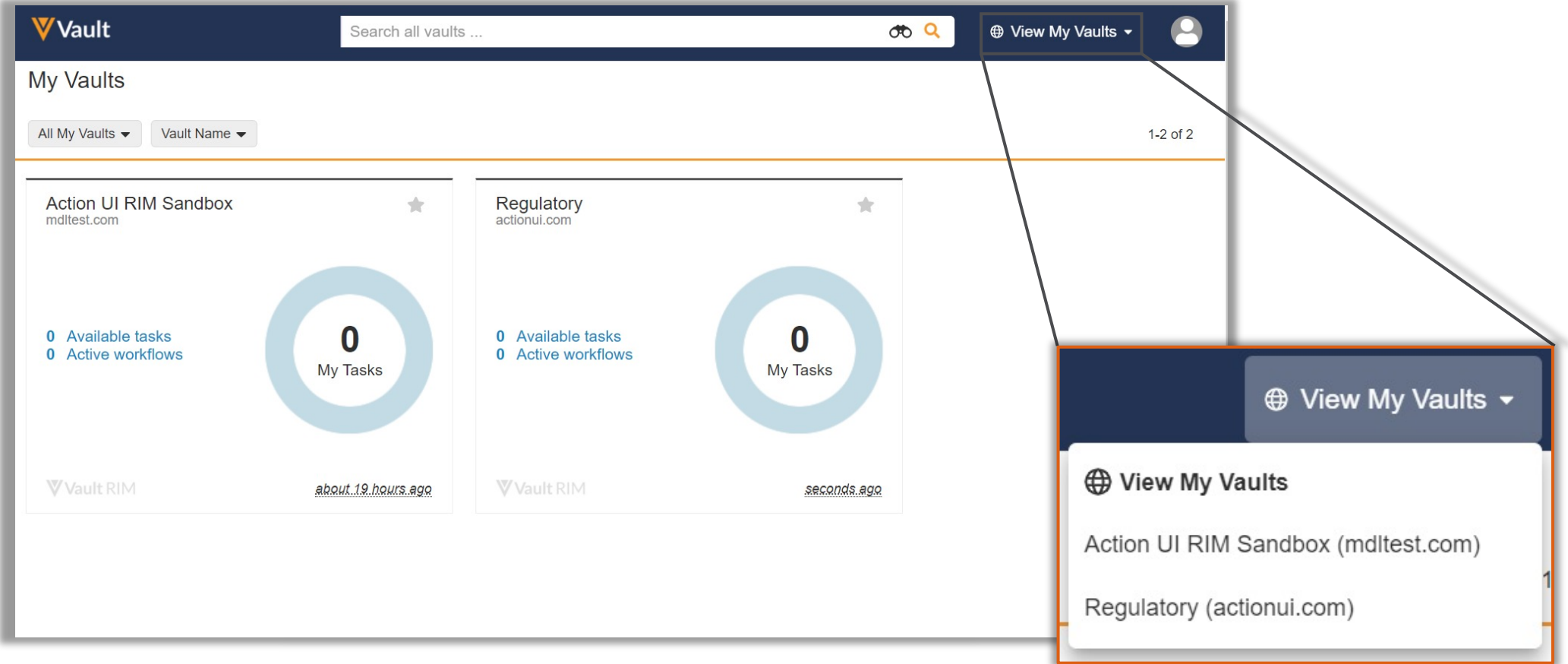

#### Updated Header and Banners

• Banner colors that distinguish between Production and Sandbox environments have been updated

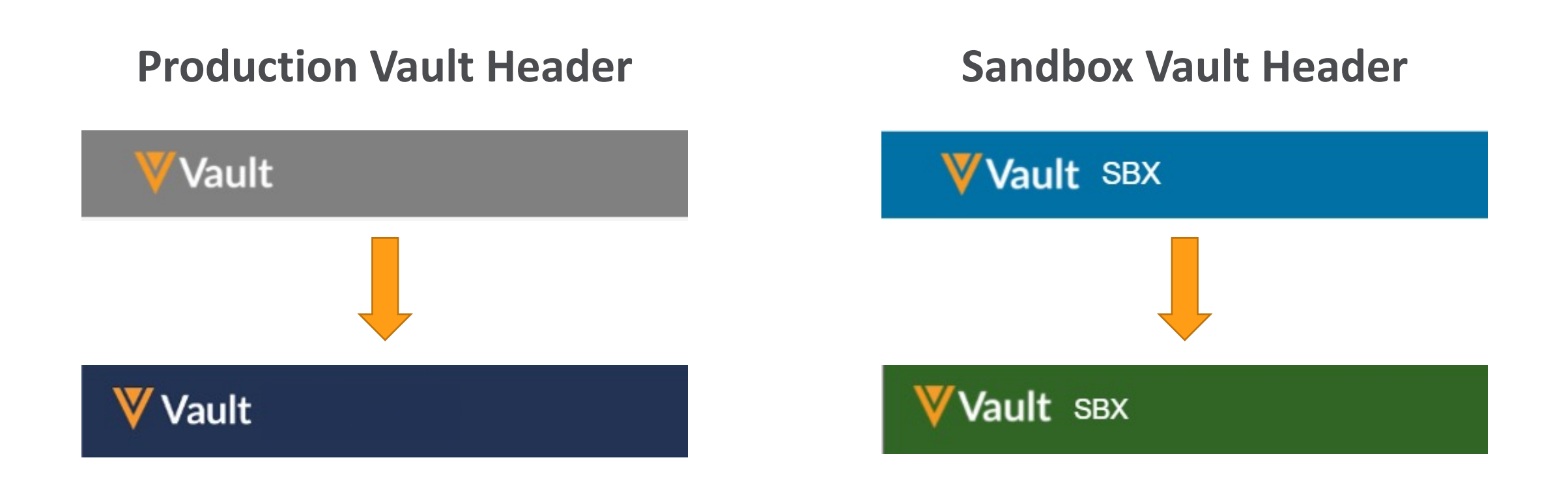

#### Actions Menu - Ellipsis

- The document **All Actions** menu is available on the far right of the Action Bar, via the ellipsis icon
- This menu displays all actions you have available for the selected document or record, including **Send as Link**, **Where Used**, and **Version History**
- Available items in the **All Actions** menu vary by Vault configuration, lifecycle state, *Create* permissions, your license type, your security profile, and your role-based permissions on the document or record

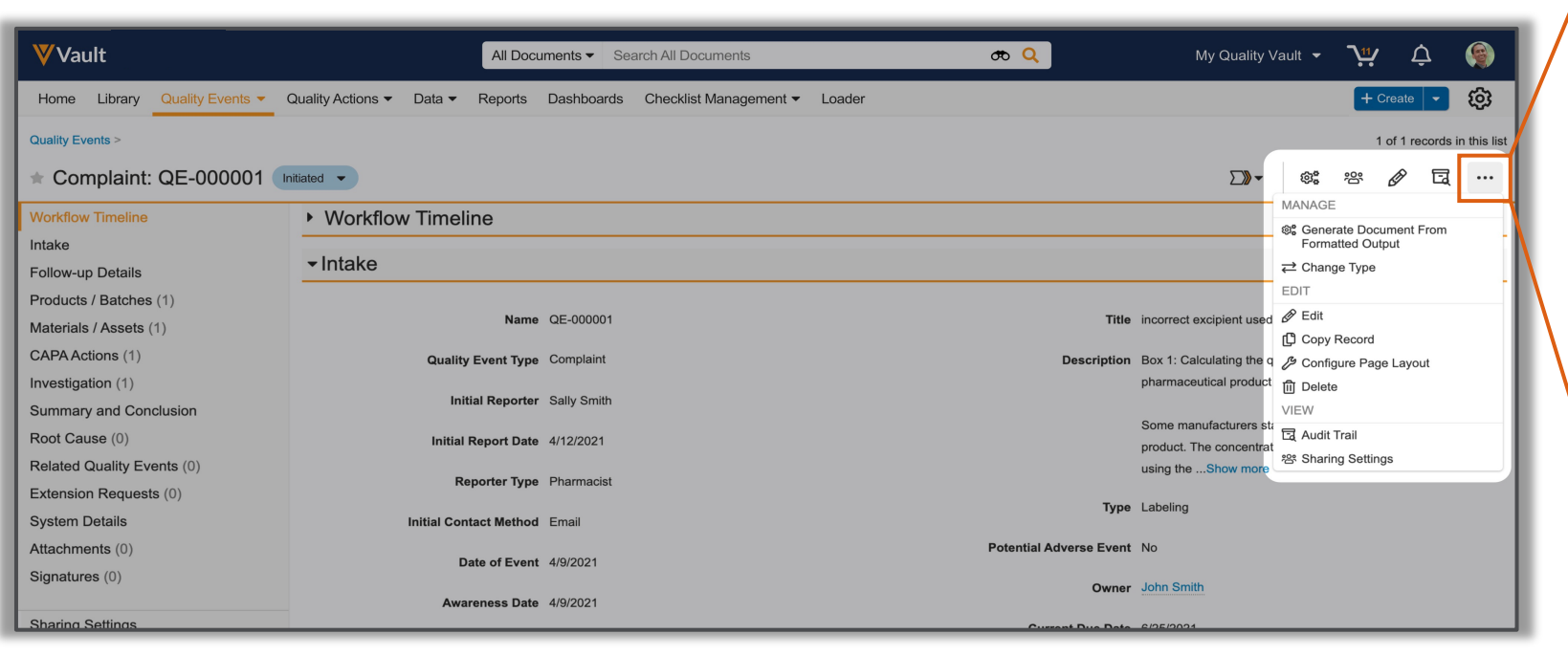

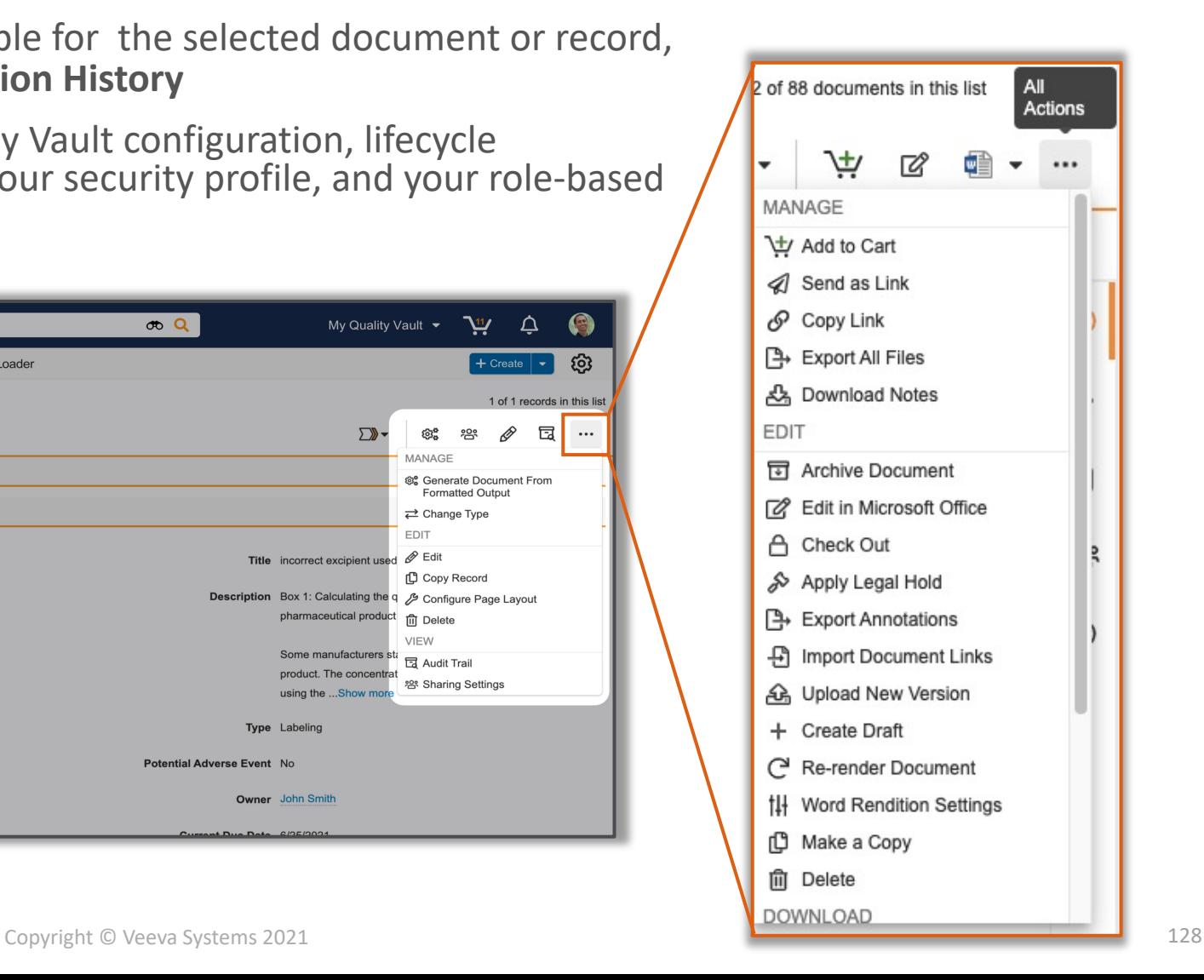

#### Object Record Overview

• Most commonly used Actions for each Record and Lifecycle State will continuously update on the Action Bar

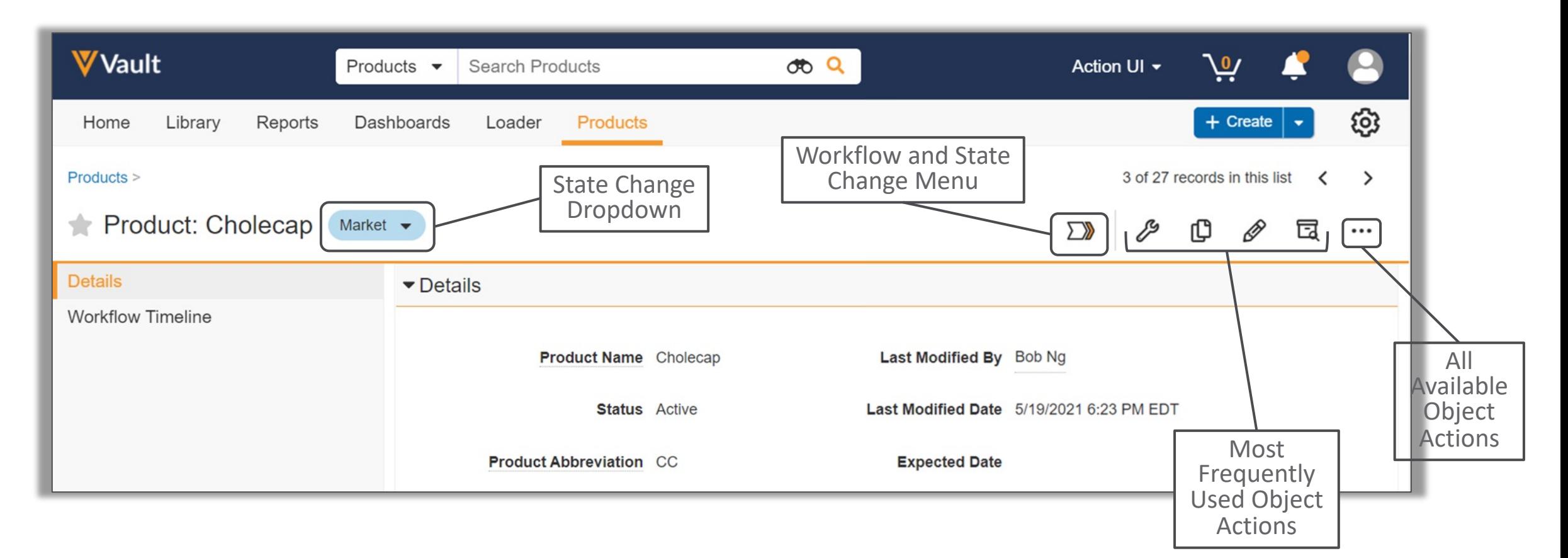

#### Record Action Bar

- The most common actions appear in the new Action Bar
- State changes can be completed from the Workflow Menu or State Change Dropdown

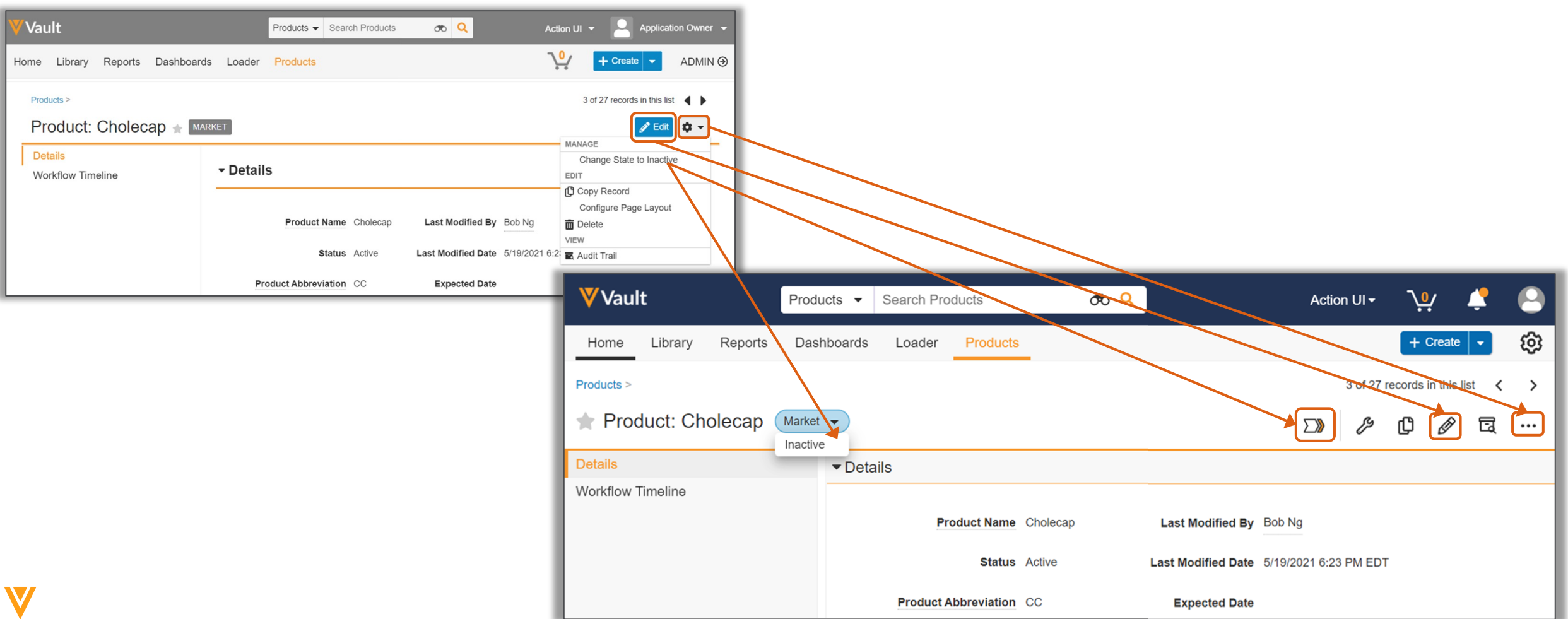

#### Record Action Bar

• All previously available actions appear in the Action Bar or under the All Actions menu

Configure Page Layout

• All icons have hover help text to identify the action

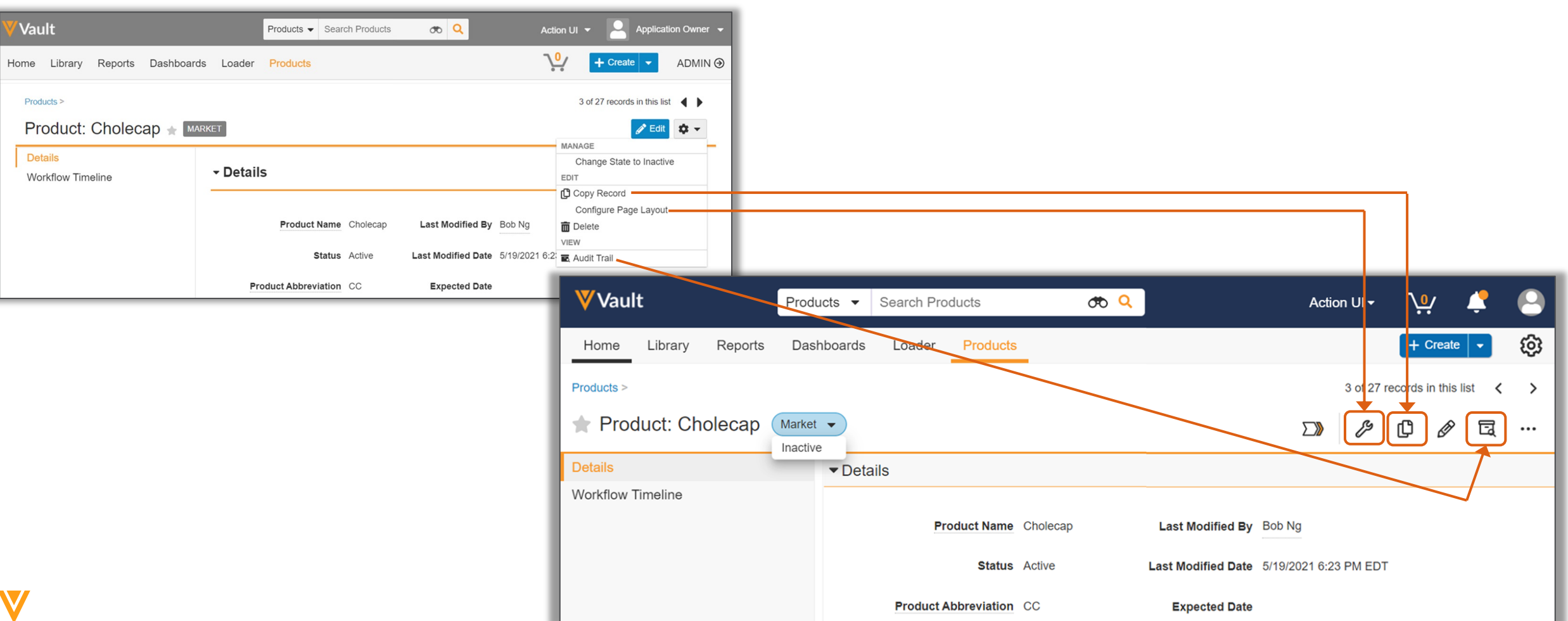

#### Library Overview

- Bulk actions can be accessed from the All Actions menu icon (ellipsis)
- Library views can be selected from the new Action Bar

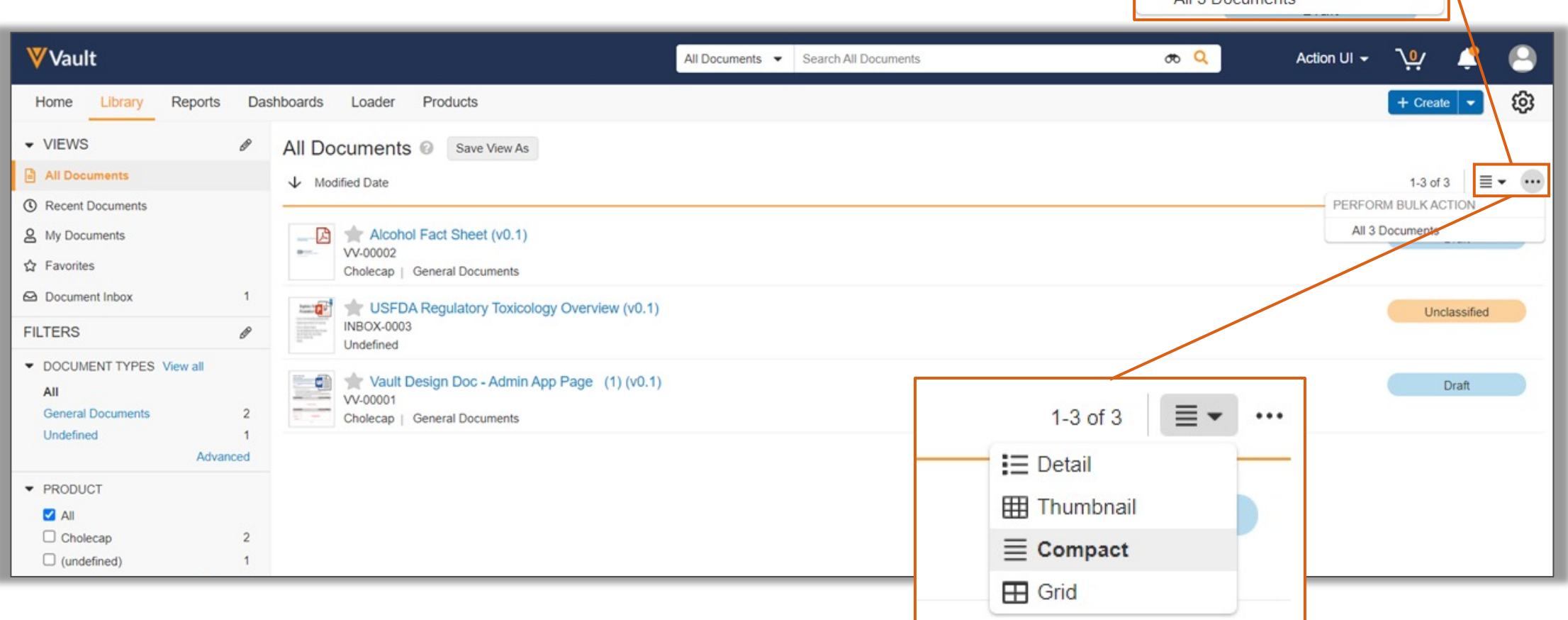

 $\equiv$   $\sim$ 

 $1-3$  of  $3$ 

PERFORM BULK ACTION All 3 Documents

#### Library Overview

• The document cart has moved to the banner at the top of the screen

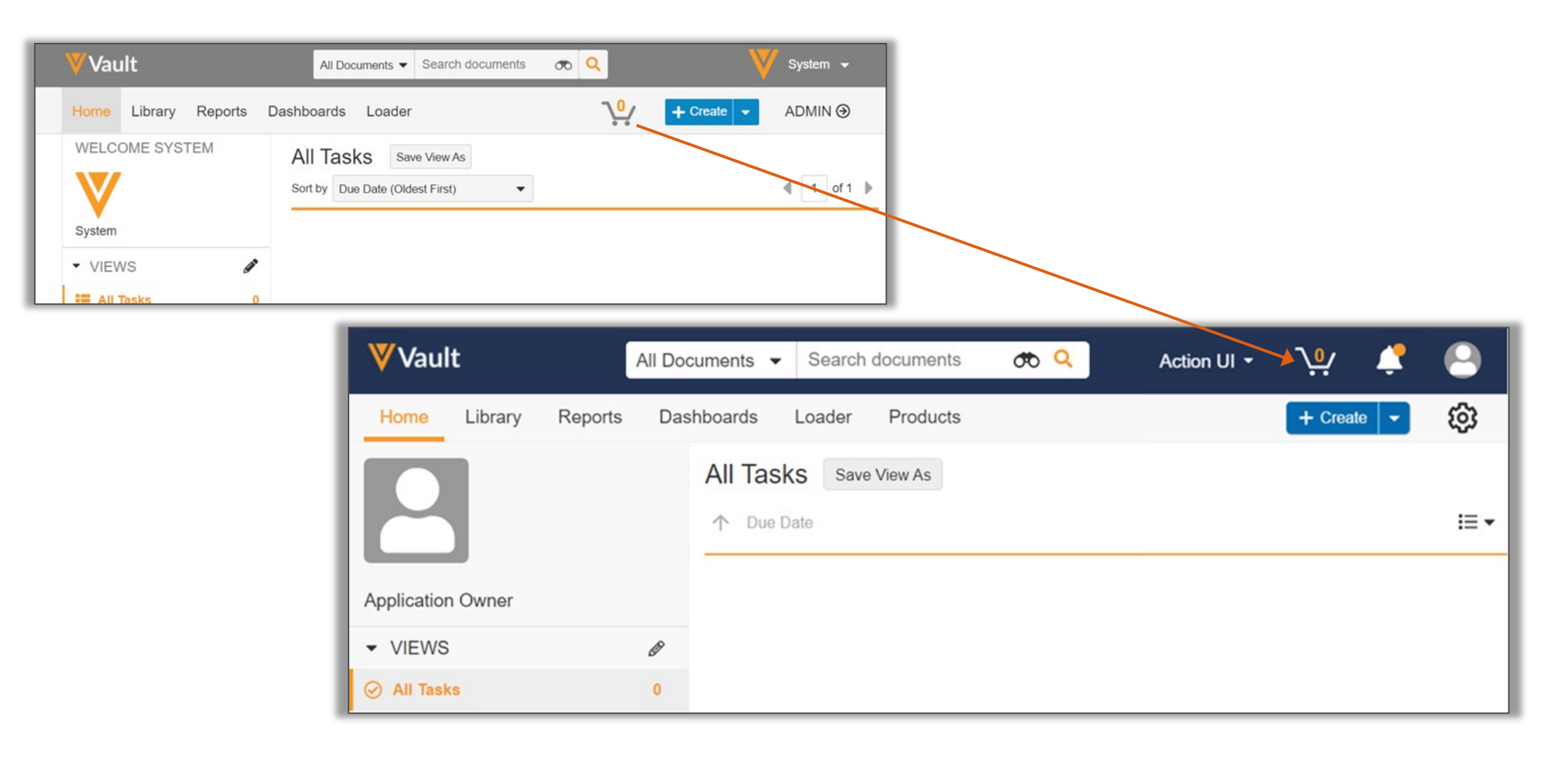

#### Document Information

• The Doc Info pane can be collapsed or expanded, and users can click and drag to resize the pane

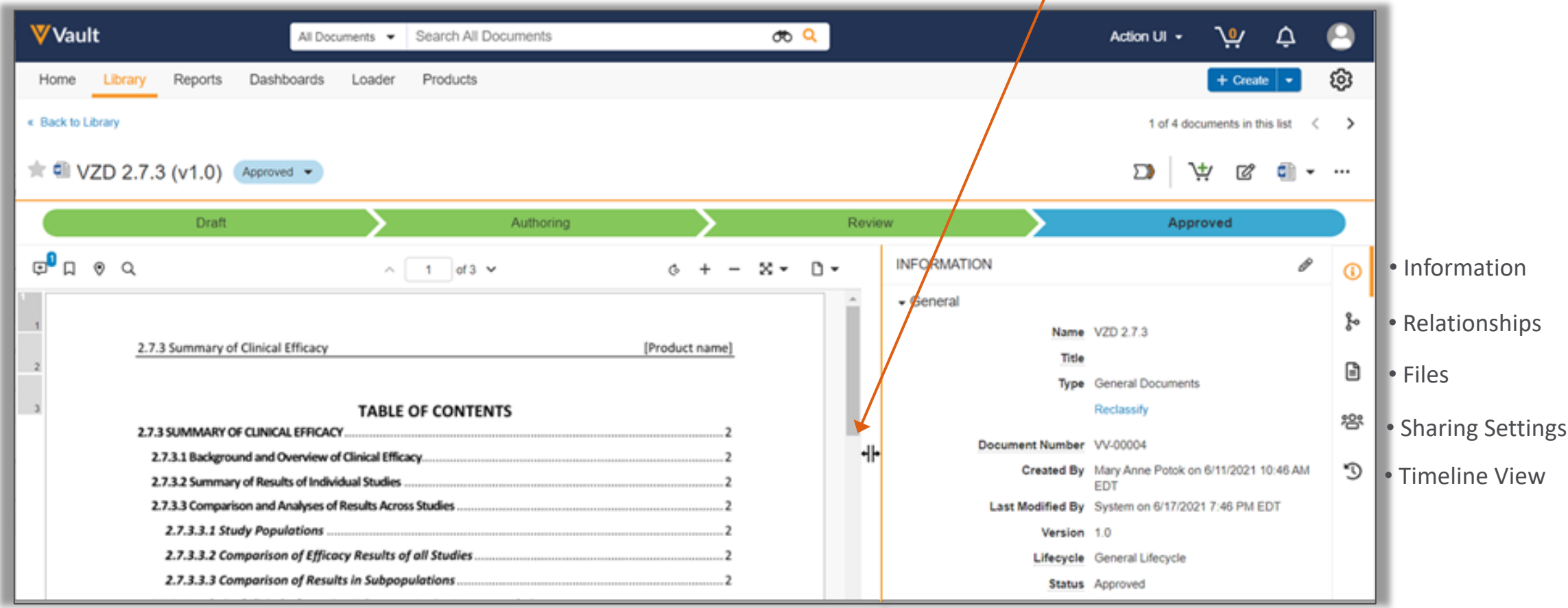

#### Document Information

• Actions to control the Doc Info Panel will move to the right side of the page

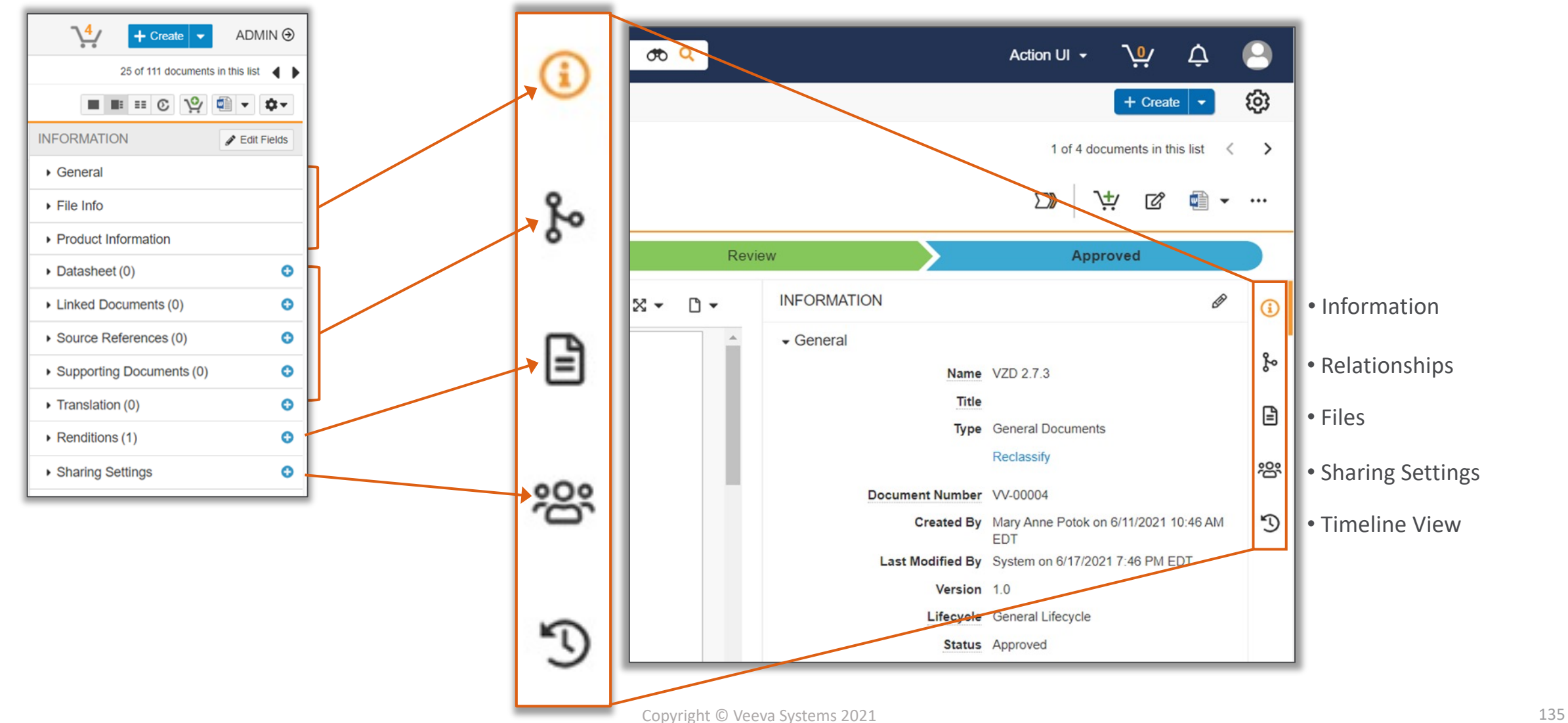

#### Document Information

• Actions to control the Doc Info Panel will move to the right side of the page

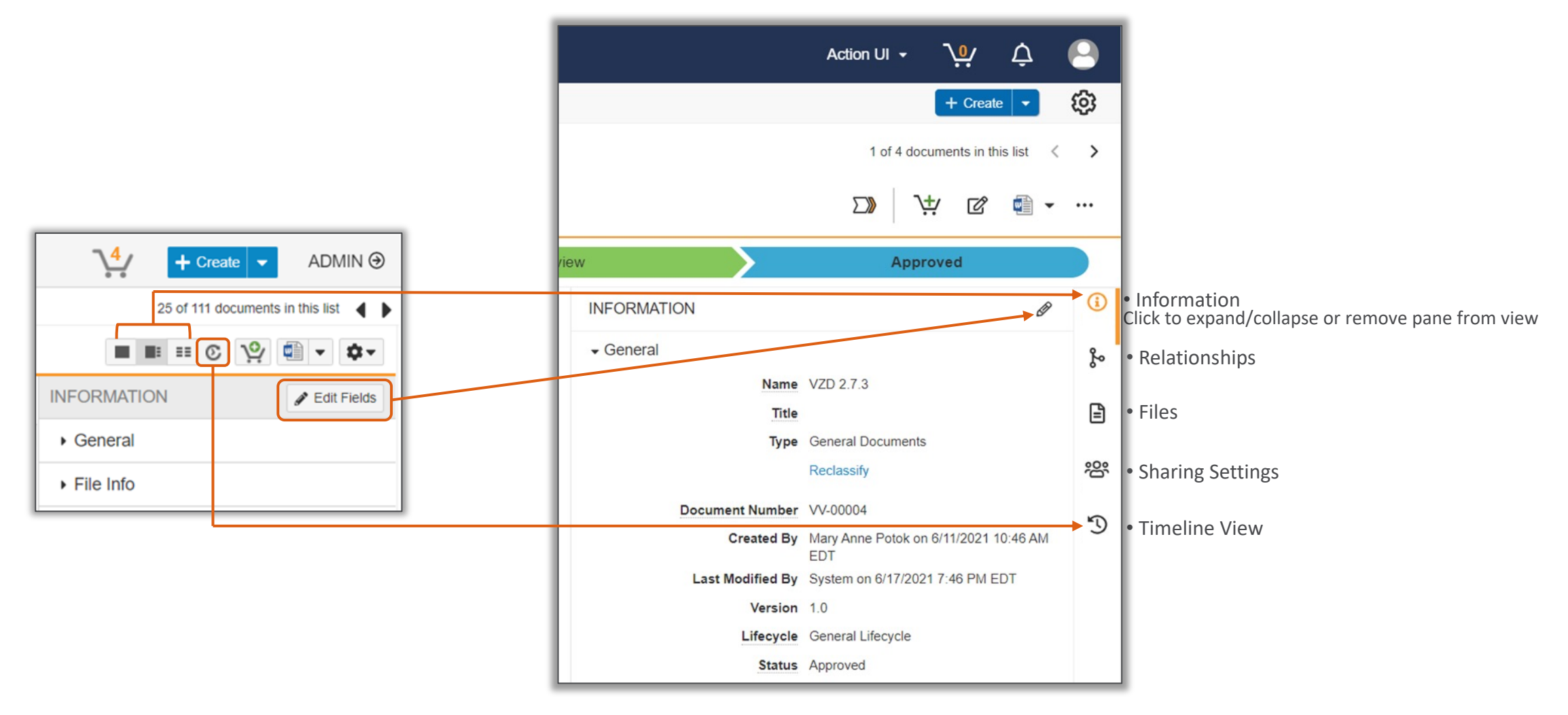

#### Collaborative Authoring

- Collaborative Authoring has its own dedicated menu
- The 'Edit in Microsoft Office' action is available in the Actions menu, and will be featured in the Action Bar if it is a frequently used action

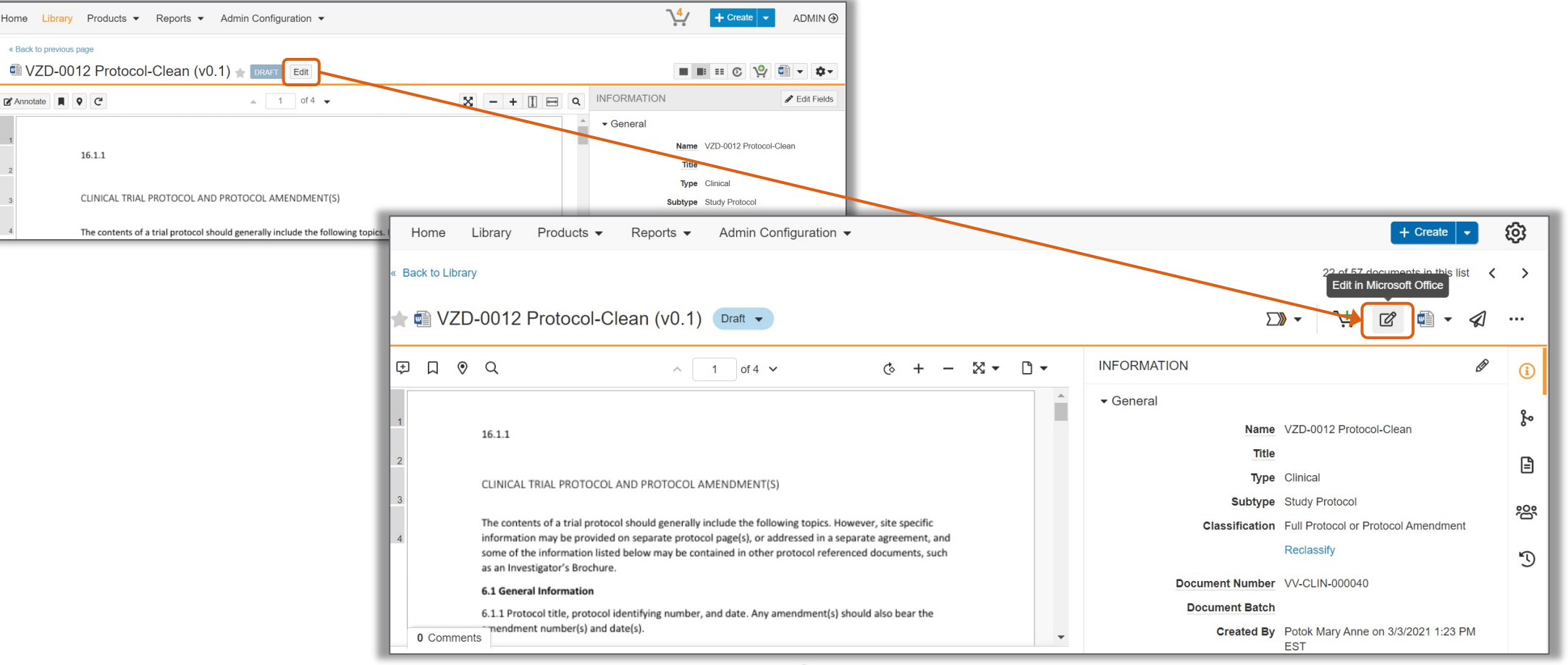

#### Collaborative Authoring

• 'Edit' and all actions for editing in Microsoft Word are now co-located

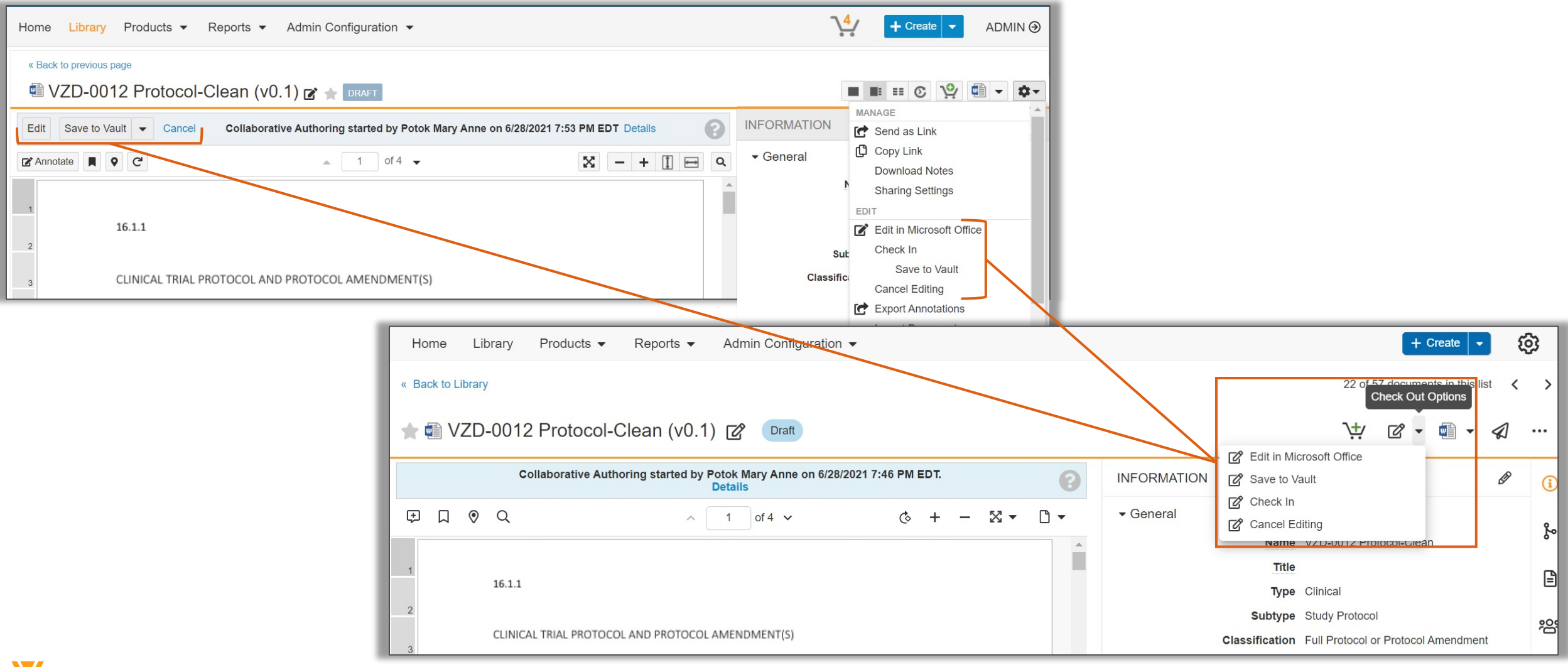

#### Document Lifecycles and Workflows

- Workflows now have their own dedicated dropdown menu, with available actions for your document or object
- You will only see this Workflow menu if the document is available for a Workflow in this particular state, and you have permission to start a Workflow or make a direct state change
- Unlike the frequently used actions buttons, the Workflow button is fixed, and not based on the user's system activity

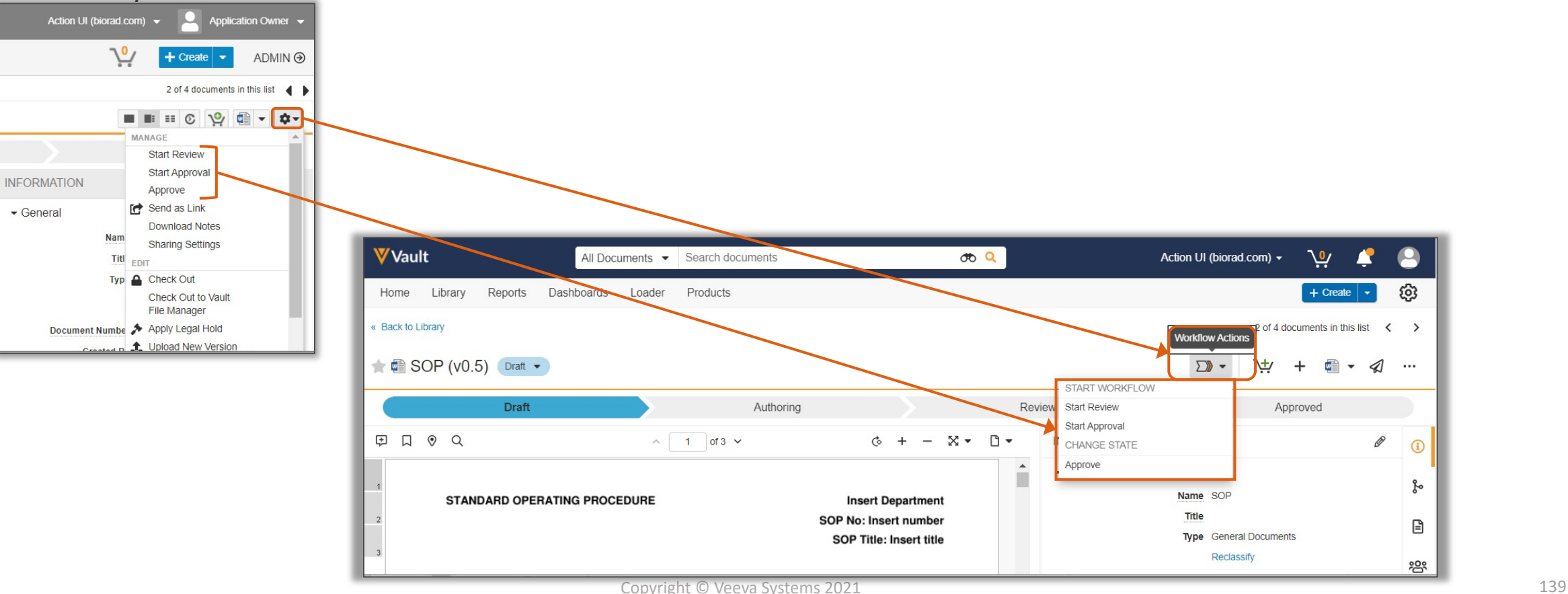

#### Document Lifecycles and Workflows

- If a direct State Change action is configured and available to you, you will see a new dropdown next to the current document state
- Users with the correct permissions can change states directly from this new dropdown, in addition to the Workflow menu action

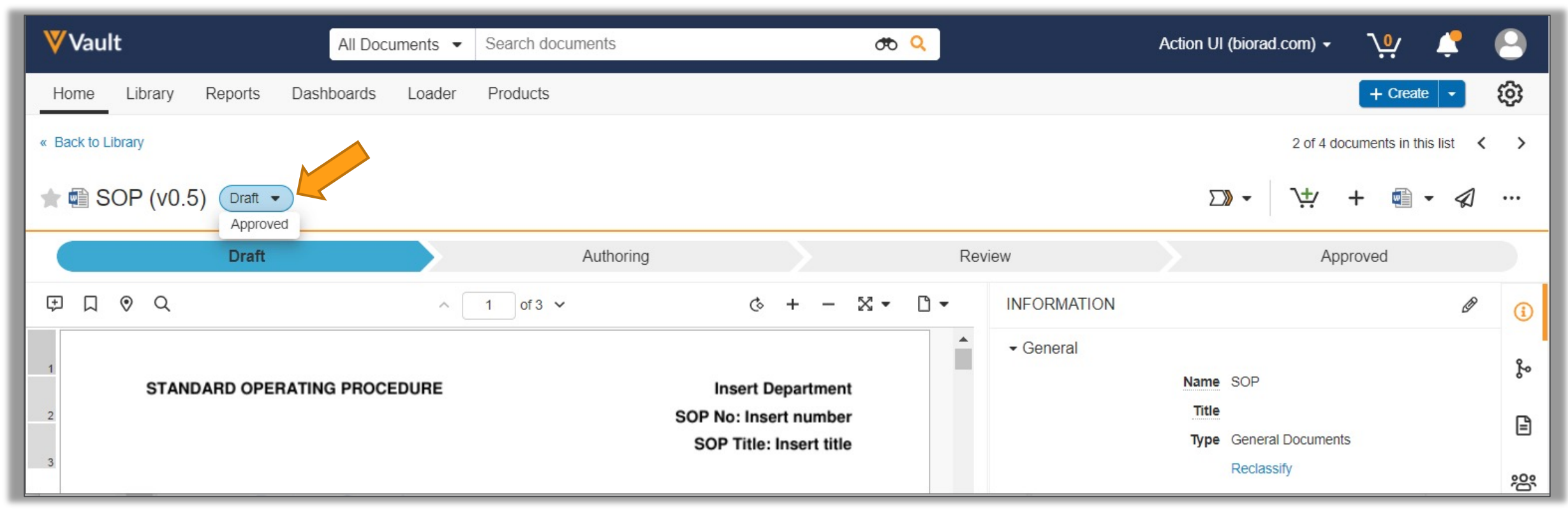

#### Annotations

• Annotation interface has been updated with a simplified and modern toolbar

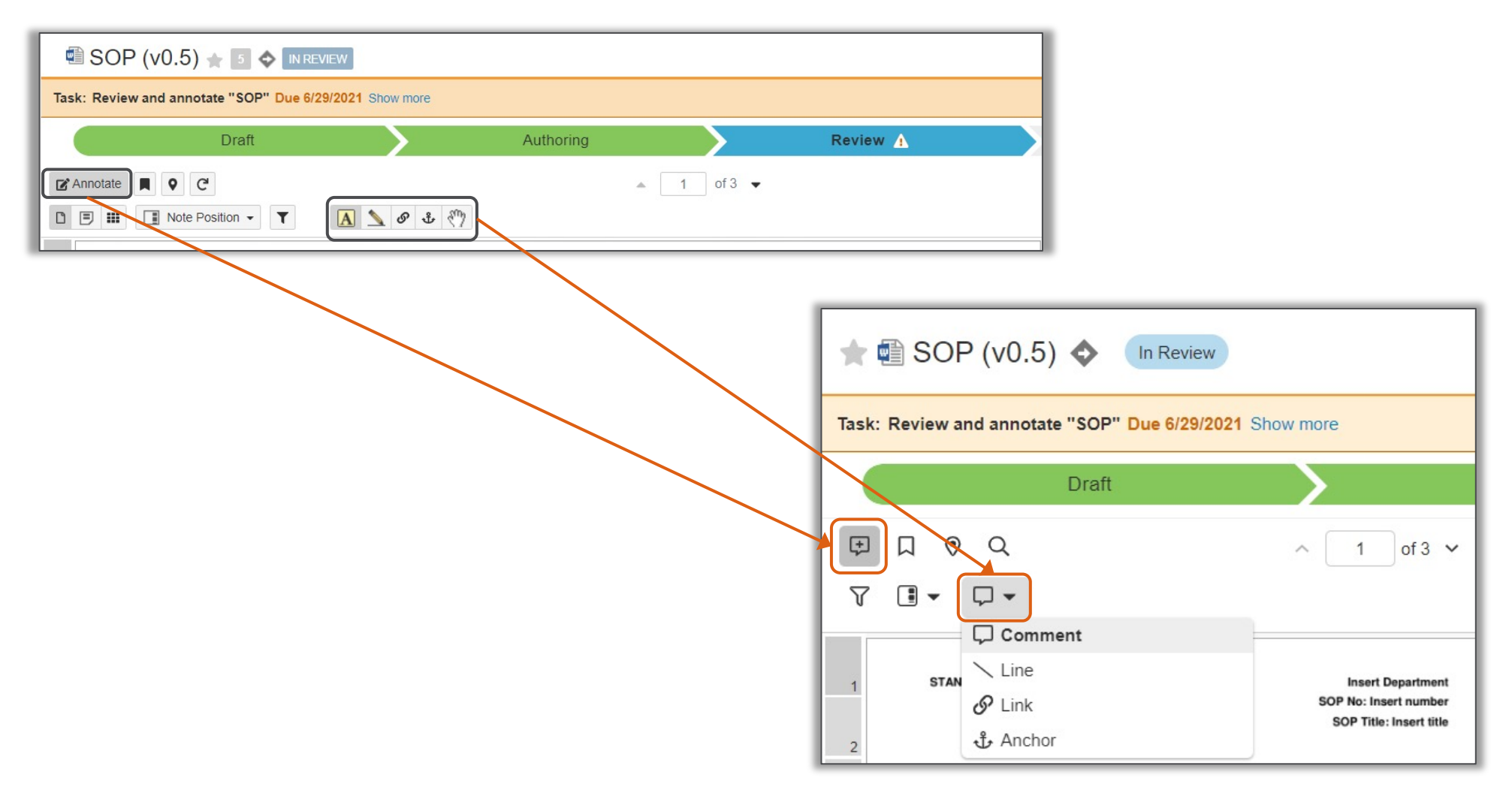

#### Annotations

• Reply to comments directly instead of creating a separate reply card

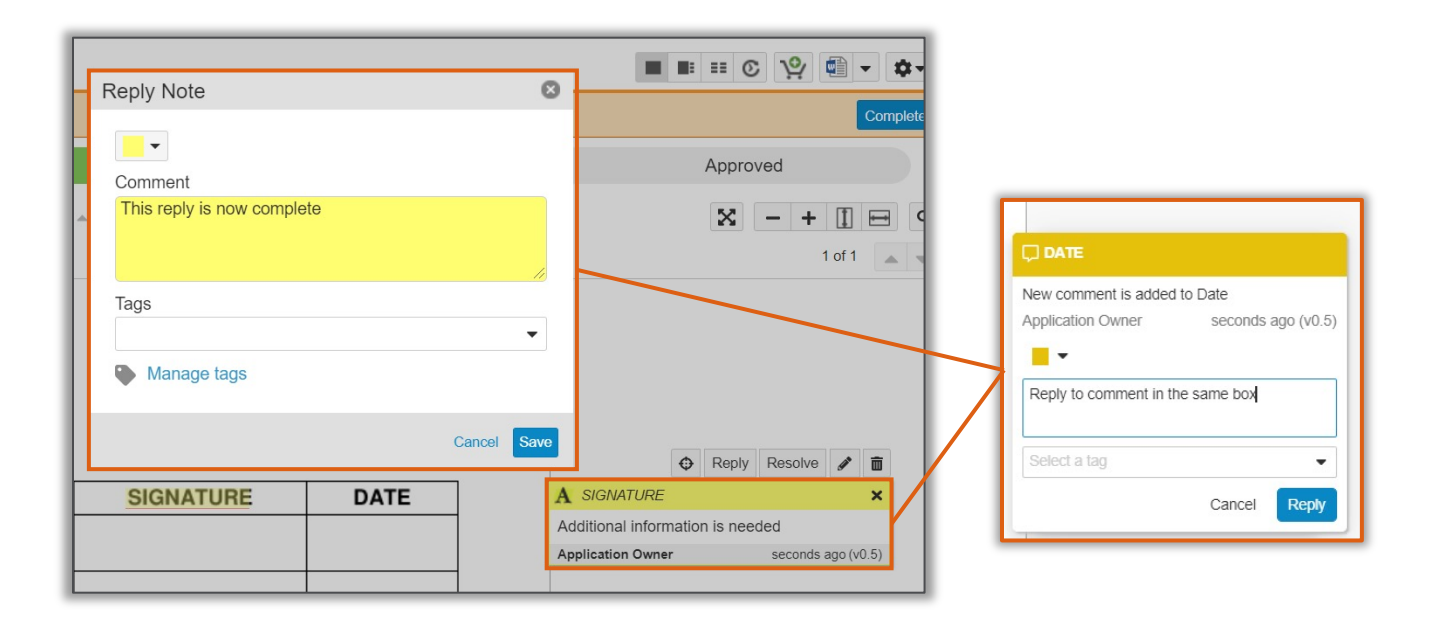

• Edit and resolve comments from the new Action menu on each info card

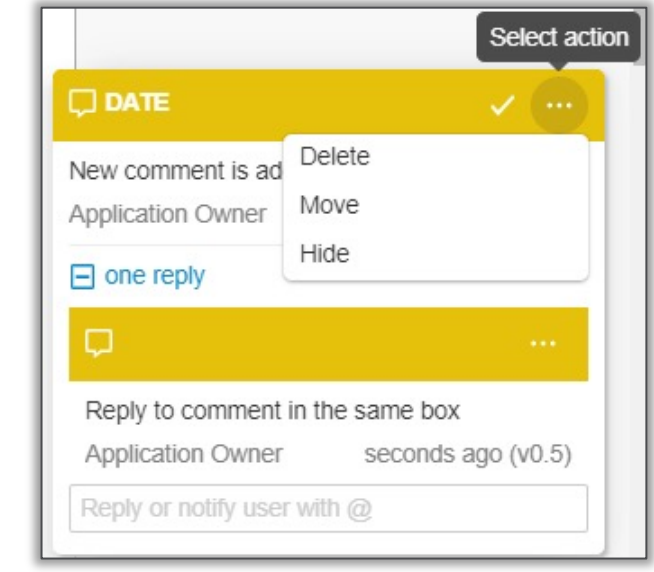

#### Bell Notification

- A new global notification icon makes it easier for Vault users to become aware of documents, records, and tasks that need their attention
- When users receive a notification, the bell icon in the top right corner of the screen alerts them by displaying an orange notification dot
- This feature introduces a new notification panel and an enhanced notifications page

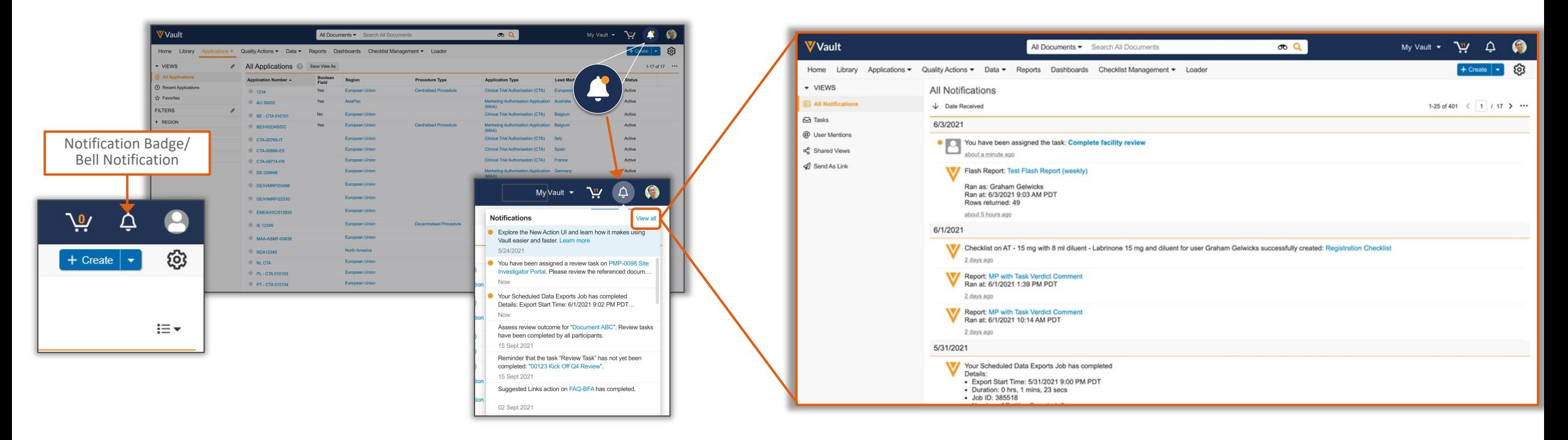

#### Notifications Page

- Notifications are no longer available on the Home page, users can access all their notifications by clicking 'View all' in the notifications panel
- The new notifications page displays the 1000 most recent notifications
- Notifications can be filtered by your tasks, your @mentions, views that have been shared with you, and documents/objects sent to you via links

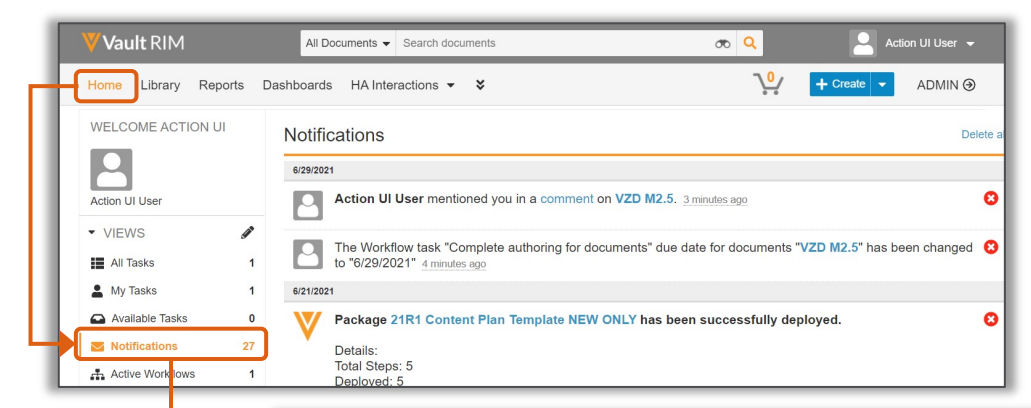

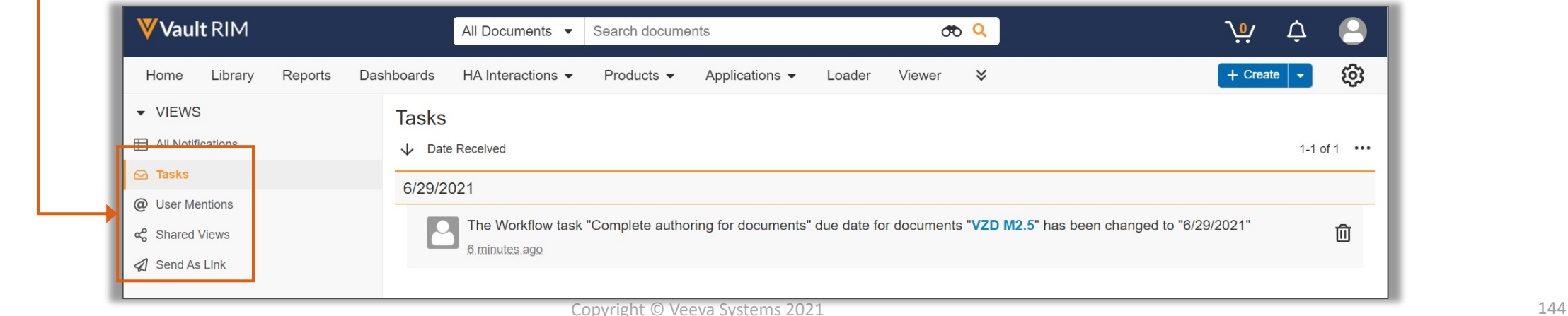
### 30-Day 'What's New' Notification

- A 'What's New' notification remains pinned at the top of the notification panel for 30 days
- Includes links to Vault Help Release Notes, and screenshots to familiarize users with Action UI
- This page content is controlled by Veeva and only accessible through the new Action UI notifications

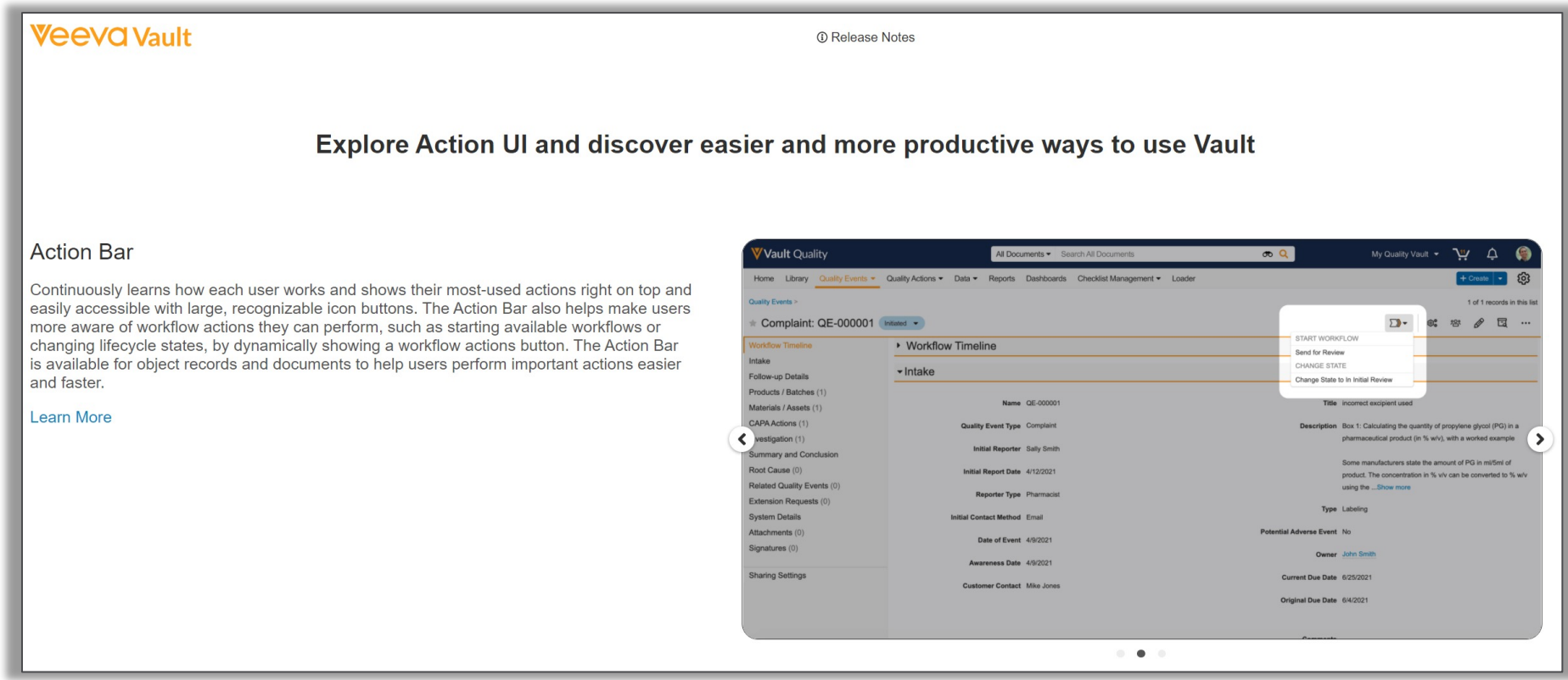

### Accessing the Admin Panel

• Instead of toggling between **ADMIN** and **VAULT,** Admins will now see a settings gear and arrow to navigate between Admin-only and Vault user arenas

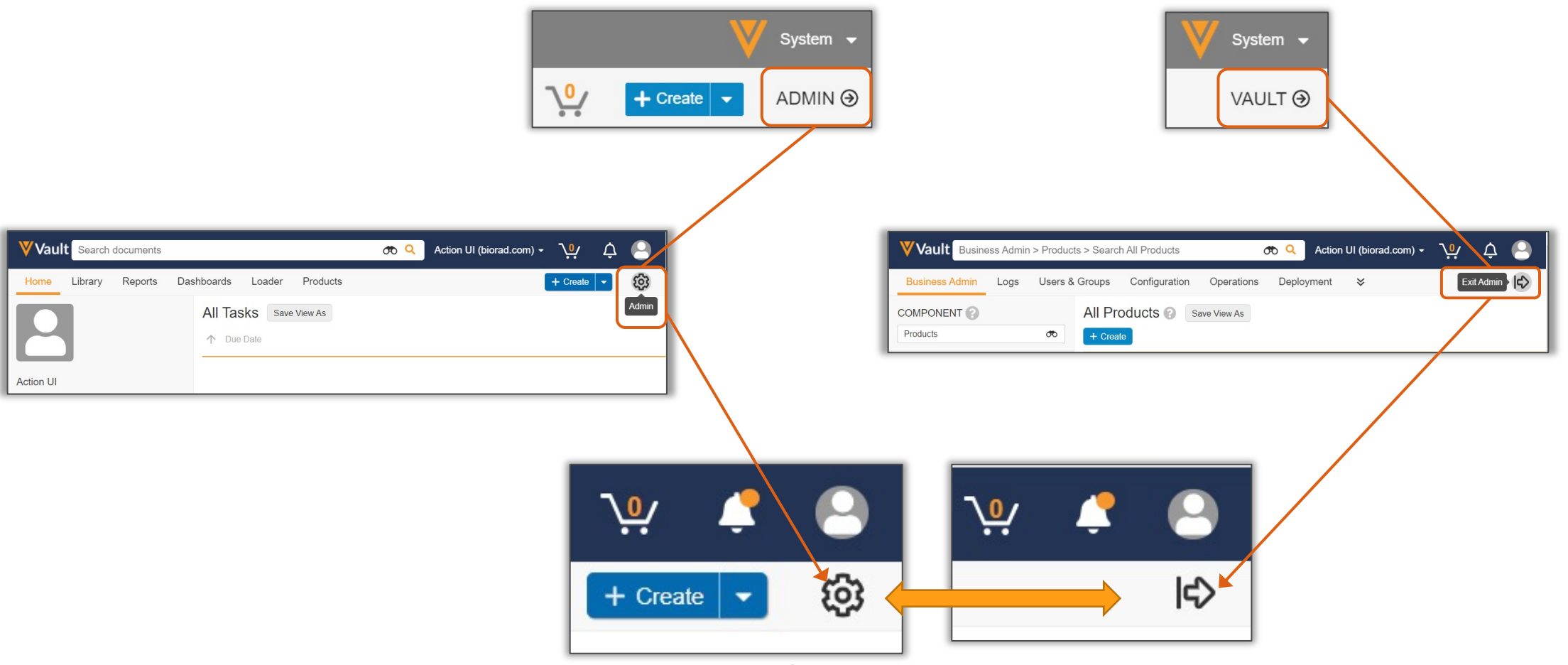

### The Admin Panel

• Action UI updates, such as the ellipsis icon, Action Bar (including frequently used actions), Notification bell, and styling apply to the Admin panel as well

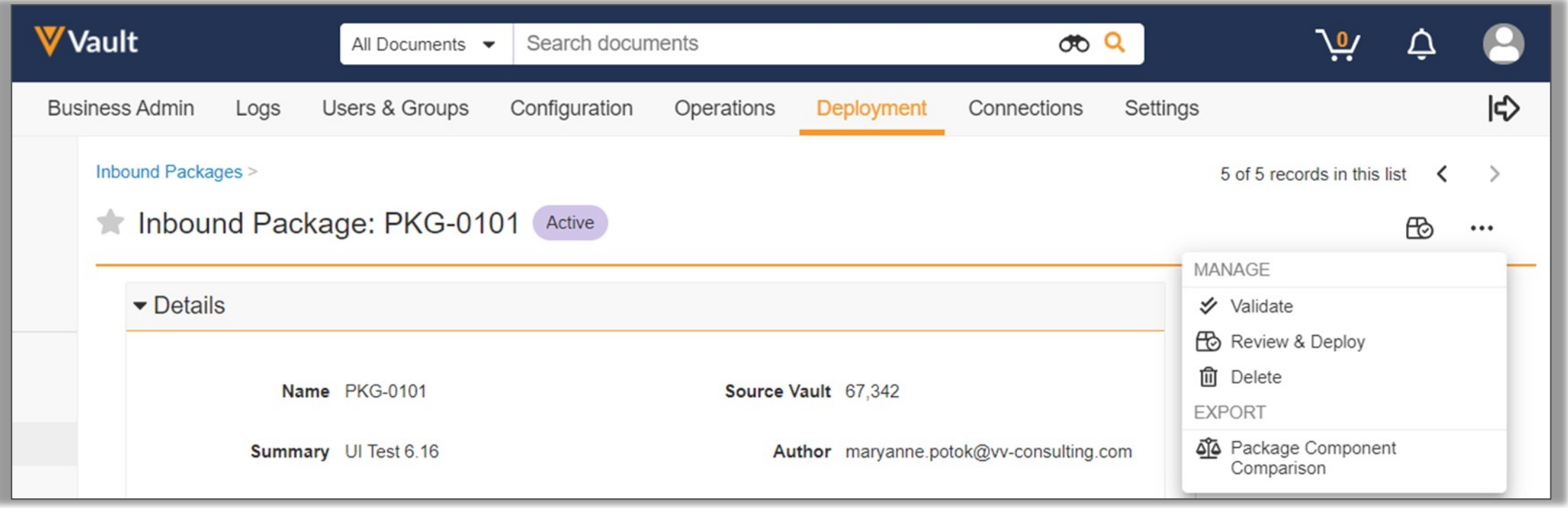

### User Profile

• The User Profile has a cleaner, sleeker look

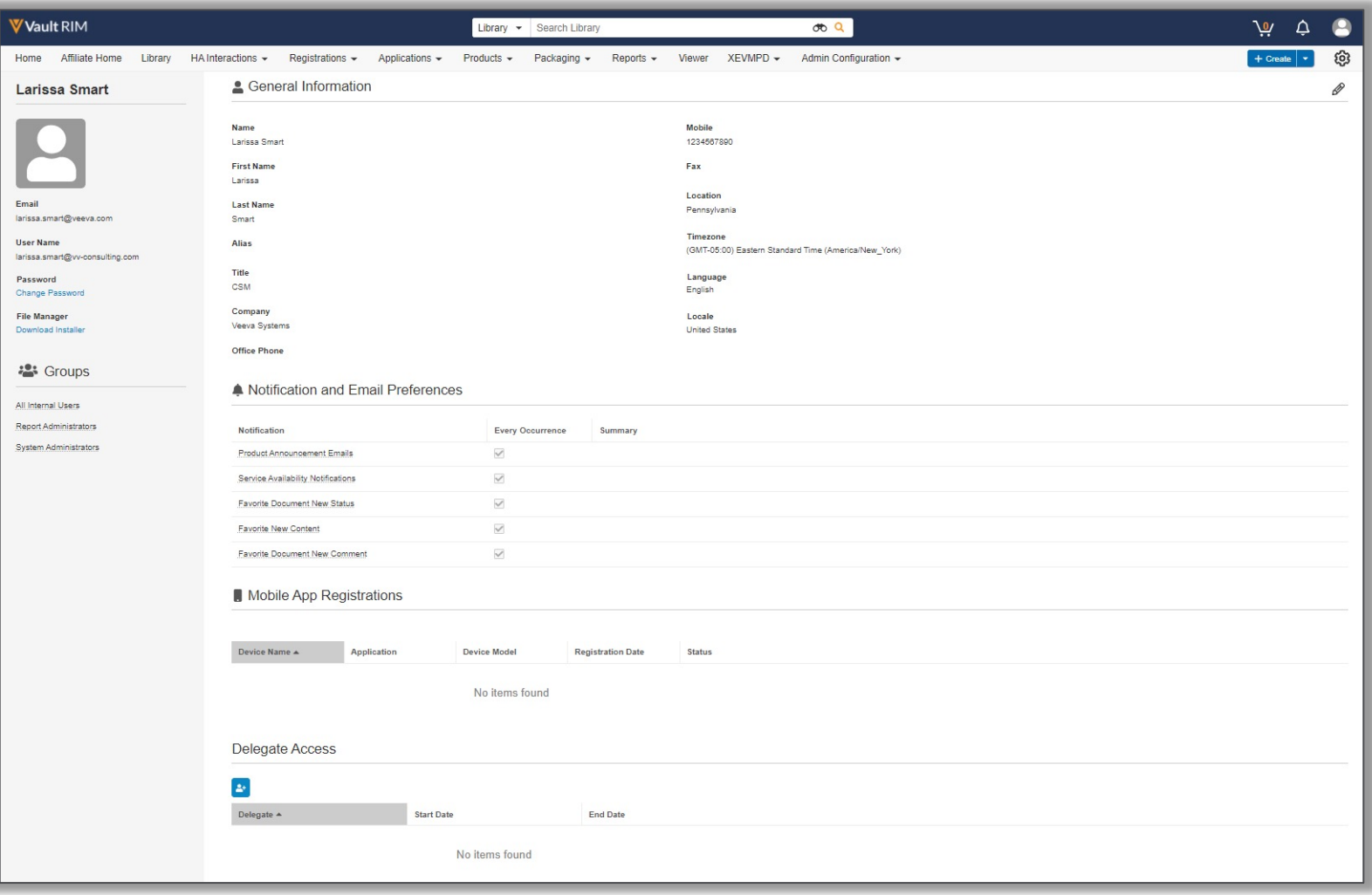

### Provision Pre-release Sandbox

- To test the new 21R2 features without Action UI, uncheck the feature setting in your Production Vault *prior to* refreshing your Pre-release Vault
- Action UI can then be enabled/disabled with the feature setting to continue any necessary testing

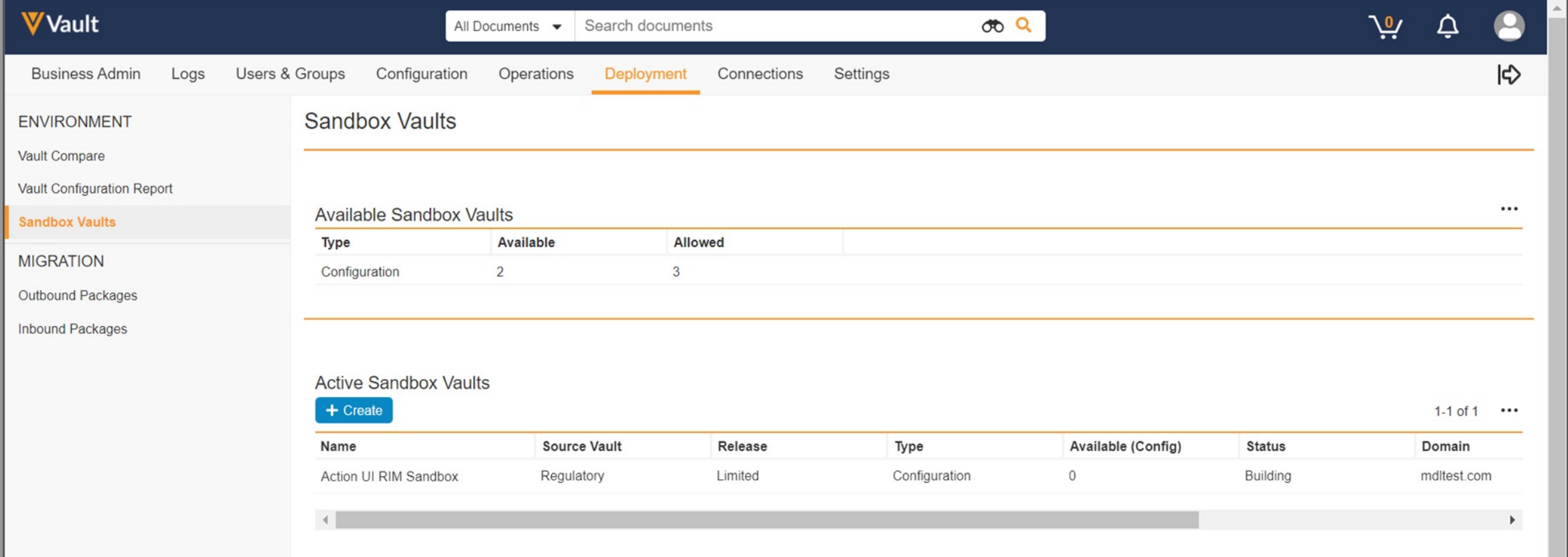

### Key Takeaways from Action UI Updates

**V** Vault SBX

- Banner colors, spacing, and styling **V** Vault
- Ellipsis icon replaces gear for Actions menu  $...$
- New familiar icons with hover help text throughout Document Files  $\sum$
- Dedicated menu for Workflows, and new state change option  $\sum_{i=1}^{n}$ Draft  $\bullet$
- Bell notification icon, enhanced notification page, and 'What's New' page

l⇔

• Familiar Admin panel access ${50}$ 

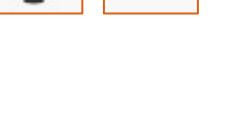

### Additional Resources and I

- Refer to the **Action UI Information Page** for updates, fut links and recordings, and additional resources as they b
- Refer to Vault Help for more information about the Action release notes are posted
- Contact your Managed Services or Professional Services management and change control questions
- Contact your Customer Success Manager or Account Executive with any other questions

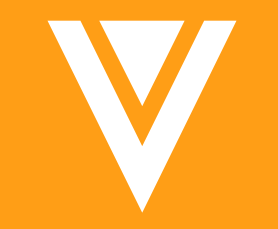

## Appendix

### Spark Message Reverse IP Lookup Change

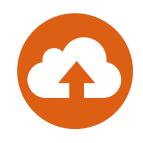

- Outbound Spark messages are now sent from an IP address associated with Veeva Vault
	- − Developers and network engineers can apply network and firewall rules by allow listing \*.veevavault.com
	- − Customers who are currently allow listing by domain will need to update their rules to support \*.veevavault.com domains

### Vault Loader Command I Zip File Improveme

- The VaultDataLoader.zip file for the Vault Loader comi extracted using the native macOS Archive Utility appli
- Learn more about the Vault Loader Command Line To

# Standardize Escape Sequence for<br>Special Characters

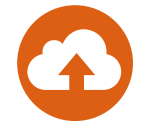

- This feature standardizes the VQL escape character () and allows developers and Admins implementing Criteria VQL to reference supported special characters on all document fields, object fields, and other VQL endpoints
	- − The supported list of characters includes: backslash (\), carriage return (r), double quote ("), line feed (n), percent sign (%), single quote ('), asterisk (\*), and tab (t). Vault will automatically convert existing Criteria VQL to use the standardized escape characters

### EDLs: Create Document from Template

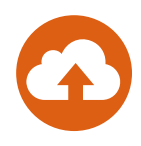

- A new user action is available to create a document from a template directly from an EDL Item without navigating away
	- − The newly created document automatically matches the EDL Item, just like uploading a document or creating a placeholder directly from an EDL Item

### Dep[recating Vault-Wid](https://developer.veevavault.com/api/21.2/)e D [Migration M](https://developer.veevavault.com/api/21.2/)ode

- Vault-wide Document Migration Mode will be deprecated
	- Instead, use the X-VaultAPI-MigrationMode API header with the Documents, Create Multiple Document Versions, Update Multiple Document Renditions endpoints, or use Vault Loader with the D checkbox selected. These methods minimize risk and end-user documents being created and updated in the API request are su limitations, allowing the rest of the Vault to remain fully operat
	- − Learn more about Create Multiple Documents using Document
	- − Learn more about Create Multiple Document Versions using Do
	- − Learn more about Update Multiple Documents using Documen
	- − Learn more about Add Multiple Document Renditions using Do

### Commercial Data Model

- Added the following new object:
	- − *Positive/Negative List* (positive\_negative\_list\_\_v)
- Added the following shared document fields:
	- − Add to Positive/Negati[ve List](http://vaulthelp2.vod309.com/wordpress/rn/limited-release/releasenotes-ft/new-in-21r23/) (add\_to\_positive\_negative\_list\_\_v)
	- − *Delivery to HCPs* (delivery\_to\_hcps\_\_v)
	- − *Positive/Negative List Name* (positive\_negative\_list\_name\_\_v)
	- − *Promotional Material Document Name* (promotional\_material\_doc\_name\_\_v)
	- − *Promotional Material Document Description* (promotional\_material\_doc\_description\_\_v)
	- − *Promotional Material ID* (promotional\_material\_id\_\_v)
	- − *CRM Rendition Override* (crm\_rendition\_override\_v)
	- − *CRM Searchable Description* (crm\_searchable\_description\_\_v)
	- − *Website* (website\_\_v) now editable\*
- Moved the following fields to the *CRM Properties* disp
	- − See list of moved fields here

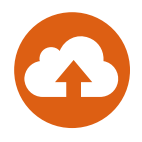

### Commercial Data Model Changes

- Added the following fields to the *Multichannel Presentation* document type:
	- − *CRM Org* (crm\_org\_\_V)
	- − *CRM Product* (crm\_product\_\_v)
	- − *CRM Searchable Description* (crm\_searchable\_description\_\_V)
- Added the following fields to the *Multichannel Slide* document type:
	- − *CRM Org* (crm\_org\_\_V)
	- − *CRM Product* (crm\_product\_\_v)
	- − *CRM Directory* (crm\_directory\_\_v)
	- − *CRM Searchable Keywords* (crm\_keyword\_\_v)
	- − *CRM Searchable Description* (crm\_searchable\_description\_\_V)
- Made the following inactive document fields active:
	- − *CRM Org* (crm\_org\_\_v)
	- − *CRM Product* (crm\_product\_\_v)
	- − *CRM Searchable Description* (crm\_searchable\_description\_\_v)
	- − *CRM Searchable Keywords* (crm\_keyword\_\_v)

### Comm[erc](http://vaulthelp2.vod309.com/wordpress/rn/limited-release/releasenotes-ft/new-in-21r23/)ial Data Model

- Added field dependency rules:
	- $-$  Within document type *Multichannel Presentation*, if *Publish for Ve* fields *CRM Org, CRM Product, CRM Directory, CRM Searchable Des Keywords* are required
	- $−$  Within document type *Multichannel Slide*, if *Publish for Veeva CRN Org, CRM Product, CRM Directory, CRM Searchable Description, and*  $C$ are required
- Reordered the CRM Properties (*crm\_properties \_c*) field
	- − See list of reordered layout here
- Added value *Email* (email \_\_v) to the *Source* (source \_\_v)

### Commercial Data Model

#### • Added following new fields on Case Request *(case\_requ*

- − *Recipient Email Address* (email\_recipient\_address\_\_v)
- − *Recipient Email Username* (email\_recipient\_username\_\_v)
- − *From* (email\_from\_\_v)
- − *To* (email\_to\_\_v)
- − *CC* (email\_cc\_\_v)
- − *Subject* [\(email\\_subject\\_\\_](http://vaulthelp2.vod309.com/wordpress/rn/limited-release/releasenotes-ft/new-in-21r24/)v)
- − *Attachments* (email\_attachments\_\_v)
- − *Body* (email\_body\_\_v)
- − *Body Text* (email\_body\_text\_\_v)
- − *Sent* (email\_sent\_\_v)
- − *Received* (email\_received\_\_v)
- − *Message ID* (email\_message\_id\_\_v)
- − *Email Forwarding Address* (email\_forwarding\_address\_\_v)
- Added object type *Email Forwarding Email Address* (em the *Person* (person\_sys) object
- View full Release Notes

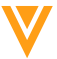

### Platform Data Model Changes

- The following components were added to Vault to support the Email to Vault feature:
	- − The *Email* (email\_\_sys) object was added with following fields
		- *Recipient Email Address* (recipient email address sys)
		- *Recipient Email Username* (recipient\_email\_username\_\_sys)
		- *Sender Email Address* (sender email address sys)
		- *Sender User* (sender user sys)
		- *Sender Person* (sender\_person\_sys)
		- *Sent Date* (sent\_date\_\_sys)
		- *Subject* (subject sys)
		- *To* (to\_\_sys)
		- *CC* (cc\_\_sys)
		- *Message ID* (message id sys)
		- *Full Message ID* (full\_message\_id\_\_sys)
		- *Link* (link\_\_sys)
		- *Global ID* (global\_id\_sys)
	- − The *Email Lifecycle* (email\_lifecycle\_\_sys) system-managed lifecycle was added with the following states
		- *New* (new sys)
		- *Processed* (processed\_\_sys)
		- *Failure* (failure sys)
		- *Inactive* (inactive sys)

### Platform Data Model Cl

- − The *Emailed Document* (emailed\_document\_sys) object was a
	- *Email* (email\_\_sys)
	- *Document* (document\_\_sys)
- The following component was added to Vault to support the Google Drive Support The Google Drive Support the Google Drive Support The Google Drive Support The Google Drive Support The Google Support The Google Drive Suppo Integration feature:
	- $−$  Added value *Google Drive* (google\_drive\_sys) to the *Check Out*
- The following components were added to Vault to sup Person Object feature:
	- − Added the text field Veeva ID (veeva\_id\_sys) to the Person (pe
- View the full Release Notes

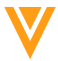